**UNIVERSIDADE TECNOLÓGICA FEDERAL DO PARANÁ**

**LUANA RIOS MIKOLAYCZYK**

# **O SOFTWARE GEOGEBRA COMO INSTRUMENTO NO ENSINO DE GEOMETRIA ANALÍTICA: UMA PERSPECTIVA A PARTIR DA ATIVIDADE ORIENTADORA DE ENSINO**

**CURITIBA 2022**

## **LUANA RIOS MIKOLAYCZYK**

# **O SOFTWARE GEOGEBRA COMO INSTRUMENTO NO ENSINO DE GEOMETRIA ANALÍTICA: UMA PERSPECTIVA A PARTIR DA ATIVIDADE ORIENTADORA DE ENSINO**

## **The GeoGebra software as an instrument in the teaching of analytical geometry: a perspective from the Teaching-Orienteering Activity**

Trabalho de conclusão de curso de graduação apresentado como requisito para obtenção do título de Licenciada em Matemática da Universidade Tecnológica Federal do Paraná (UTFPR). Orientadora: Maria Lucia Panossian.

**CURITIBA 2022**

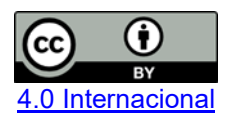

Esta licença permite compartilhamento, remixe, adaptação e criação a partir do trabalho, mesmo para fins comerciais, desde que sejam atribuídos créditos ao(s) autor(es). Conteúdos elaborados por terceiros, citados e referenciados nesta obra não são cobertos pela licença.

### **LUANA RIOS MIKOLAYCZYK**

# **O SOFTWARE GEOGEBRA COMO INSTRUMENTO NO ENSINO DE GEOMETRIA ANALÍTICA: UMA PERSPECTIVA A PARTIR DA ATIVIDADE ORIENTADORA DE ENSINO**

Trabalho de conclusão de curso de graduação apresentado como requisito para obtenção do título de Licenciada em Matemática da Universidade Tecnológica Federal do Paraná (UTFPR).

Data de aprovação: 30/novembro/2022

Maria Lucia Panossian Doutorado Universidade Tecnológica Federal do Paraná

Luciana Schreiner de Oliveira Doutorado Universidade Tecnológica Federal do Paraná

Diane Rizzotto Rossetto Doutorado Universidade Tecnológica Federal do Paraná

\_\_\_\_\_\_\_\_\_\_\_\_\_\_\_\_\_\_\_\_\_\_\_\_\_\_\_\_\_\_\_\_\_\_\_\_\_\_\_\_\_\_\_\_\_\_\_\_\_\_\_\_\_\_\_\_\_\_\_\_\_\_\_\_\_\_\_\_\_\_\_\_\_\_\_

**CURITIBA**

**2022**

### **AGRADECIMENTOS**

Agradeço aos meus pais, Helizane e Paulo, que me apoiaram ao longo de todo o curso, me incentivaram e foram compreensivos, principalmente na reta final.

Aos meus colegas de curso, pois sem eles seria ainda mais difícil concluir com êxito esta etapa da minha formação.

A todos os professores que tive ao longo do curso e no desenvolvimento de outros projetos, por todos os ensinamentos e contribuições para a minha formação como professora.

À minha orientadora, Prof.ª Dr.ª Maria Lucia Panossian, pela paciência de me guiar e auxiliar no desenvolvimento deste trabalho.

À coordenação do curso, pela compreensão.

Ao Prof. Vagner Martins Sípoli, do CEEBJA Paulo Freire, que muito me ensinou ao me orientar ao longo de um estágio supervisionado e de um projeto destinado aos estudantes da EJA.

Por fim, a todas as pessoas que de alguma forma contribuíram com a minha formação pessoal e profissional.

### **RESUMO**

Tomando como base os pressupostos da Atividade Orientadora de Ensino e os princípios didáticos para a organização do ensino propostos por Davýdov (1982), nesta pesquisa buscou-se identificar potencialidades e limitações da utilização do GeoGebra como um instrumento para a elaboração de uma situação de ensino de geometria analítica, destinada à etapa do Ensino Médio. Para que fosse possível atingir o objetivo proposto neste trabalho, inicialmente realizaram-se estudos acerca da Atividade Orientadora de Ensino, dos princípios didáticos, do *software* GeoGebra e dos aspectos históricos da geometria analítica. Posteriormente, realizaram-se análises das perspectivas de outros pesquisadores a respeito das potencialidades e limitações apresentadas pela utilização do GeoGebra no ensino de geometria analítica, classificando-as em quatro categorias, relacionadas: às ferramentas que o software apresenta; ao interesse do estudante pelo estudo da matemática; ao processo de aprendizagem dos conceitos da geometria analítica; e à utilização consciente do GeoGebra, tanto por parte do professor, quanto por parte do estudante. Além disso, a partir da elaboração de uma situação desencadeadora de aprendizagem, denominada "Conhecendo os pontos turísticos de Curitiba", foram analisadas as potencialidades e limitações do *software*. A situação elaborada propõe explorar alguns nexos conceituais da geometria analítica, tais como distâncias, ângulos e posições relativas entre retas circunferências. Uma proposta de organização do ensino utilizando a situação, foi a partir da organização de um livro no GeoGebra, composto por três capítulos: 1) Introdução à utilização do GeoGebra; 2) Conhecendo os pontos turísticos de Curitiba: o problema desencadeador de aprendizagem; e 3) Conhecendo os pontos turísticos de Curitiba: reflexões e sínteses. Com as análises realizadas, dentre as potencialidades do uso do GeoGebra, destacaram-se a possibilidade de visualizar de forma simultânea diferentes representações dos objetos matemáticos, identificando as suas características algébricas e geométricas, além de despertar maior interesse no estudante pela matemática e permitir ao professor a elaboração de materiais didáticos interativos. As limitações identificadas estão relacionadas à ausência de ferramentas, no *software*, que permitem realizar cálculos relacionados às construções, o que pode limitar o aprendizado do estudante, se utilizado sem o apoio de outros recursos. Constatou-se também que, de forma isolada, a situação desencadeadora de aprendizagem e a manipulação das ferramentas do GeoGebra não são suficientes para garantir a manifestação dos princípios propostos por Davýdov. Isso depende da interação entre os sujeitos envolvidos, assim como das suas ações nos processos de ensino e de aprendizagem.

Palavras-chave: GeoGebra; geometria analítica; situação desencadeadora de aprendizagem; atividade orientadora de ensino; princípios didáticos.

### **ABSTRACT**

Based on the assumptions of the Teaching-Orienteering Activity and the didactic principles for the organization of teaching proposed by Davýdov (1982), this research sought to identify potentialities and limitations of the use of GeoGebra as an instrument for the elaboration of a teaching situation of Analytical Geometry, intended for the High School stage. In order to achieve the objective proposed in this work, studies were initially carried out on the Teaching-Orienteering Activity, didactic principles, the GeoGebra software and the historical aspects of analytical geometry. Subsequently, analyzes of the perspectives of other researchers were carried out regarding the potentialities and limitations presented by the use of GeoGebra in the teaching of analytical geometry, classifying them into four categories, related to: the tools that the software presents; the student's interest in the study of mathematics; the process of learning the concepts of analytical geometry; and the conscious use of GeoGebra, both by the teacher and the student. In addition, from the elaboration of a triggering situation for learning, called "Knowing the tourist attractions of Curitiba", the potential and limitations of the software were analyzed. The situation elaborated proposes to explore some conceptual nexuses of analytic geometry, such as distances, angles and relative positions between straight circles. A proposal for organizing teaching using the situation was based on the organization of a book in GeoGebra, composed of three chapters: 1) Introduction to the use of GeoGebra; 2) Knowing the tourist attractions of Curitiba: the triggering problem of learning; and 3) Knowing the tourist attractions of Curitiba: reflections and summaries. With the analyzes carried out, among the potentialities of using GeoGebra, the possibility of simultaneously visualizing different representations of mathematical objects, identifying their algebraic and geometric characteristics, in addition to arousing greater interest in the student in mathematics and allowing the teacher to the development of interactive teaching materials. The limitations identified are related to the lack of tools in the software that allow performing calculations related to constructions, which can limit student learning if used without the support of other resources. It was also found that, in isolation, the triggering situation of learning and the manipulation of GeoGebra tools are not enough to guarantee the manifestation of the principles proposed by Davýdov. This depends on the interaction between the subjects involved, as well as their actions in the teaching and learning processes.

Keywords: GeoGebra; analytical geometry; triggering learning situation; teachingorienteering activity; didactic principles.

## **LISTA DE FIGURAS**

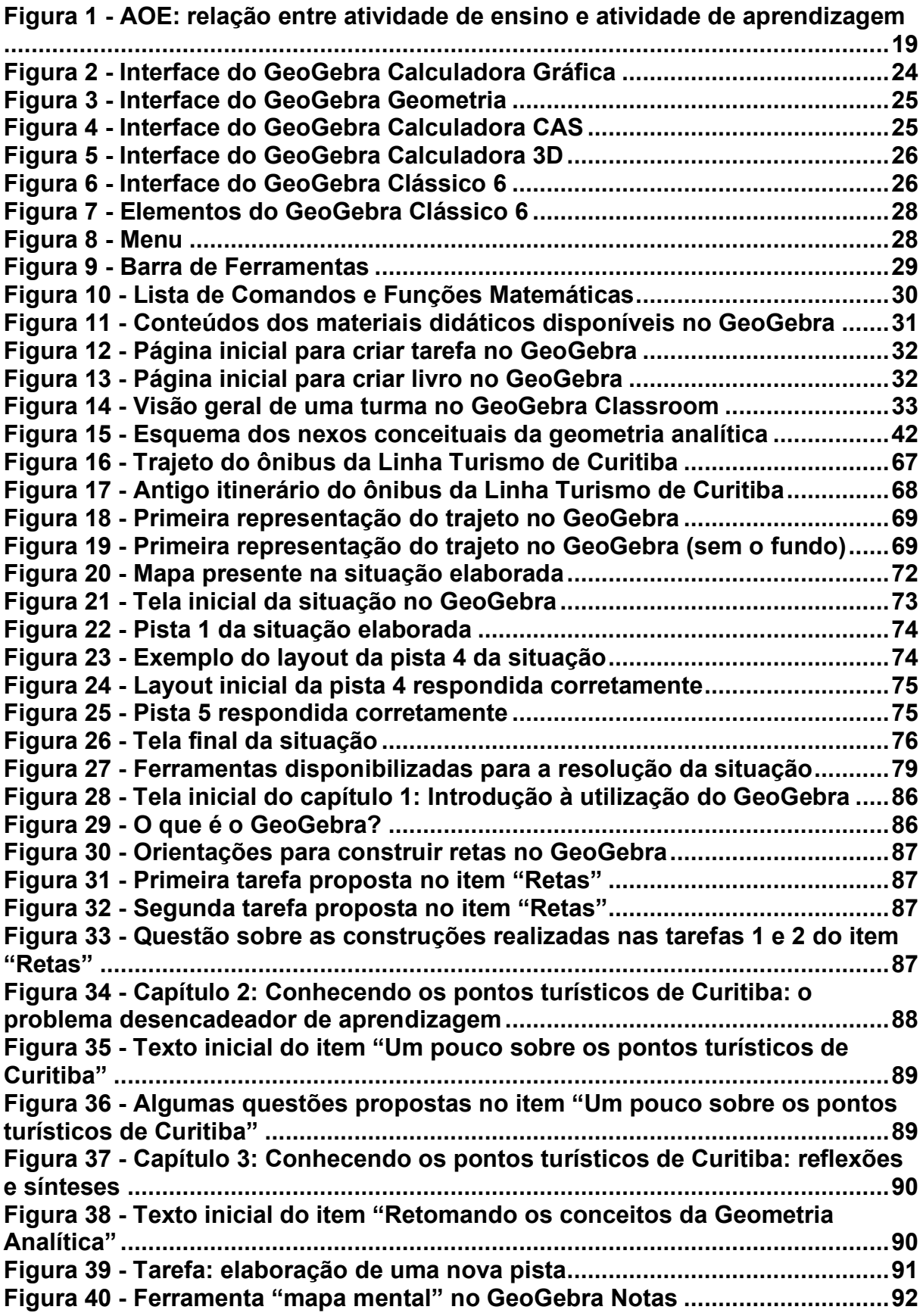

## **LISTA DE QUADROS**

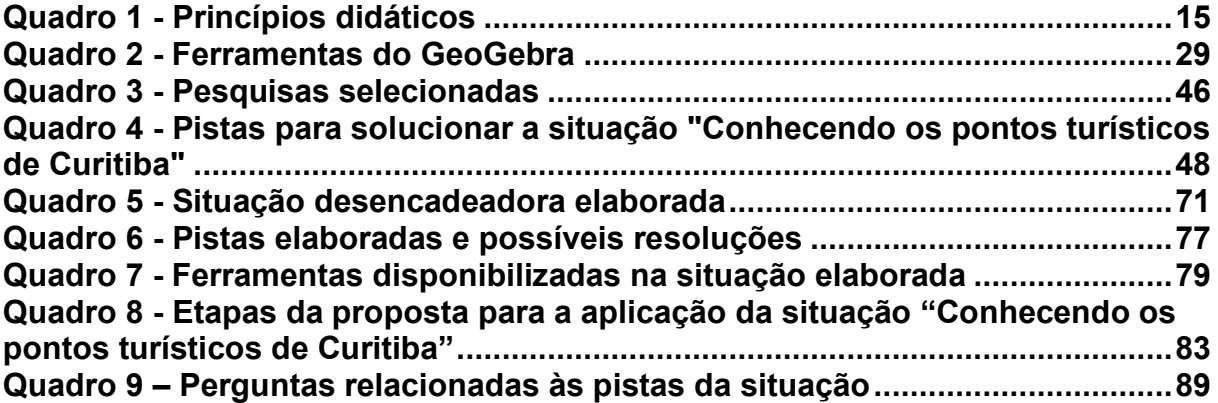

### **LISTA DE ABREVIATURAS E SIGLAS**

AOE Atividade Orientadora de Ensino<br>BNCC Base Nacional Comum Curricular BNCC Base Nacional Comum Curricular<br>UTFPR Universidade Tecnológica Federal Universidade Tecnológica Federal do Paraná

## **SUMÁRIO**

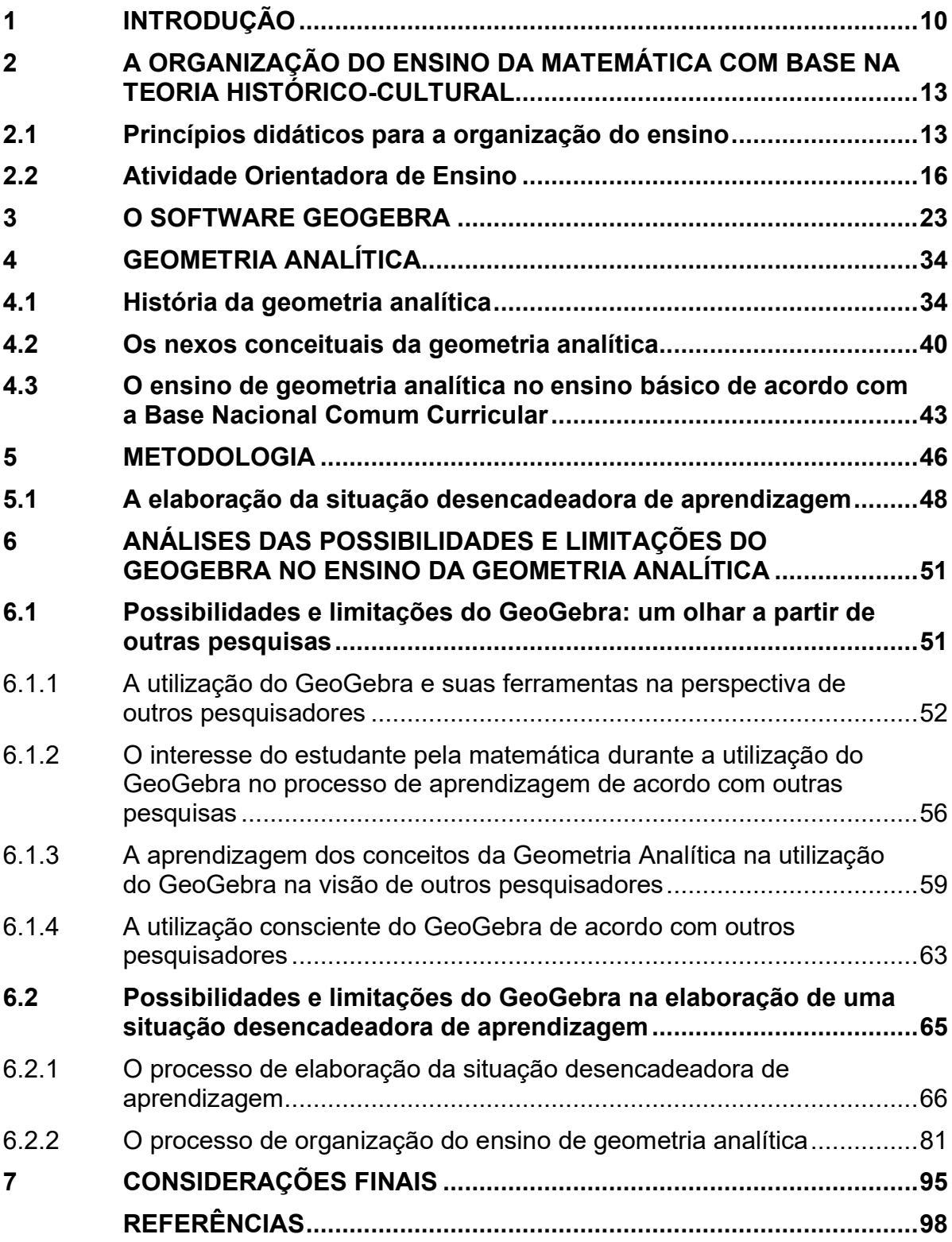

### <span id="page-10-0"></span>**1 INTRODUÇÃO**

Os diferentes recursos tecnológicos se configuram como elementos essenciais para o desenvolvimento da sociedade como um todo. Diante disso, a tecnologia vem ganhando mais importância também no ambiente escolar, sendo utilizada, muitas vezes, como um recurso educacional capaz de trazer novos olhares aos processos de ensino e de aprendizagem em diversas áreas do conhecimento.

> [...] os softwares, de maneira geral, estão cada vez mais contribuindo e participando ativamente no ambiente das salas de aula, apresentando diversos papeis como: fonte de informação de dados, apoio na construção do conhecimento, desenvolvimento da autonomia para criação e construção de artefatos. (GLADCHEFF, ZUFFI E SILVA, 2001, *apud* BRETAS, 2020, p. 16).

O ensino escolar, antes restrito às salas de aula e aos livros didáticos, ganha novas possibilidades com a utilização de diferentes recursos tecnológicos. No entanto, para que realmente contribuam com o aprendizado dos estudantes, é necessário que os professores conheçam as potencialidades e limitações dos recursos que pretendem utilizar e sejam capazes de adequá-los para fins educacionais.

Há uma grande variedade de ferramentas tecnológicas que podem ser utilizadas no processo de ensino da disciplina de Matemática e, ao longo do curso de Licenciatura em Matemática na UTFPR, foi possível conhecer e utilizar algumas delas, principalmente o *software* GeoGebra<sup>1</sup>. No entanto, durante o curso, foram poucas oportunidades de explorar esses recursos como instrumentos de ensino, ainda que fossem usados como ferramentas de estudo das disciplinas do Ensino Superior. Dessa forma, surgiu a necessidade de investigar e compreender de que forma os *softwares* educacionais, mais especificamente o GeoGebra, podem contribuir no processo de ensino da disciplina de Matemática no ensino básico, dando foco aos conceitos relacionados à geometria analítica.

O GeoGebra foi o *software* escolhido como objeto de pesquisa do presente trabalho inicialmente por uma necessidade pessoal identificada pela autora de explorar melhor as suas possibilidades no processo de ensino. Deve-se também ao fato de a autora já possuir uma experiência inicial no trabalho com o GeoGebra, por ser bolsista do Edital 18/2021 de apoio ao corpo docente da UTFPR. Como bolsista orientada por uma professora da disciplina de Geometria Analítica e Álgebra Linear, uma das atribuições consistia em desenvolver materiais didáticos para essa disciplina,

<sup>1</sup> Disponível em: https://www.geogebra.org/. Acesso em: 09 jul. 2021.

utilizando o GeoGebra como recurso didático. Além disso, o GeoGebra é um *software* livre, isto é, pode ser utilizado gratuitamente em qualquer dispositivo e é de fácil manuseio, tanto para professores quanto para estudantes.

Como fundamentação teórica dos estudos acerca dos processos de ensino e de aprendizagem por meio da utilização do GeoGebra, optou-se por tomar como base os pressupostos da Atividade Orientadora de Ensino (AOE), que consiste em um modo de organização do ensino visando promover a aprendizagem do conhecimento científico pelo estudante. Essa escolha se deve ao interesse da autora em conhecer melhor acerca dessa teoria, visto que a mesma não foi estudada de forma aprofundada ao longo das disciplinas do curso de Licenciatura em Matemática.

Dessa forma, o objetivo da pesquisa foi identificar as potencialidades e limitações da utilização do *software* GeoGebra como um instrumento para a elaboração de uma situação de ensino de Geometria Analítica, destinada à etapa do Ensino Médio. A situação elaborada foi apresentada através da ferramenta "livro" do GeoGebra e está disponível no link [https://www.geogebra.org/m/cpkfadst.](https://www.geogebra.org/m/cpkfadst) O livro elaborado consiste em uma proposta de organização do ensino dos conteúdos abordados – estudo do ponto, da reta e da circunferência -, a partir dos pressupostos da Atividade Orientadora de Ensino e dos princípios didáticos propostos por Davýdov (1982).

Para a apresentação do que se propõe, este trabalho está dividido em cinco capítulos. No capítulo 2, denominado "A organização do ensino da matemática com base na teoria histórico-cultural", contempla o estudo realizado acerca da teoria que fundamentou o restante da pesquisa, isto é, os princípios didáticos para a organização do ensino da matemática e os pressupostos da Atividade Orientadora de Ensino.

No capítulo seguinte, que recebe o nome de "O software GeoGebra", como o nome sugere, foi apresentado o software de matemática dinâmica utilizado no presente trabalho, suas principais ferramentas relacionadas ao estudo de conceitos da geometria analítica e outras possibilidades de utilização do mesmo.

No quarto capítulo, denominado como "Geometria Analítica", houve um relato histórico acerca da geometria analítica, bem como os nexos conceituais envolvidos no estudo dos conceitos desta área da matemática e a presença da geometria analítica na Base Nacional Comum Curricular.

O capítulo cinco, que recebe o nome "Metodologia", trata sobre a metodologia utilizada na elaboração e no desenvolvimento da pesquisa realizada. Para atingir ao objetivo proposto neste trabalho, foram realizadas pesquisas acerca da AOE e dos princípios didáticos, do GeoGebra e da geometria analítica. Essas pesquisas fundamentam a etapa seguinte do trabalho, que consiste na realização de análises das potencialidades e limitações do GeoGebra no processo de ensino da geometria analítica.

O último capítulo, "Análises das possibilidades e limitações do GeoGebra no ensino da Geometria Analítica", contempla as análises das potencialidades e limitações do GeoGebra como um instrumento de ensino, realizadas de duas diferentes maneiras. Inicialmente, analisou-se as perspectivas de outros autores, através de suas pesquisas a respeito do GeoGebra no processo de ensino da geometria analítica. Posteriormente, foi elaborada, pela autora, a situação "Conhecendo os pontos turísticos de Curitiba" e analisou-se de que maneira o GeoGebra pode beneficiar o processo de ensino de conceitos da geometria analítica. Em ambas as análises, buscou-se contemplar os princípios didáticos para a organização do ensino e os pressupostos da Atividade Orientadora de Ensino.

### <span id="page-13-0"></span>**2 A ORGANIZAÇÃO DO ENSINO DA MATEMÁTICA COM BASE NA TEORIA HISTÓRICO-CULTURAL**

O processo de ensino de qualquer disciplina envolve muita responsabilidade por parte do professor, que possui como uma de suas principais funções a organização desse processo. Espera-se que tal organização ocorra com a intenção de que os estudantes sejam capazes de adquirir os conhecimentos científicos esperados e, portanto, atinjam os objetivos de seus respectivos processos de aprendizagem. De acordo com Serconek e Sforni (2004, p. 175), a apropriação do conhecimento matemático pelo estudante pressupõe a adequada organização do seu ensino, a ser realizada pelo professor.

Neste capítulo, serão apresentados os seguintes princípios didáticos para a organização do ensino propostos por Davýdov<sup>2</sup> (1982): princípio do caráter novo, princípio da educação que desenvolve, princípio da atividade e princípio do caráter objetal. Na sequência, apresenta-se a Atividade Orientadora de Ensino como uma proposta para a organização do ensino, que toma como base a teoria histórico-cultural e contempla os princípios didáticos de Davýdov (1982).

### <span id="page-13-1"></span>**2.1 Princípios didáticos para a organização do ensino**

Os princípios didáticos orientam as ações pedagógicas, principalmente com relação à organização do ensino. Ainda que de forma não totalmente conscientizada, todo professor se orienta por alguns princípios que foram sendo apropriados em sua vida como estudante ou durante a sua formação inicial e continuada. A conscientização sobre estes princípios contribui para o processo reflexivo do professor acerca das suas concepções de ensino, de aprendizagem e de seu processo de organização do ensino de forma geral.

Segundo Davidov (1974), por muito tempo, a escola teve como objetivo ensinar aos estudantes apenas conhecimentos básicos e imprescindíveis para uma profissão e, dessa forma, não dava tanta importância ao conhecimento científico. Os princípios didáticos considerados para a organização do ensino nesse momento, também chamados de princípios didáticos da escola tradicional, são:

<sup>2</sup> O nome de Vasili Vasilievich Davýdov aparece nas publicações com diferentes grafias (Davýdov ou Davidov). Ao longo do presente trabalho, optou-se por manter a grafia do nome de acordo com cada obra consultada.

- Princípio do caráter sucessivo: relacionado com a ideia de que os conteúdos devem ser ensinados de forma progressiva, tanto na complexidade quanto na quantidade;
- Princípio da acessibilidade: o ensino deve estar de acordo com a capacidade de cada estudante, com relação às suas respectivas idades;
- Princípio do caráter consciente: é contrário à ideia da memorização, focando na compreensão do conhecimento transmitido pelo professor, que deve ser relacionado pelo estudante de forma exata;
- Princípio do caráter visual: os conceitos são ensinados utilizando comparações com coisas que o estudante já conhece, tentando facilitar a sua compreensão.

Alguns contrapontos aos princípios apresentados são apontados por Davidov (1974). A ideia da sucessão de conceitos, colocada pelo princípio do caráter sucessivo, "faz com que não se diferenciem os conceitos científicos e os cotidianos, leva a uma aproximação exagerada entre a atitude propriamente científica e a atitude cotidiana frente às coisas" (DAVIDOV, 1974, p. 185).

As exigências de que os conteúdos sejam ensinados em correspondência com as possibilidades que o estudante possui de acordo com a sua idade, como é apontado pelo princípio da acessibilidade, acabam gerando regras de desenvolvimento mental para a criança. Cada criança aprende no seu próprio ritmo e, muitas vezes, crianças com a mesma idade estão em fases completamente diferentes do seu desenvolvimento intelectual. Segundo Davidov (1974, p.185), este princípio ignora a natureza histórico-concreta de cada criança e pode alterar os ritmos globais de desenvolvimento mental de crianças em diferentes níveis de ensino.

O princípio do caráter visual reduz os conceitos científicos a conceitos empíricos, devido a comparação com conhecimentos prévios que o estudante já possui. Dessa forma, o ensino que leva em conta esse princípio é capaz de desenvolver no estudante apenas o pensamento empírico, sem considerar aspectos teóricos do objeto de estudo.

Em função disso, Rosa, Damazio e Matos (2017) apresentam os princípios didáticos propostos por Davýdov<sup>3</sup> (1982), que se contrapõem aos princípios da escola tradicional.

<span id="page-15-0"></span>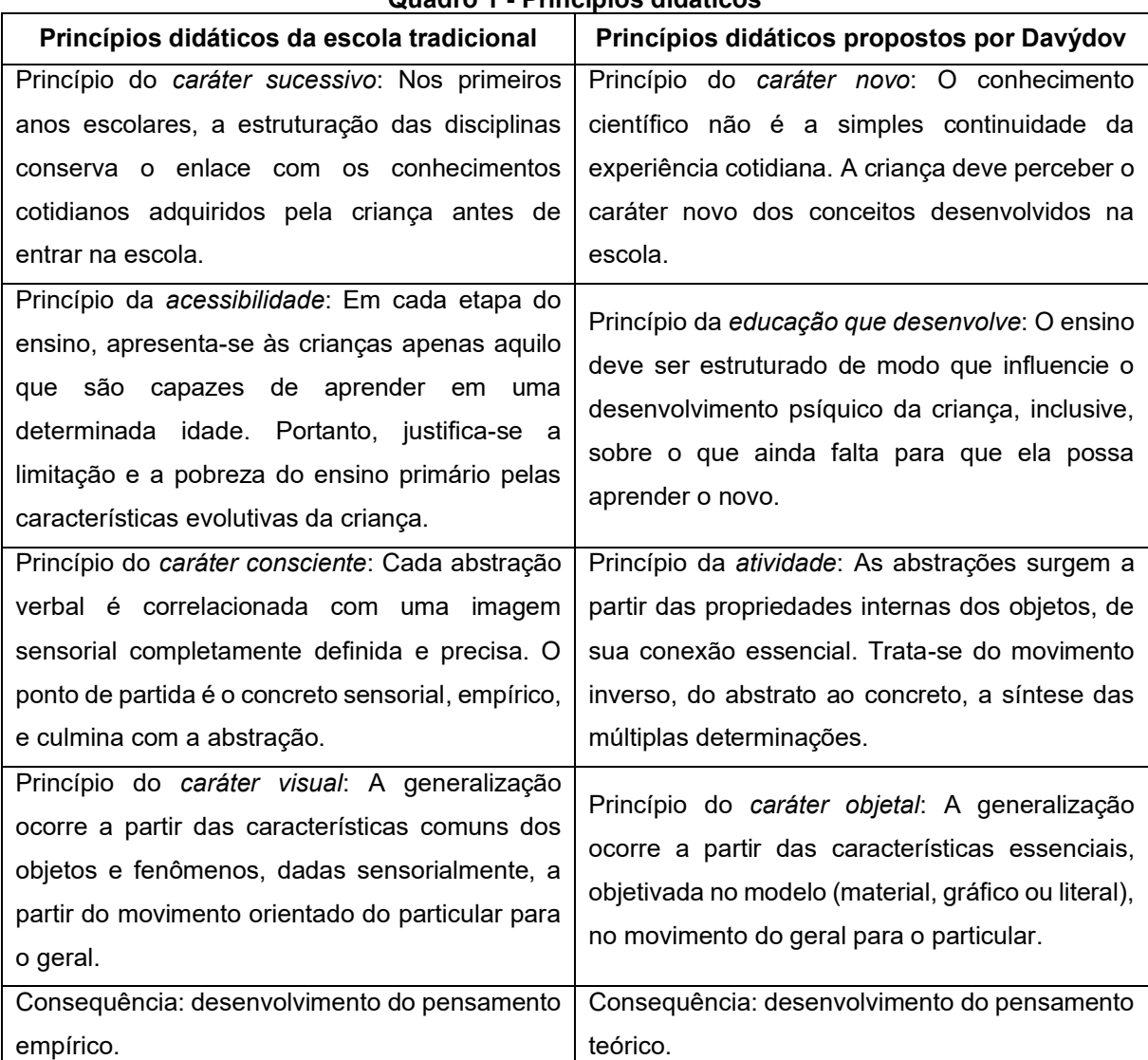

**Quadro 1 - Princípios didáticos**

Fonte: Davýdov (1982 *apud* ROSA, DAMAZIO e MATOS, 2017, p.353).

Os princípios didáticos propostos por Davýdov buscam maior rigor científico no processo de ensino e, assim, possuem como propósito a mudança do tipo de pensamento formado pelo sistema de ensino. Davýdov (1982 *apud* ROSA, DAMAZIO e MATOS, 2017) defende a importância do desenvolvimento do pensamento teórico dos estudantes, com foco no conhecimento científico e não mais no conhecimento empírico, como era na escola tradicional. Dessa forma, com base nestes princípios,

<sup>3</sup> DAVÝDOV, V. V. **Tipos de generalización em la enseñanza**. La Habana: Editorial Pueblo y Educación, 1982.

espera-se que o ensino escolar ofereça condições de apropriação dos conceitos científicos pelos estudantes.

Sforni (2019) concorda com Davýdov (1982), quando afirma que a escola tem como principal função proporcionar a formação e o desenvolvimento do pensamento teórico dos estudantes.

> [...] a função de propiciar o acesso ao conhecimento como meio de promover o desenvolvimento dos estudantes, afirmada em muitos discursos e documentos educacionais, efetiva-se somente se as ações de ensino estiverem voltadas para esse fim. (SFORNI, 2019, p. 20).

Espera-se que a instituição de ensino que pretende cumprir com a sua função preocupe-se com a forma com que os conteúdos científicos são ensinados, ou seja, com a maneira em que o processo de ensino é organizado pelos professores. Cedro, Moraes e Rosa (2010, p. 431 *apud* SFORNI, 2019, p. 23) afirmam que "para que a escola cumpra com a sua função – a formação do pensamento teórico – faz-se necessário modificar o tipo de princípios didáticos que rege o ensino".

Portanto, fica evidente que, para que a escola cumpra com a sua função, há a necessidade de possibilitar o desenvolvimento do pensamento teórico nos estudantes, através do estudo de conceitos científicos. Neste sentido, os princípios didáticos podem ser utilizados como base da organização do ensino e do trabalho do professor. Uma possibilidade teórica e metodológica de organização do ensino considerando estes princípios é a Atividade Orientadora de Ensino.

#### <span id="page-16-0"></span>**2.2 Atividade Orientadora de Ensino**

A Atividade Orientadora de Ensino se configura como uma fundamentação teórica e metodológica que evidencia o movimento entre as ações e operações do professor e do estudante, tendo por objetivo a apropriação do conhecimento teórico pelo estudante. Piotto (2020) define a AOE como um modo geral de organização do ensino, com seus pressupostos ancorados na teoria histórico-cultural e na teoria da atividade de Leontiev, visando promover o desenvolvimento humano em sua máxima potencialidade.

Para Moura, Araujo e Serrão (2018, p. 421), a AOE "é instrumento do professor para realizar e compreender seu objeto: o ensino de conceitos. E é instrumento do estudante que age rumo à apropriação de conhecimentos teóricos a serem objetivados pela AOE". A Atividade Orientadora tem como objetivo central promover a aprendizagem conceitual e deve permitir que os sujeitos interajam e compartilhem significados (MOURA; SFORNI; ARAÚJO, 2011).

Segundo Moura et al. (2010, p. 212), ao pensar na escola como um local privilegiado para a apropriação de conhecimentos produzidos historicamente, assume-se que a ação do professor esteja organizada intencionalmente para esse fim. Algumas ações de ensino são mais eficazes no desenvolvimento do psiquismo dos sujeitos do que outras. Vigotsky <sup>4</sup> afirma que não é qualquer ensino que possibilita o desenvolvimento intelectual das crianças e, segundo ele, "o único bom ensino é o que se adianta ao desenvolvimento" (VIGOTSKY, 1991, p.14 *apud* SFORNI, 2019, p. 23).

A aprendizagem está relacionada ao processo de apropriação de conceitos. Para Moura et al. (2010, p. 216), "o processo de aprendizagem deve garantir a realização de ações conscientes, de modo a possibilitar o desenvolvimento do pensamento teórico". Esse processo não depende exclusivamente de condições biológicas, mas sim da interação entre as pessoas. Segundo Vigotski<sup>5</sup> (2001 apud MOURA et al., 2010, p. 208), o desenvolvimento psíquico do homem se realiza através de um processo de internalização, no qual as relações intrapsíquicas ou individuais se constituem a partir de relações interpsíquicas ou coletivas.

Para Leontiev<sup>6</sup> (1978 *apud* SFORNI, 2004, p. 89), o desenvolvimento psíquico da criança é desencadeado ao participar de uma atividade coletiva, onde são compartilhados conhecimentos e experiências entre os sujeitos. Moura e Araujo (2020) afirmam que

> [...] o desenvolvimento do psiquismo, de acordo com as proposições da teoria histórico-cultural, acontece por meio do processo de significação das ações que objetivam o trabalho ou a atividade que produz bens com valor de uso ou de troca, os quais os sujeitos vislumbram que lhes possibilitem algum benefício (MOURA; ARAUJO, 2020, p. 301).

Nesse sentido, Moura, Sforni e Araújo (2011) garantem que

[...] a teoria histórico-cultural defende a tese de que o desenvolvimento da psique humana acontece por meio da apropriação, pelo indivíduo, dos resultados do desenvolvimento histórico-social da humanidade e isto se realiza por meio de uma atividade (re)produtiva (MOURA; SFORNI; ARAÚJO, 2011, p. 45).

<sup>4</sup> VIGOTSKY, L. S. Aprendizagem e desenvolvimento intelectual na Idade Escolar. In: LURIA, A. R.; LEONTIEV, A. N.; VYGOSTKY, L. S. **Psicologia e pedagogia**: bases psicológicas da aprendizagem e do desenvolvimento. São Paulo: Moraes, 1991, p. 01-17.

<sup>5</sup> VIGOTSKI, L. S. **A construção do pensamento e da linguagem**. São Paulo: Martins Fontes, 2001.

<sup>6</sup> LEONTIEV, A. **O desenvolvimento do psiquismo.** Lisboa: Horizonte Universitário, 1978.

A fim de promover a aprendizagem e a apropriação do conhecimento historicamente construído, é importante que tanto professor quanto estudante sejam sujeitos em atividade. A atividade está relacionada com a apropriação e reprodução de procedimentos e comportamentos do meio em que o indivíduo está inserido. Leontiev (1978 *apud* MOURA; ARAUJO, 2020, p. 295) define atividade como "processos psicologicamente caracterizados por uma meta a que o processo se dirige (seu objeto) coincidindo sempre com o objetivo que estimula o sujeito a executar esta atividade, isso é o motivo".

Piotto (2020) define a atividade pedagógica como uma unidade entre ensino e aprendizagem. Segundo Moura e Araujo (2020), "compreender a atividade pedagógica, para quem a realiza, implica em conhecer sua história no desenvolvimento das ações humanas para a constituição da humanidade" (MOURA; ARAUJO, 2020, p. 298). Nesse sentido, segundo Piotto (2020),

> Entendendo a atividade pedagógica como uma atividade humana, a AOE está estruturada a partir da concepção de atividade proposta por Leontiev (1978). Nesse sentido, ela deve ser motivada por uma necessidade, cuja satisfação requer ações e operações intencionalmente planejadas para a concretização do objetivo inicial. (PIOTTO, 2020, p. 336-337).

Segundo Moura et al. (2010),

A AOE mantém a estrutura de atividade proposta por Leontiev ao indicar uma necessidade (apropriação da cultura), um motivo real (apropriação do conhecimento historicamente acumulado), objetivos (ensinar e aprender) e propõe ações que considerem as condições objetivas da instituição escolar. (MOURA et al., 2010, p. 217).

A Atividade Orientadora de Ensino configura-se a partir de alguns componentes centrais, que permitem que a mesma atue como mediadora entre a atividade do professor e a atividade do aluno, como mostra a Figura 1.

Tanto na atividade de ensino quanto na atividade de aprendizagem, é necessário que sejam estabelecidos objetivos, motivos e necessidades que sustentem as ações dos sujeitos envolvidos. Na AOE, professor e estudante são sujeitos em atividade de ensino e de aprendizagem, respectivamente. O estudante em atividade apropria-se do conhecimento científico, desenvolvendo seu pensamento teórico no decorrer desse processo. Segundo Moura et al (2010), a atividade de ensino do professor

> [...] deve gerar e promover a atividade do estudante, deve criar nele um motivo especial para a sua atividade: estudar e aprender teoricamente sobre a realidade. É com essa intenção que o professor organiza a sua própria

atividade e suas ações de orientação, organização e avaliação. (MOURA et al., 2010, p. 213).

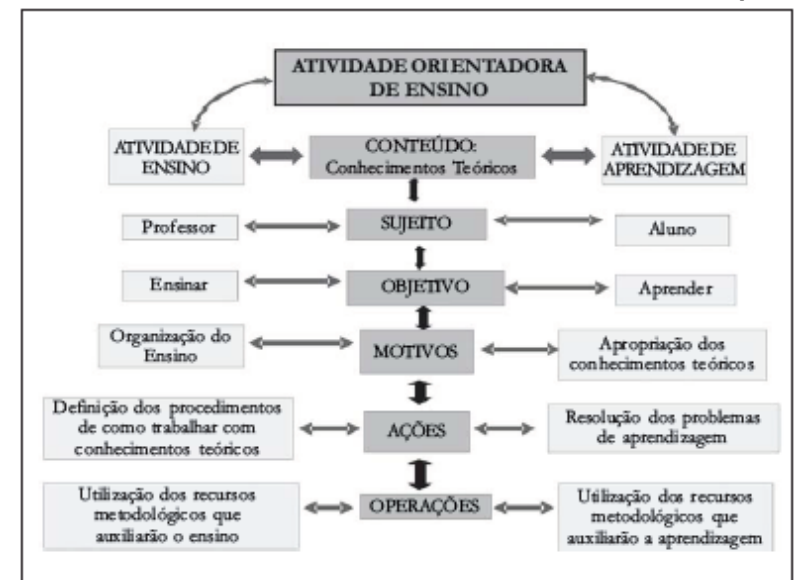

<span id="page-19-0"></span>**Figura 1 - AOE: relação entre atividade de ensino e atividade de aprendizagem**

Fonte: (MOURA et al., 2010, p. 219).

Espera-se que os motivos e as necessidades das atividades de ensino e de aprendizagem sejam relacionados, para que os objetivos de ambas possam ser atingidos. De acordo com Moura e Araujo (2020),

> Para a atividade de ensino, é necessário ter um motivo: possibilitar a apropriação de um objeto, um conceito que, ao se incorporar a um sistema de conceitos de que o sujeito dispõe, permitirá que ele compreenda esse objeto como instrumento simbólico, dotando-o de novas qualidades para se apropriar de novos conceitos, de como fazer uso dele, de forma sistêmica e dinâmica, ininterruptamente (MOURA; ARAUJO, 2020, p. 300).

As ações e operações são os meios que possibilitam a concretização dos objetivos. São definidas a partir do reconhecimento das necessidades e dos motivos que levam a determinado objeto. Espera-se que as ações do professor em atividade sejam organizadas de modo que possibilitem aos estudantes a apropriação dos conhecimentos e das experiências historicamente construídas.

Algumas possíveis ações do professor em atividade são: eleger e estudar os conceitos a serem apropriados pelos estudantes; organizar os conceitos para que possam ser apropriados; organizar os estudantes de modo que possibilite a interação social e o trabalho coletivo; e, por fim, refletir sobre a eficiência das suas ações (MOURA et al., 2010, p. 222). As ações do professor se caracterizam pela intencionalidade e direção em desencadear as necessidades dos estudantes.

Segundo Moura et al. (2010, p. 222), na AOE, os objetivos, motivos, necessidades, ações e operações do professor e dos estudantes se mobilizam inicialmente por meio de uma situação desencadeadora de aprendizagem (SDA), que consiste em uma situação, organizada pelo professor, com o objetivo de satisfazer a necessidade de apropriação do conceito pelo estudante, ao colocá-lo em atividade de aprendizagem.

> Ao considerar o conhecimento como produção humana, decorrente de um movimento lógico e histórico de formação de conceitos, o professor, como sujeito da atividade de ensino, pode criar situações desencadeadoras de aprendizagem com a clara intencionalidade de promover as condições pedagógicas para que a criança entre em atividade de estudo, objetivando a apropriação de conhecimentos teóricos, constituintes de um projeto políticopedagógico de formação das potencialidades humanas. (MOURA, ARAUJO e SERRÃO, 2018, p. 421-422).

A situação desencadeadora de aprendizagem, segundo Moura et al (2010), possui o objetivo principal de "proporcionar a necessidade de apropriação do conceito pelo estudante, de modo que suas ações sejam realizadas na busca da solução de um problema que o mobilize para atividade de aprendizagem – a apropriação dos conhecimentos" (MOURA et al., 2010, p. 221). Além disso, espera-se que uma situação desencadeadora seja capaz de

> [...] contemplar a gênese do conceito, ou seja, a sua essência; ela deve explicitar a necessidade que levou a humanidade à construção do referido conceito, como foram aparecendo os problemas e as necessidades humanas em determinada atividade e como os homens foram elaborando as soluções ou sínteses no seu movimento lógico-histórico. (MOURA et al., 2010, p. 223).

A partir daí, surge a necessidade de que o professor conheça e domine a essência do conceito científico que pretende ensinar. Na organização do processo de ensino, é função do professor identificar a necessidade do conceito, com relação à experiência humana, bem como quais ações podem conduzir o estudante à compreensão do conceito.

Uma situação desencadeadora de aprendizagem pode ser materializada por meio de diferentes recursos metodológicos, tais como os jogos pedagógicos, as situações emergentes do cotidiano e as histórias virtuais do conceito (MOURA et al., 2010, p. 224). O jogo pedagógico, segundo Moura (1994), é composto por uma série de regras que possibilitam "[...] aproximar a criança do conhecimento científico, levando-a a vivenciar "virtualmente" situações de solução de problemas que a aproximem daquelas que o homem "realmente" enfrenta ou enfrentou" (MOURA, 1994, p. 24). De acordo com o mesmo autor, as histórias virtuais do conceito

> São situações-problema colocadas por personagens de histórias infantis, lendas ou da própria história da matemática como desencadeadoras do pensamento da criança de forma a envolvê-la na produção da solução do

problema que faz parte do contexto da história. Dessa forma, contar, realizar cálculos, registrá-los poderá tornar-se para ela uma necessidade real (MOURA<sup>7</sup> , 1996, p. 20 *apud* MOURA; SFORNI; ARAÚJO, 2011, p. 48).

Com relação às situações emergentes do cotidiano, Moura e Lanner de Moura<sup>8</sup> (1998 *apud* MOURA, 2010) afirmam que "a problematização de situações emergentes do cotidiano possibilita à prática educativa oportunidade de colocar a criança diante da necessidade de vivenciar solução de problemas significativos para ela".

Os processos avaliativos fazem parte do planejamento da situação desencadeadora. O professor pode avaliar tanto o processo da aprendizagem do estudante, quanto o seu próprio processo de ensino, assim como a qualidade da situação elaborada e desenvolvida. Segundo Moura et al. (2010), a AOE desencadeia

> **A formação do estudante**, que ao ser sujeito na atividade de aprendizagem se apropria do conhecimento teórico, desenvolvendo-se, transformando-se, humanizando-se, no movimento de análise e síntese inerente ao processo de solução do problema de aprendizagem da AOE; **A formação do professor**, que tem por objetivo ensinar o aluno e que, entretanto, nas discussões coletivas, no movimento dos motivos de sua atividade, das ações, operações e reflexões que realiza, aprende a ser professor aproximando o sentido pessoal de suas ações da significação da atividade pedagógica como concretizadora de um objetivo social. (MOURA et al., 2010, p. 226).

Portanto, a Atividade Orientadora de Ensino é construída com base na relação entre a atividade do professor e a atividade do estudante, que têm como objetivos principais o ensino e a aprendizagem, respectivamente. Através de ações e operações, os objetivos podem ser atingidos, como também podem ser satisfeitas as necessidades de ambos os sujeitos. No entanto, isoladas, as ações não garantem a satisfação de uma necessidade e, por isso, são essenciais o planejamento e a organização desse processo pelo professor, levando em consideração os princípios didáticos para a organização do ensino.

A partir dos pressupostos da Atividade Orientadora de Ensino e dos princípios didáticos para a organização do ensino, foi elaborada uma situação desencadeadora de aprendizagem do conteúdo de Geometria Analítica, denominada "Conhecendo os pontos turísticos de Curitiba", destinada ao Ensino Médio, utilizando o *software*

<sup>7</sup> MOURA, M. O. A atividade de ensino como unidade formadora. Bolema, São Paulo, ano II, n. 12, pp. 29-43, 1996.

<sup>8</sup> MOURA, M. O. de; LANNER DE MOURA, A. R. Escola: um espaço cultural. Matemática na educação infantil: conhecer, (re)criar - um modo de lidar com as dimensões do mundo. São Paulo: Diadema/SECEL, 1998.

GeoGebra e, posteriormente, foram analisadas as potencialidades e limitações do instrumento utilizado neste processo.

No capítulo seguinte, serão apresentados alguns aspectos a respeito do GeoGebra, tais como um breve histórico do seu surgimento, assim como suas principais ferramentas e possibilidades de utilização no processo de ensino de geometria analítica.

### <span id="page-23-0"></span>**3 O SOFTWARE GEOGEBRA**

O GeoGebra é um *software* de matemática dinâmica que pode ser utilizado como recurso didático em situações de ensino e aprendizagem de diferentes áreas da matemática, tais como geometria, álgebra, estatística, cálculo, entre outras possibilidades. O *software* foi desenvolvido para fins educacionais e possui potencial para dinamizar os estudos na matemática, principalmente com relação aos conceitos estudados pela geometria e pela álgebra – por isso recebe o nome de GeoGebra, uma junção de geometria e álgebra.

Começou a ser elaborado como objeto da tese de mestrado de Markus Hohenwarter, na Universidade de Salzburg, na Áustria, em 2001 e seu desenvolvimento teve continuidade no doutorado em Educação Matemática de Hohenwarter, na Universidade Atlântica da Flórida, de 2006 a 2008, e na Universidade Estadual da Flórida, em 2009. Atualmente, a equipe de desenvolvimento do *software* está localizada na Universidade de Linz, na Áustria, mas conta com o apoio do trabalho dos Institutos GeoGebra<sup>9</sup> espalhados pelo mundo (BASNIAK; RUBIO-PIZZORNO; GARCÍA-CUÉLLAR, 2019, p. 41).

O GeoGebra possui milhões de usuários em praticamente todos os países e, desde a sua criação, já sofreu diversas atualizações e aperfeiçoamentos. Segundo Kalinke (2021, p.11), a versão 6.0.609.0 é a mais atualizada, disponibilizada a partir de 13 de outubro de 2020. De acordo com o mesmo autor, "entre as inovações das últimas versões, podemos citar o uso de realidade aumentada (RA), presente tanto na plataforma *onlin*e quanto para *download*" (KALINKE, 2021, p. 11).

Traduzido para mais de 60 idiomas, o GeoGebra já recebeu diversos prêmios como *software* educacional na Europa e nos Estados Unidos e, além disso, tornou-se líder na área de *softwares* de matemática dinâmica. Uma das grandes vantagens que o GeoGebra possui é o fato de ser um *software* livre, ou seja, pode ser instalado gratuitamente em qualquer dispositivo e por qualquer pessoa. Além disso, pode ser utilizado de modo *online*, sem que haja a necessidade de instalá-lo nos computadores

<sup>&</sup>lt;sup>9</sup> O IGI (International GeoGebra Institute) é uma organização sem fins lucrativos criada devido à ampla utilização do *software* GeoGebra ao redor do mundo. Os Institutos GeoGebra estão espalhados em todos os continentes e possuem o intuito de promover o ensino e a aprendizagem da matemática através da utilização do GeoGebra. No Brasil, há diversos Institutos GeoGebra, sendo os de São Paulo, Rio de Janeiro e Rio Grande do Norte os mais conhecidos.

ou celulares, o que favorece o uso no ambiente escolar. De acordo com Díaz-Urdaneta e Meredyk (2021),

> O *software* pode ser utilizado em computadores ou *smartphones* e, para ambos os dispositivos, existe tanto o GeoGebra Clássico, que é o formato do *software* desde sua criação, como algumas variações dele, por exemplo, o GeoGebra 3D, que podem ser usados conforme a necessidade do usuário. (DÍAZ-URDANETA; MEREDYK, 2021, p. 138).

Possui uma interface fácil de manusear e conta com diversos recursos que podem ser utilizados nas etapas do Ensino Fundamental, Ensino Médio, Ensino Superior e em cursos de formação continuada para professores. Dessa forma, podese afirmar que o GeoGebra possibilita novas estratégias de ensino e aprendizagem de matemática e, através de recursos interativos e dinâmicos, permite explorar desde os assuntos mais simples até os mais complexos da matemática. Segundo Scortegagna (2015 *apud* BRETAS, 2020, p. 18), "o GeoGebra se destaca entre as diversas possibilidades tecnológicas de uso na educação matemática por ser um software educativo que proporciona novas abordagens de conteúdo, antes restritos à sala de aula".

O GeoGebra possui algumas variações, que permitem explorar diferentes aspectos matemáticos. São elas:

• Calculadora Gráfica: permite construir gráficos de funções e resolver equações de modo dinâmico;

<span id="page-24-0"></span>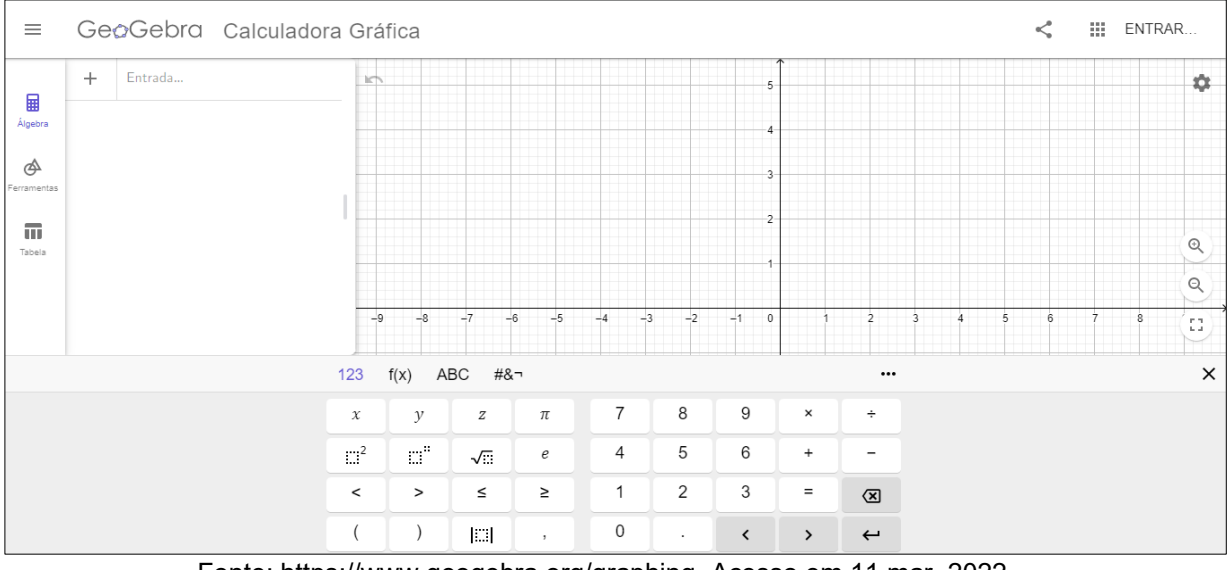

**Figura 2 - Interface do GeoGebra Calculadora Gráfica**

Fonte: https://www.geogebra.org/graphing. Acesso em 11 mar. 2022.

• Geometria: permite construir círculos, ângulos, transformações e figuras geométricas interativas;

<span id="page-25-0"></span>**Figura 3 - Interface do GeoGebra Geometria**

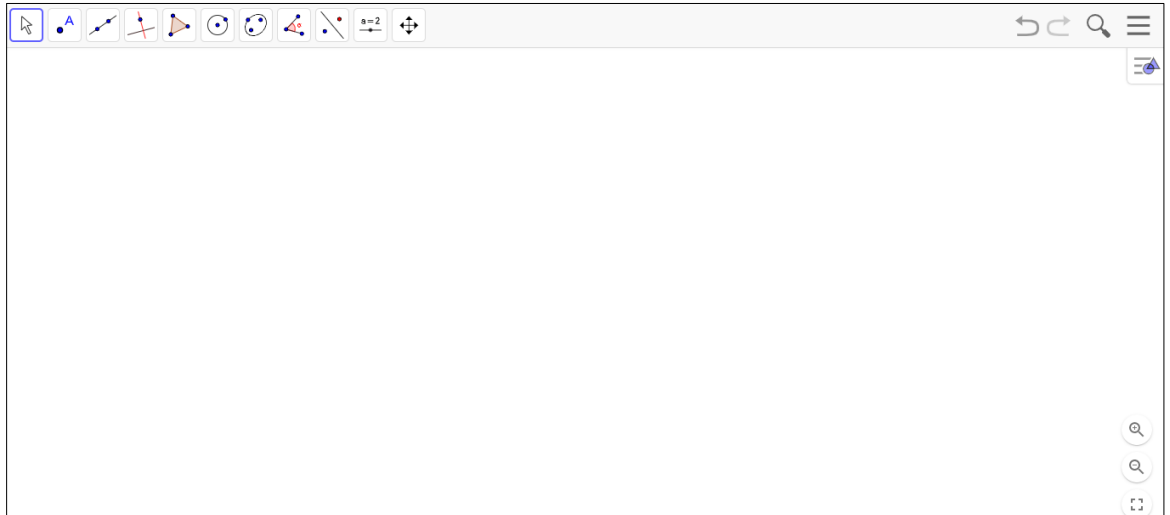

Fonte: https://www.geogebra.org/geometry. Acesso em 11 mar. 2022.

• Calculadora CAS: CAS é a sigla para "cálculos simbólicos". Esta variação permite resolver equações, manipular expressões, calcular derivadas e integrais e resolver diversos outros cálculos mais complexos;

<span id="page-25-1"></span>

| ື້                                                                                                    |              |              |              |              |                  |   |                     |                |   |                                |              |                                                                      |
|----------------------------------------------------------------------------------------------------|--------------|--------------|--------------|--------------|------------------|---|---------------------|----------------|---|--------------------------------|--------------|----------------------------------------------------------------------|
| $\approx \left[ \left  \right  \right] \times \left[ \left  \frac{15}{3 \cdot 5} \right  \left( \left( \right) \right) \right] \left  \left  \right  \right] \times \left[ \left  \right  \left  \right  \times \approx \left  \left  \left  \right  \right  \right] \right] \bullet$<br>$\!=$ |              |              |              |              |                  |   |                     |                |   | $D \subset \mathcal{A} \equiv$ |              |                                                                      |
| $\mathbb{E} \  \mathbf{x}$<br>$\vert$                                                                                                    |              |              |              |              | 5                |   |                     |                |   |                                |              | $\overline{=}$                                                       |
|                                                                                                    |              |              |              |              | $\boldsymbol{A}$ |   |                     |                |   |                                |              |                                                                      |
|                                                                                                    |              |              |              |              |                  |   |                     |                |   |                                |              |                                                                      |
|                                                                                                    |              |              |              |              | 3                |   |                     |                |   |                                |              |                                                                      |
|                                                                                                    |              |              |              |              | 2                |   |                     |                |   |                                |              |                                                                      |
|                                                                                                    |              |              |              |              | $\mathbf{1}$     |   |                     |                |   |                                |              |                                                                      |
|                                                                                                    |              |              |              |              |                  |   |                     |                |   |                                |              |                                                                      |
|                                                                                                    | $-9$<br>$-8$ | $-7$<br>$-6$ | $-5$<br>$-4$ | $-2$<br>$-3$ | $-1$<br>$\,0\,$  | 1 | $\overline{2}$<br>3 | $\overline{4}$ | 5 | $^{\rm 6}$<br>$\overline{7}$   | $\mathbf{8}$ | 9                                                                    |
|                                                                                                    |              |              |              |              | $-1$             |   |                     |                |   |                                |              |                                                                      |
|                                                                                                    |              |              |              |              | $-2$             |   |                     |                |   |                                |              |                                                                      |
|                                                                                                    |              |              |              |              | $-3$             |   |                     |                |   |                                |              | $\mathbin{\mathbb Q}$                                                |
|                                                                                                    |              |              |              |              | $-4$             |   |                     |                |   |                                |              | $\mathsf{Q}$                                                         |
|                                                                                                    |              |              |              |              |                  |   |                     |                |   |                                |              |                                                                      |
|                                                                                                    |              |              |              |              | $-5$             |   |                     |                |   |                                |              | $\left( \begin{smallmatrix} 0 & 1 \ 1 & 1 \end{smallmatrix} \right)$ |
| 罒                                                                                                    |              |              |              |              |                  |   |                     |                |   |                                |              |                                                                      |

**Figura 4 - Interface do GeoGebra Calculadora CAS**

Fonte: https://www.geogebra.org/cas. Acesso em 11 mar. 2022.

• Calculadora 3D: permite criar poliedros, corpos redondos, planos e outros objetos tridimensionais, como também resolver funções com duas variáveis e explorar questões de geometria analítica e de álgebra;

<span id="page-26-0"></span>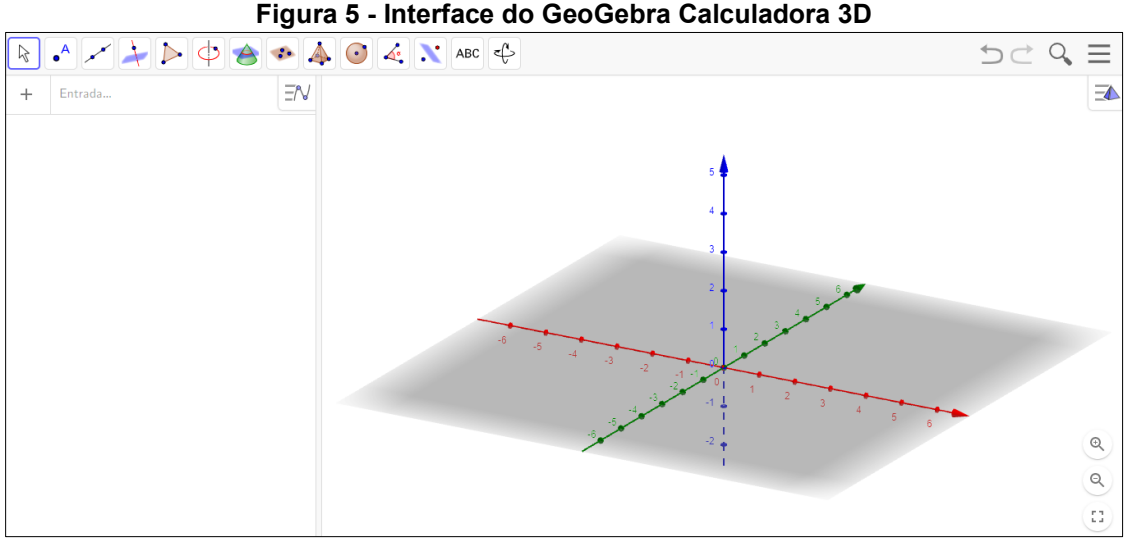

Fonte: https://www.geogebra.org/3d. Acesso em 11 mar. 2022.

• GeoGebra Clássico: reúne todas as possibilidades citadas anteriormente e, geralmente, é o mais utilizado, por permitir realizar diferentes tipos de construção em um só lugar.

<span id="page-26-1"></span>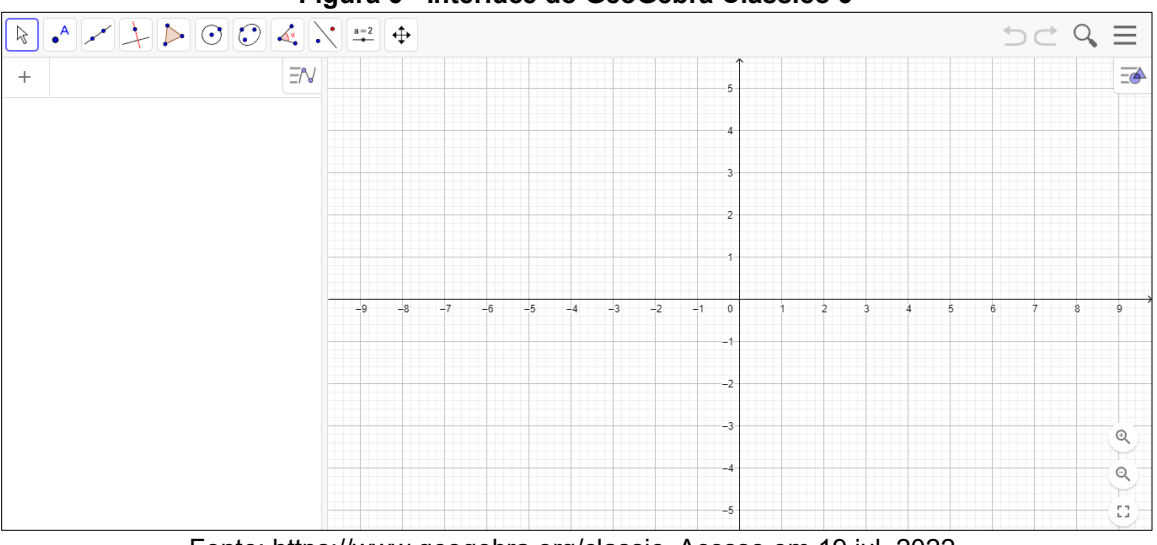

**Figura 6 - Interface do GeoGebra Clássico 6**

Fonte: https://www.geogebra.org/classic. Acesso em 19 jul. 2022.

Segundo Hohenwarter<sup>10</sup> (2017 *apud* DÍAZ-URDANETA; MEREDYK, 2011, p. 138), as variações do GeoGebra foram criadas a partir da necessidade que alguns professores usuários do *software* possuíam. Em determinadas situações, esses professores precisavam apenas de algumas ferramentas do *software*. Para atender a estas necessidades, o GeoGebra foi dividido em diferentes aplicativos, tanto para computadores quando para celulares e *tablets*.

<sup>&</sup>lt;sup>10</sup> HOHENWATER, M. The journey of GeoGebra from desktop computers to smartphone. Madrid:

**S. Madrileña Emma Castelnuovo**, 2017.

Atualmente, estão disponíveis para *download* em celulares e *tablets* os seguintes aplicativos do GeoGebra: Calculadora Gráfica (desde 2015), Calculadora Gráfica 3D (desde 2016), Geometria (desde 2017), Calculadora CAS (desde 2018), Calculadora Científica (desde 2018) e Suíte Calculadora (desde 2021), que reúne num só aplicativo todos os anteriores. Para *download* em computadores, estão disponíveis as versões 5 e 6 do GeoGebra Clássico, além de todas as outras variações mencionadas. As diferenças entre as duas versões do GeoGebra Clássico estão relacionadas ao *design* e formato das suas interfaces.

Como instrumento de estudo do presente trabalho, foi utilizado o GeoGebra Clássico 6. A Figura 7 mostra a interface desta versão, cujos elementos enumerados representam:

- 1. Barra de *Menu*: disponibiliza opções para alterar configurações gerais;
- 2. Barra de Ferramentas: reúne todas as ferramentas úteis para realizar construções. Cada ícone dessa barra esconde outros ícones que podem ser acessados com um clique sobre os mesmos;
- 3. Janela de Álgebra: área em que são exibidas as equações, medidas e outros atributos dos objetos construídos;
- 4. Campo de Entrada: espaço para digitar comandos e construir objetos ou equações;
- 5. Janela de Visualização: área em que as representações geométricas dos objetos construídos podem ser visualizadas;
- 6. Lista de Comandos e Funções Matemáticas: lista com comandos prédefinidos, úteis para realizar construções de objetos ou funções matemáticas. Entre eles, há comandos relacionados aos ícones da Barra de Ferramentas.

<span id="page-28-0"></span>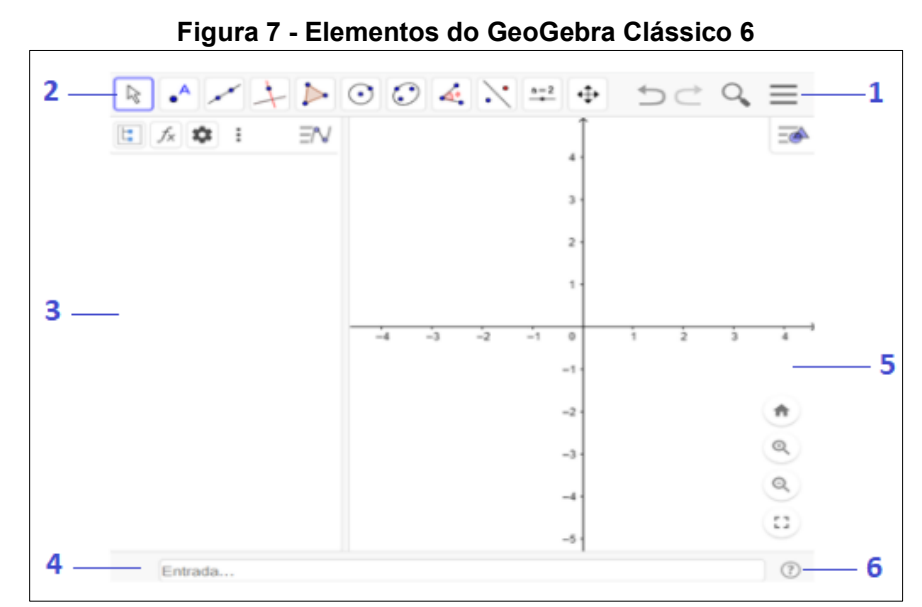

Fonte: Adaptada de https://www.geogebra.org/classic. Acesso em 14 jul. 2021.

A Janela de Álgebra e a Janela de Visualização estão interligadas e possibilitam que, ao mesmo tempo, seja possível visualizar as representações e características algébricas e geométricas de um mesmo objeto.

<span id="page-28-1"></span>No *Menu*, é possível desenvolver um *Novo* trabalho, *Abrir* ou *Gravar* trabalhos já elaborados por si próprio ou por outro usuário, *Compartilhar*, *Baixar* ou *Imprimir* construções realizadas, além de possibilitar a alteração de outras *Configurações*, como o idioma, o número de casas decimais que ficará visível ou o tamanho da fonte. Há também a opção *Ajuda & Feedback*, que contém tutoriais, manual e fórum do GeoGebra, no qual são disponibilizadas dúvidas de outros usuários, o que pode auxiliar usuários iniciantes do *software*.

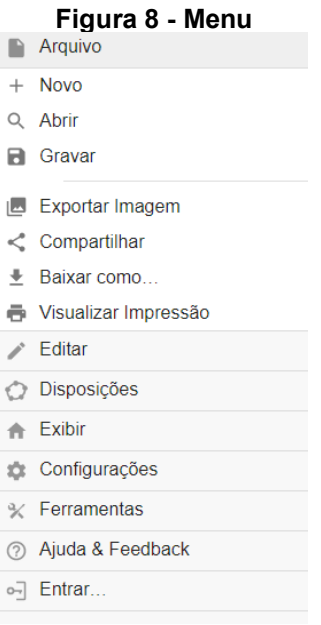

Fonte: https://www.geogebra.org/classic. Acesso em 15 jul. 2021.

Na parte superior esquerda da interface, estão presentes algumas das ferramentas necessárias para construir objetos, conforme mostra a Figura 9. Nas Figuras 2, 3, 4, 5 e 6, é possível perceber que as ferramentas disponíveis para construir e manipular objetos são diferentes em cada variação do GeoGebra.

### **Figura 9 - Barra de Ferramentas**

<span id="page-29-0"></span>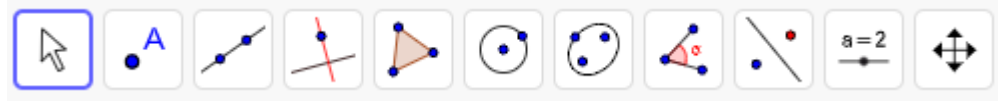

Fonte: https://www.geogebra.org/classic. Acesso em 15 jul. 2021.

O Quadro 2 mostra os elementos e as funcionalidades que contêm cada uma das ferramentas disponíveis no GeoGebra Clássico 6.

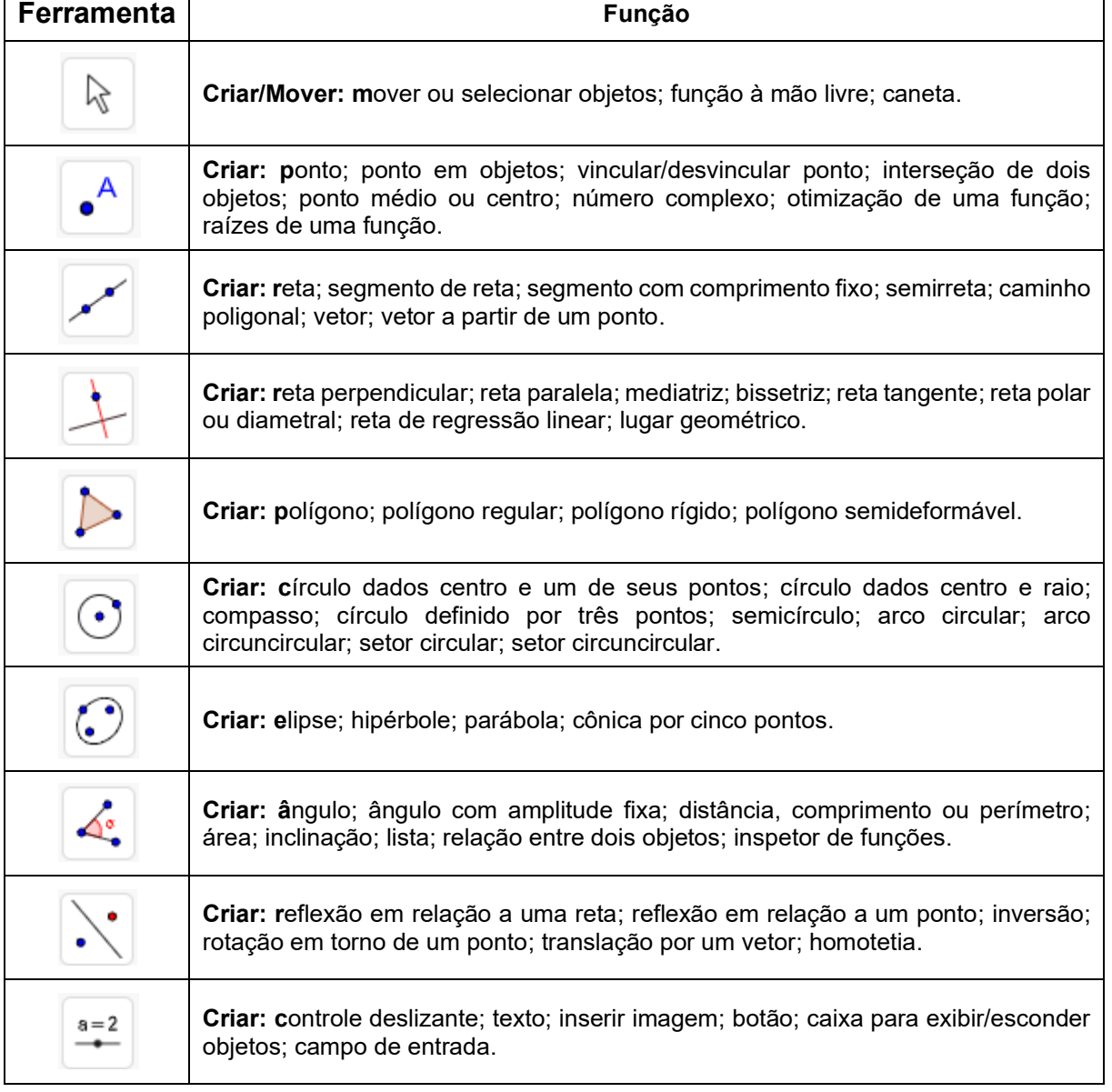

**Quadro 2 - Ferramentas do GeoGebra**

<span id="page-29-1"></span> $\Gamma$ 

 $\overline{\mathsf{I}}$ 

٦

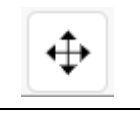

**Criar/Mover/Copiar: m**over janela de visualização; ampliar; reduzir; exibir/esconder objeto; exibir/esconder rótulo; copiar estilo visual; apagar objeto.

### Fonte: A autora (2021).

Ao criar um objeto no GeoGebra, seja ele um ponto, uma reta, uma curva, um polígono ou outro de qualquer natureza, é possível alterar sua aparência, modificando sua cor e seu estilo (tamanho do ponto, espessura das linhas ou preenchimento dos objetos criados, por exemplo). É possível modificar também as propriedades do plano cartesiano presente na janela de visualização do *software*. Podem ser alteradas as cores dos eixos e da malha, como também o tipo de malha que deseja deixar visível (malhas principais e secundárias, malha principal, malha isométrica ou malha polar).

<span id="page-30-0"></span>A Figura 10 mostra a Lista de Comandos e Funções Matemáticas, que indica os comandos a serem utilizados para construir determinados objetos.

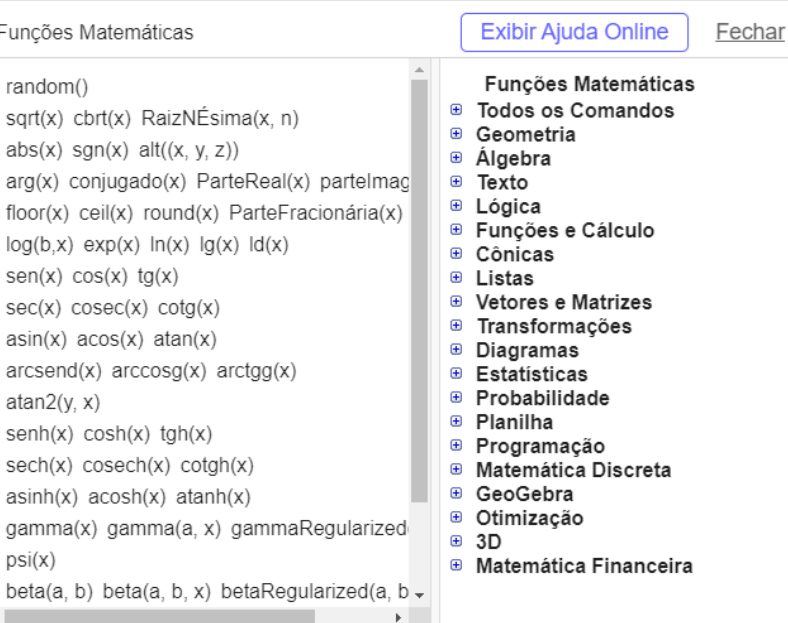

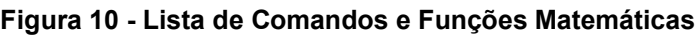

Fonte: https://www.geogebra.org/classic. Acesso em 15 jul. 2021.

Utilizando as ferramentas disponíveis no GeoGebra, é possível elaborar materiais didáticos. Na versão *online* do *software*, é possível acessar os materiais didáticos elaborados por outros usuários, podendo utilizá-los como inspiração para a criação de novos materiais. No site do GeoGebra, há um esquema que separa as produções de acordo com os conteúdos matemáticos a que se referem, como mostra a Figura 11.

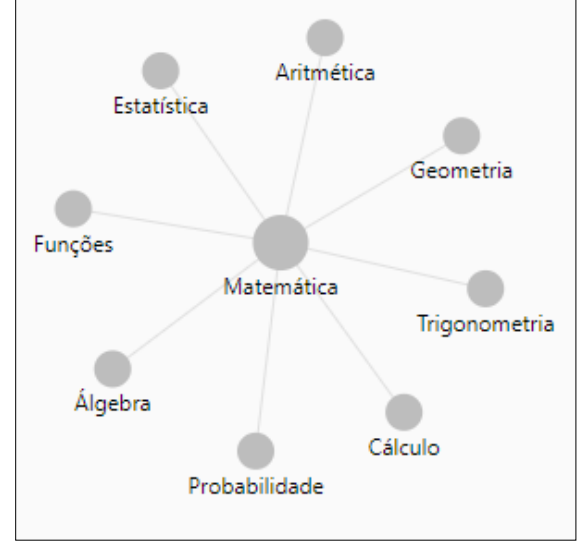

<span id="page-31-0"></span>**Figura 11 - Conteúdos dos materiais didáticos disponíveis no GeoGebra**

Fonte: Disponível em: https://www.geogebra.org/materials. Acesso em 15 jul. 2021.

Segundo informações disponíveis no site oficial do *software*, há mais de um milhão de materiais didáticos disponíveis para consulta. Díaz-Urdaneta e Meredyk (2021, p. 138) afirmam que "esse atributo do *software* como ferramenta para a elaboração de recursos digitais começou-se a ser evidenciado a partir de 2011, quando foi criado o GeoGebratube, que atualmente se encontra no site do GeoGebra como Materiais".

É possível também encontrar materiais didáticos elaborados no GeoGebra através da barra de pesquisa do site. Para criar um material no *software*, inicialmente é necessário fazer um cadastro na plataforma. Este processo é gratuito e fácil de fazer. Há dois tipos de materiais que podem ser criados: atividade ou livro. Neste trabalho, para que as atividades criadas no GeoGebra não se confundam com o conceito de atividade apresentado no capítulo 2, as atividades do GeoGebra serão chamadas de "tarefas".

Para criar uma tarefa, inicialmente deve-se inserir um título para esse material e, na sequência, é possível incluir os elementos que desejar, como textos, vídeos, imagens, alguma construção do GeoGebra, arquivos em PDF, páginas da web ou questões, tanto discursivas quanto de múltipla escolha, conforme mostra a Figura 12.

<span id="page-32-0"></span>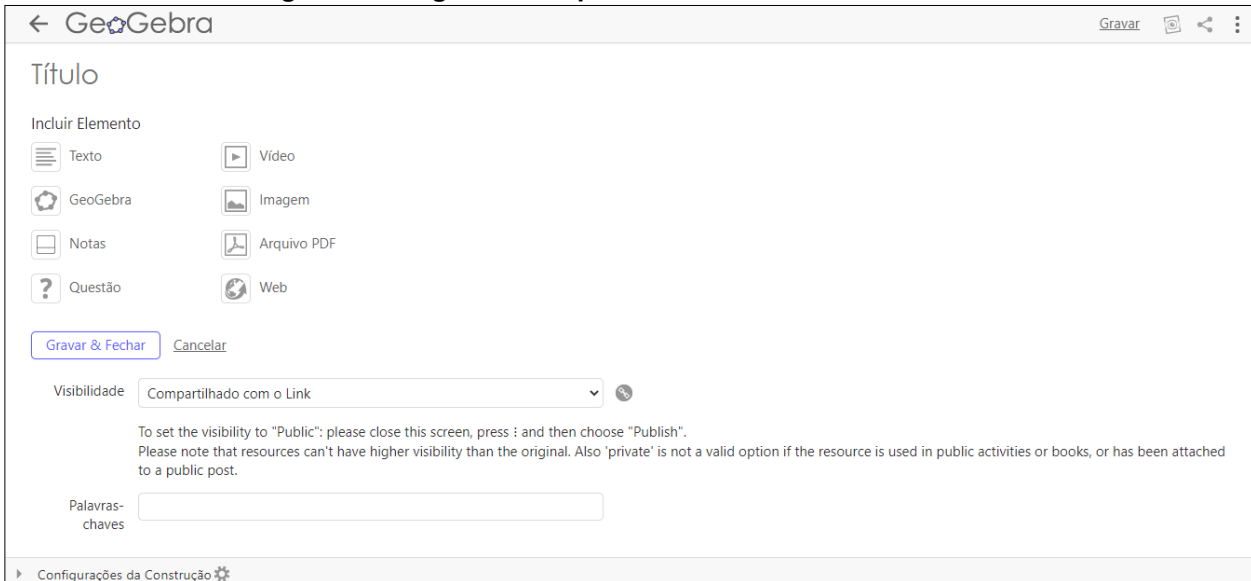

**Figura 12 - Página inicial para criar tarefa no GeoGebra**

Fonte: Disponível em: https://www.geogebra.org/worksheet/new. Acesso em 18 jul. 2021.

Além disso, o autor precisa escolher de que forma deseja deixar a tarefa visível para outros usuários (público, privado ou compartilhando o *link*). É possível também elencar algumas palavras-chave para que o material seja mais facilmente encontrado por outros usuários, incluir uma descrição da atividade, restringir a idade do público alvo e definir o idioma da sua produção.

Os materiais do tipo "livro" permitem agrupar, em um só lugar, diversas tarefas elaboradas no GeoGebra. Para criar um livro, também é necessário inserir um título, definir o idioma e de que modo ficará visível, semelhante ao processo para criação de uma tarefa. Caso queira, o autor pode adicionar uma descrição e palavras-chave. Na etapa seguinte de criação, é possível incluir capítulos, tarefas já elaboradas anteriormente ou novas atividades, como mostra a Figura 13.

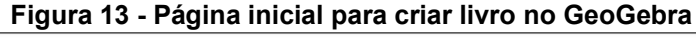

<span id="page-32-1"></span>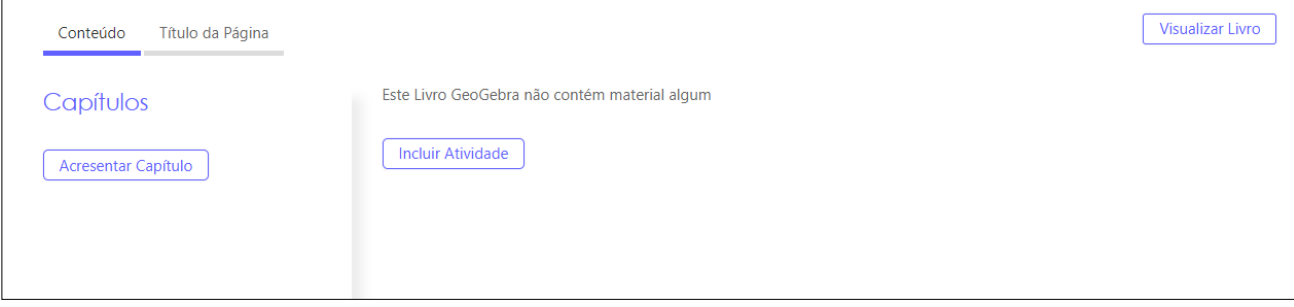

Fonte: Disponível em: https://www.geogebra.org/book/create. Acesso em 18 jul. 2021.

Outra ferramenta que está disponível no site do GeoGebra e pode ser utilizada no processo de ensino de matemática é o GeoGebra *Classroom* (sala de aula).

Consiste em uma plataforma virtual na qual os professores podem atribuir tarefas interativas aos estudantes, de modo que seja possível visualizar instantaneamente o progresso dos mesmos nas tarefas atribuídas. Para criar uma sala de aula no GeoGebra, o professor pode selecionar uma tarefa ou um livro elaborado no *software* que contenha tarefas para os estudantes realizarem.

Os estudantes podem ter acesso à sala de aula através de um *link* ou de um código gerado automaticamente pelo site, a serem disponibilizados pelo professor. É solicitado que cada estudante digite seu nome no campo indicado para entrar na turma e, dessa forma, o professor poderá identificar que estudante realizou determinada tarefa. Conforme os estudantes entram na aula, seus nomes aparecem na página de visão geral do professor, como mostra a Figura 14. Nesse momento, os mesmos já conseguem dar início à realização das tarefas atribuídas.

<span id="page-33-0"></span>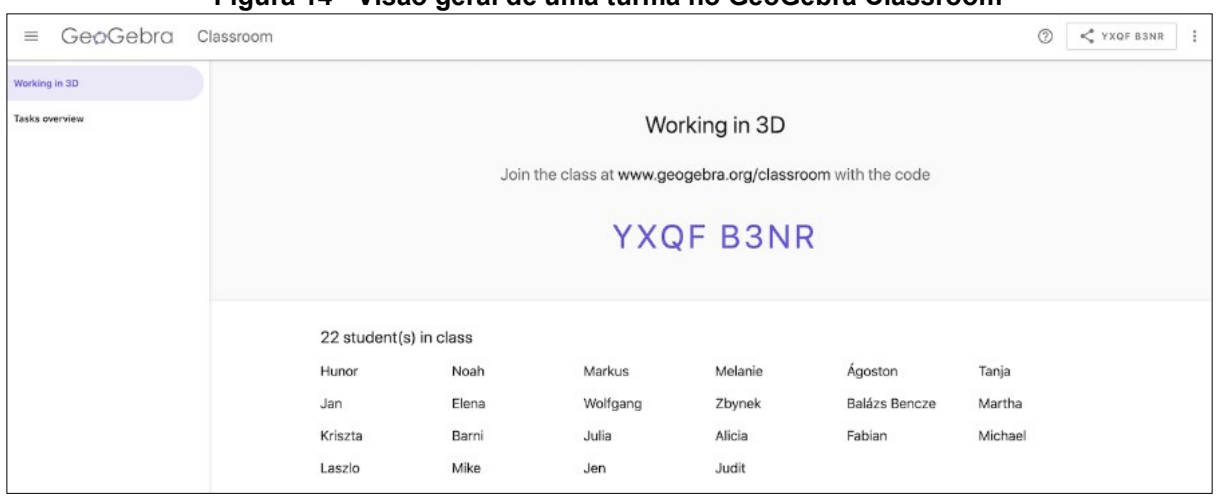

**Figura 14 - Visão geral de uma turma no GeoGebra Classroom**

Fonte: https://www.geogebra.org/m/a4dujady#material/qvwsbadh. Acesso em 11 mar. 2022.

Dessa forma, é possível perceber que o GeoGebra possui diversas ferramentas que oferecem, a estudantes e professores, a possibilidade de explorar e investigar diferentes conteúdos na construção do conhecimento matemático. Desde 2001, o *software* vem sendo cada vez mais utilizado em todo o mundo, trazendo contribuições para os processos de ensino e de aprendizagem da matemática. No entanto, tais contribuições dependem da maneira com que o mesmo será utilizado pelo professor na organização do ensino. Uma sugestão de utilização do GeoGebra no processo de ensino de matemática, especificamente de conceitos estudados na área da geometria analítica, será apresentada no item 6.2 deste trabalho.

### <span id="page-34-0"></span>**4 GEOMETRIA ANALÍTICA**

A geometria analítica é uma área da matemática que estuda objetos geométricos tais como pontos, retas, planos, vetores, entre outros. São exploradas as características e propriedades destes objetos, além das suas representações tanto na forma geométrica quanto na forma algébrica, isto é, as equações que os representam. Segundo Nery<sup>11</sup> (2008 *apud* FALCÃO e DIAS, 2012, p. 2), "a Geometria Analítica é um estudo da Geometria Plana por meio de equações" e, por isso, constitui-se basicamente por fórmulas.

Neste capítulo, inicialmente serão abordados os principais aspectos acerca das necessidades que levaram ao surgimento da geometria analítica, bem como os avanços que esta área da matemática vem sofrendo com o passar do tempo. Na sequência, serão retomados alguns dos princípios da Atividade Orientadora de Ensino, principalmente com relação aos nexos conceituais da geometria analítica.

Por fim, será apresentada a forma com que a geometria analítica é abordada na Base Nacional Comum Curricular (BNCC), principal documento que organiza o ensino no país e estabelece as competências e habilidades, separadas por áreas do conhecimento, que se sugere sejam desenvolvidas nas diferentes etapas do ensino básico.

### <span id="page-34-1"></span>**4.1 História da geometria analítica**

Muito se discute a respeito do surgimento das primeiras contribuições para o estudo da geometria analítica. Entre os historiadores e pesquisadores da área, há divergências sobre como se deu este início. Sabe-se que os gregos antigos se dedicaram consideravelmente à álgebra geométrica e que a ideia de coordenadas já era muito utilizada por egípcios, romanos e gregos (EVES, 2011, p. 382).

Apolônio de Perga, que viveu no século III a. C., foi um matemático e astrônomo grego que realizou estudos sobre conceitos matemáticos atualmente estudados pela geometria analítica. Eves (2011) afirma que "Apolônio deduziu o grosso da geometria das secções cônicas de equivalentes geométricos dessas equações cartesianas. Fatos como esse levam alguns a defender a tese de que a geometria analítica foi uma invenção dos gregos" (EVES, 2011, p. 199). Ainda

<sup>11</sup> NERY, Chico. A Geometria Analítica no Ensino Médio. **Revista do Professor de Matemática.** São Paulo, n.67, p.19-20. 2008.

segundo o mesmo autor, a essência da geometria analítica "reside na transferência de uma investigação geométrica para uma investigação algébrica correspondente" (EVES, 2011, p. 383). No entanto,

> Antes de a geometria analítica poder desempenhar plenamente esse papel, teve de esperar o desenvolvimento do simbolismo e dos processos algébricos. Assim, parece mais correto concordar com a maioria dos historiadores que consideram as contribuições decisivas feitas no século XVII pelos matemáticos franceses René Descartes e Pierre de Fermat como a origem essencial do assunto. Sem dúvida, só depois da contribuição dada por esses dois homens à geometria analítica é que esta ganhou os contornos iniciais da forma com que estamos familiarizados (EVES, 2011, p. 383).

Um matemático essencial para o desenvolvimento da geometria analítica como conhecemos atualmente foi François Viète, nascido em 1540, em Fontenay, na França. Segundo Eves (2011, p. 308), Viète foi o maior matemático francês do século XVI. Em sua juventude, estudou e praticou direito, dedicando seu tempo de lazer à matemática (BOYER, 1974, p. 222).

Teve importantes contribuições à diversas áreas da matemática, tais como aritmética, trigonometria, geometria e, principalmente, no campo da álgebra, o que fez com que Viète ficasse conhecido como "pai da álgebra" (BOYER, 1974, p. 223). Ele introduziu a utilização de letras para a representação de valores desconhecidos. De acordo com Eves (2011),

> [...] o mais famoso trabalho de Viète é *In artem* ao qual o desenvolvimento do simbolismo algébrico muito deve. Nesse texto Viète introduziu a prática de se usar vogais para representar incógnitas e consoantes para representar constantes. A convenção atual de se usar as últimas letras do alfabeto para indicar as incógnitas e as primeiras para as constantes foi introduzida por Descartes em 1637. (EVES, 2011, p. 309).

Roque (2012) afirma que Viète buscava utilizar a álgebra para resolver qualquer tipo de problema e que seu objetivo era "mostrar que a álgebra podia ser útil aos problemas de construção que tinham ocupado os gregos, uma vez que pretendia fundar uma nova álgebra com o mesmo prestígio da geometria" (ROQUE, 2012, p. 237). De acordo com Boyer (1974), Viète foi um dos primeiros a associar a álgebra na resolução de problemas geométricos e garante que o matemático poderia ter descoberto a geometria analítica se não evitasse o estudo geométrico de equações indeterminadas (BOYER, 1974, p. 225). Todas as contribuições de Viète para o desenvolvimento do simbolismo e dos processos algébricos possibilitaram que, posteriormente, fossem realizados estudos dos elementos geométricos utilizando a álgebra, principalmente por Descartes e Fermat.
René Descartes nasceu em 1596 em La Haye, na França. Em 1612, passou a viver em Paris, local em que, na companhia de Mersenne<sup>12</sup> e Mydorge<sup>13</sup>, dedicou parte de seu tempo ao estudo da Matemática (EVES, 2011, p. 383). Em 1617, Descartes filiou-se ao exército holandês, iniciando uma carreira militar que durou até o ano de 1621. Após abandonar a vida militar, passou alguns anos de sua vida viajando por países europeus, retornando a Paris em 1625, local em que continuou com seus estudos matemáticos e filosóficos. Dois anos depois, mudou-se para a Holanda, local onde viveu por cerca de 20 anos, dedicando-se à filosofia, à matemática e à ciência. Neste período,

> Descartes começou a criticar os fundamentos das antigas filosofias, pois em sua concepção os ensinamentos de Platão e Aristóteles não correspondiam mais àquele momento específico, passando a questionar e duvidar de todos os conhecimentos até então. (HOLANDA FILHO e CRUZ, 2020, p. 34).

De acordo com Eves (2011, p. 383-384), após destinar certo tempo da sua vida aos estudos no campo da filosofia, Descartes passou a dedicar-se à produção de um tratado matemático e filosófico sobre a ciência universal, intitulado *Discours de la Méthode pour Bien conduire la Raison et Chercher la Vérité dans les Sciences* (Discurso do Método para Bem Conduzir a Razão e Procurar a Verdade nas Ciências). Nesta obra, segundo Silva (2020), Descartes "explica, por meio da razão e deduções, como ele havia descoberto um método onde a lógica da dedução seria o norte para a resolução não somente de problemas matemáticos, mas, de qualquer problema existente" (SILVA, 2020, p. 8).

O Discurso do Método, como ficou conhecido, foi publicado em 1637 e era composto por três apêndices: *La dioptrique* (Dióptrica - estudo da refração da luz), *Les météores* (Os Meteoros) e *La géométrie* (A Geometria). A contribuição de Descartes para a geometria analítica estava presente no terceiro apêndice e esta foi a única publicação matemática do autor (HOLANDA FILHO e CRUZ, 2020, p. 35).

*La géométrie* é composto por aproximadamente cem páginas e se divide em três partes. Eves (2011) descreve o conteúdo de cada uma das três partes da seguinte forma:

> A primeira parte contém uma explanação de alguns dos princípios da geometria algébrica e revela um avanço real em relação aos gregos. Para os

 $12$  Marin Mersenne (1588-1648) foi um matemático francês importante na teoria dos números e no estudo de números primos (EVES, 2011, p. 400).

 $13$  Claude Mydorage (1581-1674) foi um geômetra e físico francês que publicou alguns trabalhos sobre as secções cônicas e deixou um manuscrito contendo enunciados e soluções de mais de mil problemas de geometria (EVES, 2011, p. 400).

[...] A segunda parte de *La géométrie* traz, entre outras coisas, uma classificação de curvas agora superada e um método interessante de construir tangentes a curvas.

[...] A terceira parte de *La géométrie* trata da resolução de equações de grau maior que dois. Faz-se uso do que chamamos agora *regra de sinais de Descartes*, cuja finalidade é determinar limites para o número de raízes positivas e o número de raízes negativas de um polinômio. (EVES, 2011, p. 384-388).

Com relação à *La géométrie*, Boyer (1974) afirma que

A obra de Descartes é com demasiada frequência descrita simplesmente como aplicação da geometria à álgebra, ao passo que na verdade poderia ser caracterizada igualmente bem como sendo a tradução de operações algébricas em linguagem geométrica. (BOYER, 1974, p. 247).

O autor garante, portanto, que o método de Descartes "consistia em partir de um problema geométrico, traduzi-lo em linguagem de equação algébrica, e depois, tendo simplificado ao máximo a equação, resolvê-la geometricamente" (BOYER, 1974, p. 249). Silva (2020) concorda, afirmando que

> Descartes criou boa parte da geometria analítica em busca de aplicar o seu curioso método de dedução filosófica, porém, essa não foi a primeira vez que a filosofia se mostra importante para o desenvolvimento mais pragmático da matemática (SILVA, 2020, p. 4).

No entanto, Boyer (1974) afirma que, na obra de Descartes, há pouco "que se assemelha ao que hoje se considera como geometria analítica" (BOYER, 1974, p. 251), visto que não apresenta fórmulas para distâncias, inclinação, ângulos entre duas retas ou para outros conteúdos estudados na disciplina. Dessa forma, Boyer (1974) busca esclarecer

> [...] quão longe estavam os pensamentos do autor de considerações práticas que hoje estão tão frequentemente associadas com o uso de coordenadas. Ele não estabelecia um sistema de coordenadas a fim de localizar pontos como um medidor de terras ou um geógrafo poderiam fazer, nem pensava em suas coordenadas como pares de números. (BOYER, 1974, p. 253).

Além disso, Eves (2011) destaca que *La géométrie* não é de fácil interpretação e, por isso, "o leitor é obrigado a quase construir o método por si mesmo, a partir de certas informações isoladas" (EVES, 2011, p. 388), uma vez que "o texto foi escrito intencionalmente de maneira obscura e como resultado era difícil de ler, o que limitava muito a divulgação de seu conteúdo" (EVES, 2011, p. 388).

Descartes morreu em 1650, em Estocolmo, por decorrência de uma infecção pulmonar. Com relação aos estudos realizados por Descartes, Boyer (1974) destaca que

> Em termos de capacidade matemática, Descartes provavelmente foi o primeiro de seu tempo, mas ele no fundo não era realmente um matemático. Sua geometria foi apenas um episódio numa vida dedicada à ciência e à filosofia, e embora ocasionalmente mais tarde ele contribuísse para a matemática através de sua correspondência, ele não deixou outra grande obra no ramo. (BOYER, 1974, p. 253).

Boyer (1974) afirma que "se Descartes tinha um rival em capacidade matemática, era Fermat, mas esse não era de nenhum modo um matemático profissional" (BOYER, 1974, p. 253). Pierre de Fermat nasceu em Beaumont-de-Lomagne, no sul da França. Não se sabe ao certo a sua data de nascimento, mas acredita-se que foi no período entre 1590 e 1608. Morreu em 1665, na cidade de Castres ou Toulouse. Teve contribuições importantes para diferentes campos da matemática e, assim como Descartes, também foi um personagem essencial no desenvolvimento da geometria analítica.

Em 1620, mudou-se para a cidade de Bordeaux, local em que iniciou suas pesquisas no campo da matemática. Boyer (1974, p. 253) afirma que em 1629 ele começou a fazer descobertas importantes para a matemática, através da restauração de obras da antiguidade, como o trabalho "Lugares planos", de Apolônio. Após sua passagem por Bordeaux, Fermat foi para Orléans, onde estudou Direito na Universidade e, em 1631, passou a atuar como advogado e oficial do governo em Toulouse. Nesse contexto, afirma-se que

> Tal cargo, além de proporcionar-lhe bons rendimentos, pouco tomava de seu tempo, deixando-o livro para outas atividades. E, por mais improvável que isso possa ter sido para um jurista, seu tempo disponível foi majoritariamente dedicado ao estudo da Matemática, por simples prazer. (GARBI<sup>14</sup>, 2010, p. 194 *apud* HOLANDA FILHO e CRUZ, 2020, p. 39).

Dessa forma, ao longo de sua vida, Fermat continuou realizando estudos na área da matemática. De acordo com Boyer (1974), como resultado de suas pesquisas, em 1636 houve a descoberta do princípio fundamental da geometria analítica: "sempre que numa equação final encontram-se duas quantidades incógnitas, temos um lugar, a extremidade de uma delas descrevendo uma linha, reta ou curva" (BOYER, 1974,

<sup>14</sup> GARBI, G. G. **A Rainha das Ciências**: um passeio histórico pelo maravilhoso mundo da matemática. 5. ed. São Paulo: Editora Livraria da Física, 2010. 468 p.

p. 253). Em 1637, segundo Roque (2012), Descartes e Fermat, trabalhando de maneira independente, obtiveram resultados inovadores e semelhantes.

> Antes do início desse ano, Fermat anunciou e enviou a Mersenne sua *Introduction des lieux plans et solides* (Introdução aos lugares geométricos planos e sólidos). Este último recebeu, quase ao mesmo tempo, as provas do livro *Discurso do método*, de Descartes, contendo a Geometria. Ambos haviam estabelecido, nesses textos, técnicas semelhantes para tratar problemas de lugares geométricos de modo algébrico. (ROQUE, 2012, p. 264).

Roque (2012) afirma também que os trabalhos de ambos os autores reuniam "um interesse crescente sobre tipos variados de curvas e o uso da álgebra em problemas geométricos envolvendo o tratamento de equações indeterminadas" (ROQUE, 2012, p. 264).

Embora tivessem aspectos em comum, as ideias de Fermat e Descartes não estavam totalmente de acordo. Boyer (1974) afirma que "Fermat dava ênfase ao esboço de soluções de equações indeterminadas, em vez de à construção geométrica das soluções de equações algébricas determinadas" (BOYER, 1974, p. 254). Outra diferença entre os trabalhos dos autores, segundo Eves (2011), é o fato de que

> [...] onde Descartes partia de um lugar geométrico e então encontrava sua equação, Fermat partia de uma equação e então estudava o lugar correspondente. São esses os dois aspectos recíprocos do princípio fundamental da geometria analítica. Fermat usou a notação de Viète para escrever seu trabalho que, assim, tinha uma aparência arcaica em termos de simbolismo quando comparado ao de Descartes (EVES, 2011, p. 389).

Ao longo de sua vida, as contribuições de Fermat para a matemática foram pouco divulgadas. Por isso, Boyer (1974) afirma que

> É uma pena que Fermat não tenha publicado quase nada em toda sua vida, pois sua exposição era muito mais sistemática e didática que a de Descartes. Além disso, sua geometria analítica era um tanto mais próxima da nossa no fato de serem as ordenadas tomadas perpendicularmente ao eixo das abscissas. (BOYER, 1974, p. 254).

Com relação aos princípios da geometria analítica, Gunther<sup>15</sup> (1877 apud COOLIDGE, 1936) desenvolveu um axioma que indica que há três estágios no desenvolvimento da geometria analítica e, qualquer coisa que não passe por estes três estágios, não deve ser classificada como tal. São eles:

- A determinação de pontos por coordenadas;
- A representação gráfica de uma relação entre a variável dependente e a variável independente;

• A determinação da equação correspondente. (GUNTHER, 1877 apud COOLIDGE, 1936, p. 231).

<sup>15</sup> GUNTHER, L'origine ed il grado di sviluppo del principio dele coordinate. Transalated from the German by BARBIERI. Bolletino di Biografia de di storia dele scienze matematiche. Vol. X, 1877.

Dessa forma, segundo Gunther (1877), não deve ser considerado como geometria analítica se houver, por exemplo, a presença do terceiro estágio sem os dois primeiros. Portanto, estes podem ser considerados os princípios da geometria analítica e a base para o estudo de quaisquer objetos nesta área da matemática.

A partir da análise do histórico da geometria analítica, é possível compreender a essência e a importância dos conceitos estudados na área, bem como as necessidades, com base na experiência humana, que levaram aos primeiros estudos dos aspectos algébricos e geométricos destes conceitos. De acordo com Vilas Boas (2021), perceber as necessidades que geraram o estudo de alguns elementos da geometria analítica "auxiliam na percepção de que ela não se originou apenas do pensamento de um único homem, mas sim de um movimento de desenvolvimento matemático e humano" (VILAS BOAS, 2021, p. 17).

Portanto, é importante levar em conta os aspectos que levaram ao processo de criação e aos primeiros estudos desta ciência. Segundo Moura (2010), na Atividade Orientadora de Ensino, espera-se que o professor conheça a essência do conceito a ser ensinado, desencadeando, desta forma, uma necessidade de aprendizagem do estudante.

No próximo item, serão abordados os nexos conceituais da geometria analítica, isto é, a relação entre os conceitos estudados pela geometria analítica a serem ensinados na etapa do Ensino Médio.

#### **4.2 Os nexos conceituais da geometria analítica**

Conforme detalhado no capítulo 2.2 deste trabalho, no processo de organização do ensino, espera-se que o professor seja capaz de identificar a necessidade histórica do conceito a ser ensinado e como se deu a sua construção, principalmente com relação à experiência humana. É importante que o professor leve em conta tais aspectos acerca do conceito científico também na elaboração da situação desencadeadora de aprendizagem.

Assim, espera-se que a organização do ensino com base na Atividade Orientadora de Ensino e nos princípios didáticos propostos por Davýdov (1982), portanto, leve em consideração os nexos conceituais que se apresentam nos conceitos matemáticos. Sousa (2018) define nexo conceitual como "o elo entre as formas de pensar o conceito, que não coincidem, necessariamente, com as diferentes

linguagens que representam o conceito matemático" (SOUSA, 2018, p. 51). Os nexos entre os conceitos são divididos em duas categorias: internos e externos. Segundo Sousa (2018),

> Os nexos internos são diferentes dos nexos externos. Estes se limitam aos elementos perceptíveis do conceito, enquanto os internos compõem os aspectos históricos, filosóficos e culturais. Os nexos externos ficam por conta da linguagem. São formais. (JESUS; SOUSA, 2011, p. 116).

Portanto, pode-se afirmar que os nexos internos estão associados à construção do pensamento teórico do estudante. De acordo com Jesus e Sousa (2011, p. 116), todos os nexos internos são históricos e variam de cultura para cultura. Por outro lado,

> Os nexos externos são explicitados na sala de aula completamente desconectados das diversas áreas do conhecimento a partir do aspecto simbólico. É como se os símbolos tivessem vida própria, falassem por si só. Prioriza-se a forma dos conceitos. Forma e conteúdo estão desconectados (SOUSA, 2018, p. 42).

Sousa (2018) diferencia os nexos internos e externos afirmando que

Os nexos internos do conceito mobilizam mais o movimento do aluno do que os nexos externos. Os nexos externos não deixam de ser uma linguagem de comunicação do conceito apresentada em seu estado formal, mas que não necessariamente denotam sua história. Dão pouca mobilidade ao sujeito para elaborar o conceito (SOUSA, 2018, p. 51).

Em sua pesquisa, Vilas Boas (2021, p. 35) apresenta um esquema dos nexos conceituais da geometria analítica, evidenciando as relações entre os conceitos e destacando, principalmente, aqueles que estão presentes no estudo da disciplina "Geometria Analítica" nos cursos de ensino superior. O esquema foi construído

> [...] a partir dos estudos bibliográficos sobre o seu movimento histórico-lógico, apresentando elementos como as relações entre a equação geral da reta, o conceito de representação, construção e medida de um segmento, o teorema de Pitágoras e resolução de equações e sistemas de equações. (VILAS BOAS, 2021, p. 34).

Nesse sentido, a partir das experiências e pesquisas realizadas pela autora do presente trabalho, foi adaptado o esquema de Vilas Boas (2021) referente aos nexos conceituais, dando foco aos conteúdos ensinados no ensino básico (Figura 15). Neste esquema, estão destacados como principais conceitos os vetores e as representações geométricas e algébricas de retas e circunferências pois, segundo Vilas Boas (2021),

> [...] voltando ao estudo bibliográfico da história da Geometria analítica, é possível ver que os pesquisadores se dividem ao analisar o início desse campo da matemática estando entre o surgimento das curvas, chamadas de

cônicas e quádricas, e o estudo delas, e nos estudos das equações de retas e planos. (VILAS BOAS, 2021, p. 34).

Além disso, o estudo de vetores, bem como as diferentes formas de representação dos objetos geométricos, são a base para o estudo dos outros conceitos da geometria analítica. Nesse sentido, a autora afirma que o movimento lógico do conceito também está presente nos nexos elencados, destacando-se no nexo de 'vetores', visto que "a Geometria Analítica se baseia nos lugares geométricos que são constituídos e determinados por pontos, retas e planos que por sua vez são gerados pelos vetores" (VILAS BOAS, 2021, p. 34). Como leva em conta os aspectos históricos do conceito, pode-se afirmar, portanto, que o nexo de 'vetores' é um nexo interno.

Por este motivo, os nexos 'vetores', 'representação geométrica' e 'representação algébrica' aparecem em cinza escuro na Figura 15 e podem ser vistos como os nexos principais, enquanto os demais conceitos, que derivam destes primeiros, aparecem em cinza claro e são denominados por Vilas Boas (2021) como "conceitos e relações essenciais".

As linhas na cor vermelha representam as conexões diretas dos nexos, isto é, as relações entre os conceitos que derivam dos próprios nexos (VILAS BOAS, 2021, p. 34). Já as linhas na cor azul indicam as relações entre os conceitos que derivam dos nexos principais. Por exemplo, "temos as posições relativas, que a partir das distâncias e ângulos entre retas e planos, se tem os casos de interseção, paralelismo e perpendicularidade" (VILAS BOAS, 2021, p. 35).

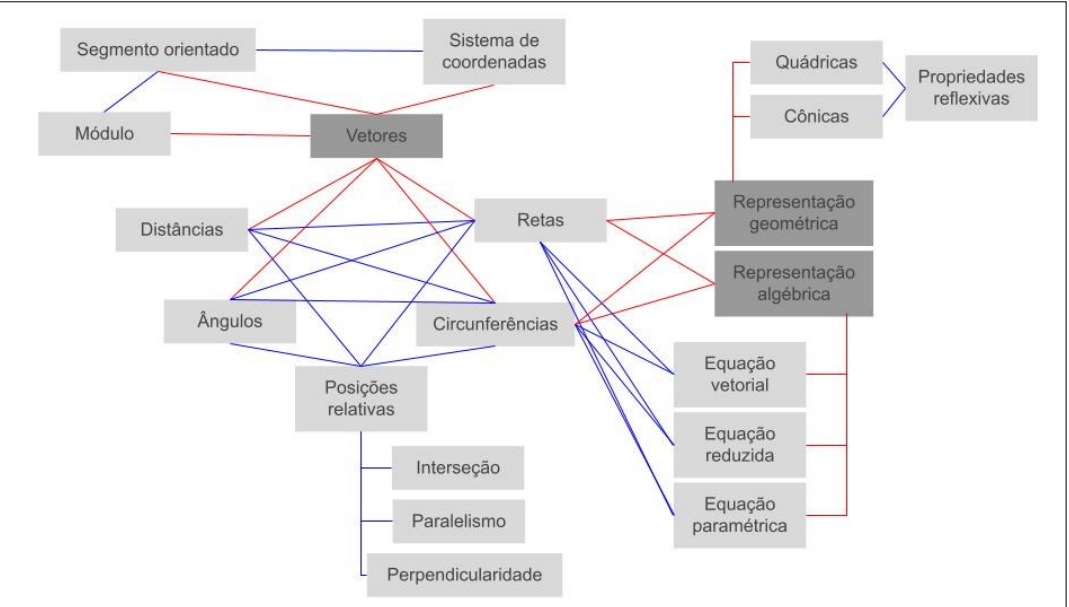

**Figura 15 - Esquema dos nexos conceituais da geometria analítica**

Fonte: Adaptado de Vilas Boas (2021).

Os nexos conceituais da geometria analítica apresentados no esquema foram considerados no processo de elaboração da situação desencadeadora de aprendizagem "Conhecendo os pontos turísticos de Curitiba", no desenvolvimento do presente trabalho, conforme detalhado no capítulo 6.2.

A compreensão destes nexos conceituais atende e supera o que está proposto na Base Nacional Comum Curricular (BNCC) com relação ao ensino dos conceitos da geometria analítica no ensino básico, conforme discussão no próximo item deste capítulo.

## **4.3 O ensino de geometria analítica no ensino básico de acordo com a Base Nacional Comum Curricular**

A Base Nacional Comum Curricular (BNCC) consiste em um documento que estabelece alguns direcionamentos para o ensino básico nas escolas do país, com foco na aprendizagem do estudante. De acordo com Holanda Filho e Cruz (2020), "a BNCC tem o objetivo de garantir a formação de cidadãos capazes de serem críticos, criativos, participativos, responsáveis e com disposição de pensar na solução de problemas e desafios" (HOLANDA FILHO e CRUZ, 2020, p. 47). Para que seja possível atingir tal objetivo, é definido um conjunto de competências e habilidades, gerais e específicas, que devem ser desenvolvidas pelo estudante ao longo da sua trajetória escolar.

O documento aborda aspectos específicos para as áreas do conhecimento "Linguagens e suas Tecnologias", "Matemática e suas Tecnologias", "Ciências da Natureza e suas Tecnologias" e "Ciências Humanas e Sociais Aplicadas". A área "Matemática e suas Tecnologias" está organizada em unidades do conhecimento da disciplina de matemática, sendo elas: Números, Álgebra, Geometria, Grandezas e Medidas, Probabilidade e Estatística (BRASIL, 2018, p. 517).

Com relação ao ensino da disciplina de matemática na etapa do ensino médio, que é o foco deste trabalho, afirma-se, na BNCC, que "no Ensino Médio o foco é a construção de uma visão integrada da Matemática, aplicada à realidade" (BRASIL, 2018, p. 518). Ao buscar pelo conteúdo de "geometria analítica" na BNCC, é possível perceber que o assunto é pouco abordado no documento, aparecendo apenas na parte sobre o ensino da matemática na etapa do Ensino Fundamental - Anos Finais. O texto trata a geometria analítica como uma "aproximação da Álgebra com a Geometria", relacionando-a com os estudos sobre o plano cartesiano.

Com relação aos conteúdos propostos relacionados à geometria analítica, tem-se o objeto do conhecimento "distância entre dois pontos no plano cartesiano", que deve ser ensinado no 9º ano do Ensino Fundamental e está relacionado com a seguinte habilidade:

> (EF09MA16) Determinar o ponto médio de um segmento de reta e a distância entre dois pontos quaisquer, dadas as coordenadas desses pontos no plano cartesiano, sem o uso de fórmulas, e utilizar esse conhecimento para calcular, por exemplo, medidas de perímetros e áreas de figuras planas construídas no plano. (BRASIL, 2018, p. 319).

Nas orientações destinadas ao Ensino Médio, a BNCC não estabelece os conteúdos específicos que devem ser estudados, mas apenas as competências e habilidades a serem desenvolvidas. Nesta etapa do ensino, na área de "Matemática e suas Tecnologias", propõe-se

> [...] colocar em jogo, de modo mais inter-relacionado, os conhecimentos já explorados na etapa anterior, a fim de possibilitar que os estudantes construam uma visão mais integrada da Matemática, ainda na perspectiva de sua aplicação à realidade. (BRASIL, 2018, p. 527).

Para o estudo desta área do conhecimento, são estabelecidas cinco competências específicas para o Ensino Médio. De modo geral, todas elas incluem a utilização de recursos tecnológicos para que o estudante adquira e aprimore seus conhecimentos. Nesse sentido,

> [...] a BNCC propõe que os estudantes utilizem tecnologias, como calculadoras e planilhas eletrônicas, desde os anos iniciais do Ensino Fundamental. Tal valorização possibilita que, ao chegarem aos anos finais, eles possam ser estimulados a desenvolver o pensamento computacional, por meio da interpretação e da elaboração de fluxogramas e algoritmos. (BRASIL, 2018, p. 518).

Visto que o texto da BNCC destinado ao ensino da área de "Matemática e suas Tecnologias" no Ensino Médio não especifica os conteúdos que devem ser estudados, cabe ao professor da disciplina de matemática determinar estes conteúdos, de modo que estejam relacionados com as competências e habilidades propostas no documento. É a organização do processo de ensino por parte do professor que deverá possibilitar aos estudantes a capacidade de desenvolver todas as habilidades e competências estabelecidas.

É possível perceber que, na BNCC, não são enfatizadas as competências e habilidades relacionadas aos conceitos da geometria analítica no Ensino Médio. Dessa forma, é importante que, no processo de organização do ensino, o professor não leve em conta apenas o que consta na BNCC, mas também os nexos conceituais relacionados, neste caso, ao ensino da geometria analítica. A partir da compreensão dos nexos conceituais, é possível reconhecer as relações entre os conceitos da geometria analítica.

Preservando as ideias principais da BNCC "referentes à articulação entre os vários campos da Matemática, com vistas à construção de uma visão integrada de Matemática e aplicada à realidade" (BRASIL, 2018, p. 535), no presente trabalho, foi elaborada uma situação desencadeadora de aprendizagem, que aborda alguns dos nexos conceituais da geometria analítica (Figura 15).

No próximo capítulo, será apresentada a metodologia utilizada para o desenvolvimento do presente trabalho, bem como os processos de elaboração da situação desencadeadora de aprendizagem elaborada.

#### **5 METODOLOGIA**

Buscando atingir o objetivo de analisar as potencialidades e limitações da utilização do GeoGebra como um instrumento na elaboração de situações de ensino de matemática, tendo como base a Atividade Orientadora de Ensino, inicialmente foi realizado um levantamento de artigos e dissertações, através do Google Acadêmico<sup>16</sup> e do Portal de Periódicos da Capes<sup>17</sup>, acerca da utilização do *software* GeoGebra nos processos de ensino e de aprendizagem dos conceitos matemáticos estudados pela geometria analítica, na etapa do Ensino Médio. Foram selecionadas pesquisas a partir da busca por "GeoGebra e Geometria Analítica" nas duas plataformas citadas anteriormente, sendo selecionadas apenas aquelas com datas de publicação entre 2010 e 2021.

Ao realizar as buscas, diversos trabalhos foram encontrados, mas muitos deles foram descartados logo de início, a partir da análise de seus resumos e palavraschave, por discutirem questões que não são o foco deste trabalho, como: o uso do GeoGebra em *smartphones*, GeoGebra e questões de olimpíadas de Matemática, a utilização do GeoGebra no processo de formação de professores ou no processo de ensino de conteúdos que não são estudados pela geometria analítica.

Foram selecionadas 10 pesquisas, conforme mostra o Quadro 3, que foram analisadas a fim de identificar as potencialidades e limitações, elencadas pelos próprios autores, que o GeoGebra apresenta ao ser utilizado como um instrumento no ensino de geometria analítica.

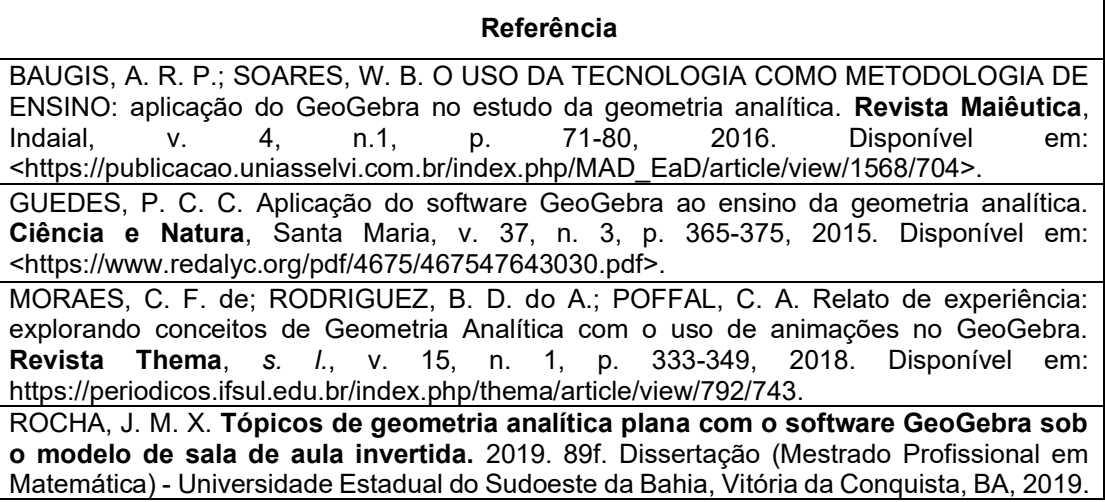

#### **Quadro 3 - Pesquisas selecionadas**

<sup>16</sup> Disponível em: <https://scholar.google.com.br/?hl=pt>. Acesso em: 05 jul. 2021.

<sup>17</sup> Disponível em: <https://www-periodicos-capes-gov-br.ezl.periodicos.capes.gov.br/index.php?>. Acesso em: 05 jul. 2021.

SILVA, C. C.; SANTIBANEZ, M. R. F.; ZUASNÁBAR, D. M. H. Geometria analítica com GeoGebra usando a Teoria dos Campos Conceituais de Vergnaud no ensino médio. **RBECM: Revista Brasileira de Ensino de Ciências e Matemática**, Passo Fundo, v. 1, n. 1, p. 41-53, 2018. Disponível em <http://seer.upf.br/index.php/rbecm/article/view/8478/pdf>. SILVA, G. M. **Um Estudo Sobre o Uso do GeoGebra na Aprendizagem de Geometria Analítica no Ensino Médio.** 2016. 179f. Dissertação (Mestrado Profissional em Educação) - Universidade Federal de São Carlos, São Carlos, SP: UFSCar, 2016. SILVA, R. R. et al. Análise geométrica do estudo das posições relativas entre reta e plano com o GeoGebra. **REVEMAT: Revista Eletrônica de Educação Matemática**, Florianópolis, v. 12, n. 1, p. 78-86, 2017. Disponível em: <https://periodicos.ufsc.br/index.php/revemat/article/view/1981- 1322.2017v12n1p78/34926>. TENÓRIO, A.; MARTINS, R. P.; TENÓRIO, T. Um estudo comparativo e descritivo sobre o emprego do *software* GeoGebra em Geometria Analítica. **REMAT: Revista Eletrônica da Matemática**, Bento Gonçalves, v. 3, n. 1, p. 38-53, jul. 2017. Disponível em: <https://periodicos.ifrs.edu.br/index.php/REMAT/article/view/1607/1598>. VALERIO, A. A. V.; SOUZA, L. F. R. Ensino da Geometria Analítica com o uso do software GeoGebra. **REEC: Revista Eletrônica de Educação e Ciência**, v. 3, n. 1, p. 07-14, 2013. Disponível em: <http://fira.edu.br/revista/vol3\_num1\_pag7.pdf>. VIEIRA, O. P. **A utilização de recurso de geometria dinâmica - GeoGebra - para a construção, interpretação e verificação de resultados no estudo de retas em Geometria Analítica.** 2015. 129 f. Dissertação (Mestrado Profissional em Matemática) - Universidade Federal do Oeste do Pará, Santarém, PA, 2015. Fonte: A autora (2021).

Além disso, foram realizados estudos bibliográficos, a partir das leituras de obras de pesquisadores na área, acerca da história da geometria analítica e da Atividade Orientadora de Ensino (AOE), que possui seus pressupostos ancorados na Teoria Histórico-Cultural. A AOE, que é uma forma de organização do ensino da matemática, consiste na fundamentação teórica que sustenta as etapas seguintes deste trabalho.

A partir dos pressupostos da Atividade Orientadora de Ensino, foi elaborada uma situação desencadeadora de aprendizagem envolvendo o estudo de conceitos da geometria analítica, destinada ao Ensino Médio, utilizando a ferramenta de criação de "livro" no GeoGebra. O processo de elaboração do livro, disponível em [https://www.geogebra.org/m/cpkfadst,](https://www.geogebra.org/m/cpkfadst) e da situação desencadeadora de aprendizagem, ambos denominados "Conhecendo os pontos turísticos de Curitiba", será detalhado no próximo item deste capítulo.

Por fim, a última ação da pesquisa consiste na análise do potencial do GeoGebra como um instrumento no processo de ensino de geometria analítica, a partir das perspectivas dos autores consultados e da situação elaborada pela autora.

#### **5.1 A elaboração da situação desencadeadora de aprendizagem**

A situação desencadeadora de aprendizagem "Conhecendo os pontos turísticos de Curitiba" foi elaborada com o intuito de explorar alguns dos conceitos estudados pela geometria analítica na etapa do Ensino Médio. A intenção nesta situação foi que, a partir de pistas indicando as posições de alguns pontos turísticos de Curitiba, os estudantes pudessem mobilizar seus conhecimentos prévios acerca de alguns elementos da geometria analítica para determinar as posições dos pontos solicitados. Com isso, ao fim da situação, os conceitos abordados seriam melhor compreendidos.

Inicialmente, pensou-se em abordar o conceito de "circunferências", mas, à medida que a situação foi sendo desenvolvida, percebeu-se que, em função dos nexos conceituais da geometria analítica, seria praticamente impossível abordar um único conceito e ignorar os demais, que estão naturalmente relacionados a ele. Dessa forma, pode-se identificar, na situação proposta, os seguintes nexos conceituais: distâncias, ângulos, retas e circunferências (equações reduzidas), posições relativas (interseção, paralelismo e perpendicularidade), representação algébrica e representação geométrica. Estes nexos podem ser relacionados com os estágios propostos por Gunther (1877), apresentados no capítulo 4 deste trabalho, uma vez que todos os conceitos a serem estudados são determinados a partir de pontos por coordenadas e podem ser representados graficamente (equivalente, neste caso, às representações chamadas de geométricas), a partir de equações correspondentes.

Na situação, propõe-se que o estudante ajude quatro amigos a vencer a gincana, isto é, chegar ao destino final. Para isso, devem ser seguidas cinco pistas (Quadro 4), que possuem o intuito de levar os participantes da gincana de um ponto a outro.

**Quadro 4 - Pistas para solucionar a situação "Conhecendo os pontos turísticos de Curitiba" Pista 1 - Rua 24 Horas:** O próximo ponto turístico está localizado a uma distância de 9,9 km da Rua 24 Horas, localizada no ponto  $T_1 = (3.6, -0.9)$ , ao norte do Teatro Paiol, localizado no ponto  $T_4 =$ (9, −5.6) e sobre a reta que passa pelo Teatro Paiol, com coeficiente angular 0,4. **Pista 2 – Jardim Botânico:** O próximo ponto turístico está localizado a uma distância de 8,82 km da Rua 24 Horas (localizada em  $T_1 = (3.6, -0.9)$ ) e a distância de 13,31 km do Jardim Botânico (localizado em  $T_5 = (13, -4)$ ), na direção norte de ambos os pontos turísticos.

**Pista 3 – Museu Oscar Niemeyer:** O próximo ponto turístico é equidistante do Passeio Público, localizado no ponto  $T_{9}$ , e do Setor Histórico, localizado no ponto  $T_{\mathrm{24}}$ . Além disso, está sobre a reta descrita pela equação  $r: y = 0.31x + 7.7$ .

**Pista 4 – Bosque Alemão:** O próximo ponto turístico está localizado a uma distância de 8,8 km na direção oeste e de 0,6 km na direção sul da Unilivre, que está localizada no ponto  $T_{14} = (3.7,10.3)$ .

**Pista 5 – Memorial Ucraniano:** O próximo ponto turístico, que é o seu destino final, está localizado a uma distância de 3,3 km do Parque Barigui (localizado no ponto  $T_{22}$ ), na direção leste. Além disso, está sobre uma reta com coeficiente linear igual a 6,82, paralela à reta que passa pelo Parque Barigui e tem coeficiente linear igual a 10.

Fonte: A autora (2022).

O livro em que a situação está disponibilizada, no GeoGebra, está dividido em três capítulos:

- Introdução à utilização do GeoGebra;
- Conhecendo os pontos turísticos de Curitiba: o problema desencadeador de aprendizagem;
- Conhecendo os pontos turísticos de Curitiba: reflexões e sínteses.

O primeiro capítulo é destinado às orientações iniciais para a utilização das ferramentas do GeoGebra, principalmente com relação à construção dos elementos que serão utilizados na resolução da situação: ponto, reta e circunferência. No segundo capítulo, há a apresentação do problema desencadeador elaborado, como também as pistas e orientações para a solução da situação. Após a resolução de cada pista, são propostas quatro questões, com o intuito de fazer com que o estudante reflita sobre os processos utilizados durante a solução e os conceitos matemáticos mobilizados para solucionar a pista a que se refere. O capítulo final, como o nome sugere, destina-se a reflexões acerca da solução do problema proposto, além de sínteses sobre os conceitos científicos abordados nas etapas anteriores.

É importante ressaltar que o livro é apenas uma proposta de organização para o desenvolvimento da situação desencadeadora elaborada. A situação pode ser aplicada tanto de modo remoto quanto de modo presencial, dependendo do contexto em que está inserida. No caso do presente trabalho, a situação não foi aplicada, pois com a elaboração da situação, houve o objetivo de analisar as potencialidades do GeoGebra como recurso e instrumento de ensino de geometria analítica e não necessariamente o processo de aprendizagem dos estudantes.

Para que fosse possível atingir o objetivo de analisar as potencialidades e limitações da utilização do GeoGebra foram registrados os passos durante a elaboração do problema desencadeador e elaboração do livro do GeoGebra, conforme detalhado no próximo capítulo deste trabalho. A intenção foi evidenciar os desafios durante o uso do recurso. Além disso, realizou-se, também, a análise de pesquisas de outros autores, observando suas percepções acerca do uso do GeoGebra no ensino de geometria analítica. Estas análises estão descritas no próximo capítulo.

# **6 ANÁLISES DAS POSSIBILIDADES E LIMITAÇÕES DO GEOGEBRA NO ENSINO DA GEOMETRIA ANALÍTICA**

Conforme explicitado no capítulo anterior, buscando atingir ao objetivo deste trabalho de identificar as potencialidades e limitações do *software* GeoGebra como um instrumento no ensino de geometria analítica na etapa do Ensino Médio, foram realizadas análises divididas em duas etapas:

- Leitura e análise de pesquisas de outros autores; e
- Elaboração e análise de uma situação desencadeadora de aprendizagem, com base nos pressupostos da Atividade Orientadora de Ensino.

Dessa forma, no próximo item, são identificadas algumas das possibilidades e limitações do GeoGebra a partir de 10 pesquisas que tratam sobre o uso do *software* no ensino da geometria analítica. No item 6.2, é apresentada a situação desencadeadora elaborada, os procedimentos envolvidos nesta elaboração e as limitações e possibilidades identificadas pela autora ao longo deste processo.

# **6.1 Possibilidades e limitações do GeoGebra: um olhar a partir de outras pesquisas**

O *software* GeoGebra pode auxiliar os processos de ensino e de aprendizagem da matemática, dependendo da maneira como será utilizado, tanto pelos professores quanto pelos estudantes. No entanto, pode apresentar algumas limitações em sua utilização. Para que seja possível explorar o *software* de modo que o mesmo contribua de maneira significativa no processo de aprendizagem do estudante, é necessário que o professor, que irá organizar o ensino, conheça as ferramentas e as possibilidades de uso do GeoGebra.

Para melhor identificar as possibilidades e limitações que o *software* apresenta, foram consultados os seguintes autores, em ordem cronológica dos trabalhos: Valerio e Souza (2013); Guedes (2015); Vieira (2016); Baugis e Soares (2016); Silva (2016); Tenório, Martins e Tenório (2017); Silva et al. (2017); Moraes, Rodriguez e Poffal (2018); Silva, Santibanez e Zuasnábar (2018); e Rocha (2019).

As potencialidades e limitações apresentadas pelo uso do *software*, de acordo com as perspectivas dos pesquisadores consultados, foram divididas em quatro categorias, sendo elas relacionadas:

- Às ferramentas que o *software* apresenta, bem como às dificuldades da sua utilização como um instrumento de ensino;
- Ao interesse do estudante pelo estudo da matemática, que pode ser ampliado através do uso do GeoGebra;
- Ao processo de aprendizagem dos conceitos matemáticos, especificamente daqueles estudados pela geometria analítica e o impacto da utilização do GeoGebra;
- À utilização consciente do GeoGebra no processo de ensino da matemática.
- 6.1.1 A utilização do GeoGebra e suas ferramentas na perspectiva de outros pesquisadores

Uma das grandes vantagens que o GeoGebra possui comparado aos outros *softwares* de matemática dinâmica e que pode contribuir com a construção do conhecimento matemático é que o mesmo possibilita visualizar o mesmo objeto a partir de duas diferentes representações: gráfica e algébrica. Esta é, inclusive, uma das principais características da geometria analítica: estudar as representações algébricas e geométricas de alguns objetos matemáticos.

De acordo com Valerio e Souza (2013, p. 12), utilizando o GeoGebra no processo de ensino e aprendizagem da matemática, é possível explorar diversos aspectos a respeito das retas, em geometria analítica, visto que, a partir das ferramentas presentes no *software*, é possível construir e visualizar retas coincidentes, paralelas e concorrentes, como também identificar seus coeficientes angulares e lineares, além das equações que as descrevem. Além disso, pode-se explorar outros conceitos, tais como realizar interpretações gráficas de um sistema de equações, calcular distância entre ponto e reta, resolver inequações e identificar suas variáveis, construir e analisar circunferências, entre outras situações. (VALERIO e SOUZA, 2013, p. 13). Os autores afirmam ainda que "o GeoGebra é um facilitador no ensino de geometria analítica" (VALERIO e SOUZA, 2013, p. 14) e não requer um conhecimento avançado de informática para que seja utilizado com eficiência, pois possui uma estrutura dinâmica e objetiva.

Guedes (2015) propõe a utilização do GeoGebra para explorar propriedades e conceitos básicos, mas muito importantes para a Geometria Analítica. Nesta perspectiva, o autor propõe que, através das ferramentas que o *software* apresenta,

sejam trabalhados os conteúdos: ponto e reta no plano cartesiano; polígonos convexos; retas paralelas e perpendiculares; intersecção de objetos; ponto médio; mediatriz de um segmento e ângulos. Também, busca utilizar o *software* para resolver problemas envolvendo distâncias entre dois pontos, ponto médio, baricentro de triângulos e posições relativas entre reta e circunferência e entre duas circunferências, analisando suas representações gráficas e suas respectivas equações (GUEDES, 2015, p. 367-371).

Em sua pesquisa, Vieira (2016) também utiliza o GeoGebra como um recurso para realizar estudos sobre as retas. O autor propôs que as ferramentas do *software* fossem exploradas com os seguintes objetivos: calcular distâncias entre dois pontos no plano cartesiano; determinar a equação da reta que passa por dois pontos; compreender o que significa o coeficiente angular de uma e como a sua variação pode impactar na inclinação da reta e estudar as condições de paralelismo e perpendicularidade de duas retas (VIEIRA, 2016). Além disso, o Vieira (2016) defende que o GeoGebra pode ser utilizado tanto "em atividades de construção de conceitos ou fórmulas como pode ser utilizado para confirmar resultados calculados manualmente pelo aluno" (VIEIRA, 2016, p. 88).

Com relação às possibilidades de utilização das ferramentas do GeoGebra no estudo dos conceitos matemáticos, Baugis e Soares (2016) perceberam, em suas pesquisas, que

> A utilização do GeoGebra foi de suma importância para a fixação dos conceitos e regras que estão presentes na geometria analítica. Os alunos puderam visualizar de uma maneira mais clara, por exemplo, a lei de formação de uma reta, ou em que implica o coeficiente angular e linear na construção dessa reta no plano cartesiano. (BAUGIS e SOARES, 2016, p. 79).

O GeoGebra, segundo Silva (2016), vem sendo utilizado nos processos de ensino e aprendizagem de matemática "por ser dinâmico, permitindo a exploração geométrica e algébrica, além de ser gratuito e aplicável do ensino fundamental ao superior" (SILVA, 2016, p. 20). Sendo assim, para a autora, o dinamismo presente no *software,* principalmente com relação às diferentes formas de representação de um mesmo objeto, é um dos benefícios que o mesmo pode proporcionar nos estudos de diversos conceitos matemáticos (SILVA, 2016, p. 153).

Silva (2016) utilizou o GeoGebra como instrumento para explorar os seguintes conceitos da geometria analítica: distância entre dois pontos, ponto médio de um segmento, mediana, baricentro, alinhamento de três pontos e inclinação de uma reta. Segundo a autora,

> Outro favorecimento que a ferramenta proporcionou foi o deslocamento dos objetos na janela de visualização e a possibilidade de fazer e refazer as construções ocupando menos tempo e com mais facilidade do que nas construções com papel, lápis e régua (SILVA, 2016, p. 155).

Além disso, a autora afirma que

[...] o GeoGebra é um software facilitador para a aprendizagem, auxiliando na localização de pontos no sistema cartesiano, na representação escrita das coordenadas cartesianas, na construção de segmentos, na análise de suas medidas com dados já calculados ou verificação da posição do segmento em relação aos eixos, na representação do ponto médio de um segmento identificando suas coordenadas e agilizando a construção das medianas de um triângulo e a localização do baricentro. (SILVA, 2016, p. 155).

Em suas pesquisas, Tenório, Martins e Tenório (2017) buscaram analisar a utilização do GeoGebra no estudo da distância entre dois pontos e das equações de retas. De acordo com os autores, um dos benefícios gerados pela utilização do *software* nas aulas de matemática é a capacidade de "melhorar o entendimento do conteúdo devido à possibilidade de visualização" (TENÓRIO, MARTINS e TENÓRIO, 2017, p. 46). Além disso, o *software* também apresenta

> - Possibilidade de manipular e movimentar pontos, inclinação de ângulos e retas; - Acompanhar graficamente alterações na distância entre dois pontos e em retas; - Não ser necessário construir gráficos manualmente; - Escrever a equação geral e reduzida de retas rapidamente; - Reconhecer que equações do tipo y=ax+b sempre serão representadas por retas. (TENÓRIO, MARTINS e TENÓRIO, 2017, p. 46).

Silva et al. (2017) fizeram uso do GeoGebra "para verificar, de forma gráfica, as propriedades que asseguram os conceitos sobre as posições relativas entre retas e planos estudadas" (SILVA et al., 2017, p. 82). Para isso, foram utilizadas as ferramentas de criação de ponto, de vetor, de reta e de plano e, posteriormente, analisadas as posições relativas entre os objetos solicitados nos exercícios propostos.

Outra possibilidade de utilização do *software* diz respeito à criação e animação de figuras. Em seus estudos, Moraes, Rodriguez e Poffal (2018) propõem uma tarefa na qual utilizam o GeoGebra para construir e animar figuras, buscando aplicar, ao longo de todo o processo, os conceitos de geometria analítica estudados. Eles ressaltam também que o GeoGebra foi o *software* escolhido para este trabalho por "se tratar de um software gratuito, com uma interface acessível e que possibilita estudar as relações entre os aspectos geométricos e algébricos dos elementos" (MORAES, RODRIGUEZ e POFFAL, 2018, p. 335). A atividade proposta

[...] é sugerida para o ensino de Geometria Analítica no Ensino Médio. Para sua realização é importante que o professor conheça o software GeoGebra e que seus alunos já tenham realizado trabalhos com o mesmo. As ferramentas do software necessárias para a animação são: Ponto, Interseção de Dois Objetos, Polígono, Segmento, Ponto Médio, Controle Deslizante, Reta, Círculo dados Centro e Raio, Rotação em Torno de um Ponto, Reta Perpendicular, Vetor, Translação por um Vetor. (MORAES, RODRIGUEZ e POFFAL, 2018, p. 335).

Em sua pesquisa, Silva, Santibanez e Zuasnábar (2018) buscaram analisar de que forma o GeoGebra pode ser utilizado como ferramenta pedagógica para contribuir no ensino dos conceitos de ponto e reta, muito importantes para o estudo da Geometria Analítica. Para os autores,

> Uma das vantagens de se utilizar o *software* GeoGebra como ferramenta pedagógica é a sua capacidade de proporcionar dupla correspondência dos objetos, ou seja, cada expressão disposta na janela algébrica corresponde a um objeto na janela gráfica e vice-versa. (SILVA, SANTIBANEZ e ZUASNÁBAR, 2018, p. 45).

Para desenvolver as atividades propostas por Silva, Santibanez e Zuasnábar (2018), foram utilizadas as ferramentas de criação de ponto, segmento definido por dois pontos e distância entre dois pontos (SILVA, SANTIBANEZ e ZUÁSNABAR, 2018, p. 50).

Rocha (2019) propôs a utilização do GeoGebra para a resolução de problemas de Geometria Analítica, envolvendo os conceitos de coordenadas cartesianas no plano, distância entre dois pontos, condição de alinhamento de três pontos, equação geral da reta, posições relativas entre duas retas, feixe de retas concorrentes e feixe de retas paralelas (ROCHA, 2019, p. 43-44). Para isso, diversas ferramentas do GeoGebra foram utilizadas, tais como criação de controle deslizante, de ponto, de segmento, de reta, de retas perpendiculares, de retas paralelas, de polígonos, além de utilizar a ferramenta "distância, comprimento ou perímetro" para calcular as distâncias entre dois pontos.

A grande maioria dos pesquisadores consultados utilizaram as ferramentas do GeoGebra para explorar questões relacionadas a ponto, reta e plano na geometria analítica, embora também seja possível estudar acerca dos demais nexos conceituais (Figura 15) desta área da matemática. Além disso, pode-se perceber que muitos dos autores ressaltaram como um ponto positivo a capacidade de, a partir da utilização das ferramentas do GeoGebra para a construção de objetos matemáticos, visualizar suas respectivas representações algébricas e geométricas.

Nesse sentido, identificam-se alguns aspectos do princípio do caráter objetal, proposto por Davýdov (1982), uma vez que este se opõe ao princípio do caráter visual e propõe que os objetos matemáticos sejam estudados a partir das suas características essenciais. Da mesma forma, identificam-se também aspectos do princípio da atividade (Davýdov, 1982), que defende que as propriedades internas, isto é, as características do objeto matemático, são essenciais para o aprendizado do conceito, de modo que o aprendizado se dê do abstrato ao concreto pensado. Portanto, para utilizar as ferramentas do GeoGebra para a construção de objetos matemáticos, é necessário conhecer as características dos respectivos objetos, associados à compreensão conceitual e não apenas a sua forma (visual). Visualizar uma reta, não significa necessariamente ter compreendido suas relações com outros elementos.

## 6.1.2 O interesse do estudante pela matemática durante a utilização do GeoGebra no processo de aprendizagem de acordo com outras pesquisas

Quando o GeoGebra, ou qualquer outro *software* educacional, é utilizado como um recurso didático no processo de ensino de Matemática, alguns estudantes mudam suas opiniões e comportamentos acerca da disciplina, tornando-se mais interessados em compreender os conceitos matemáticos estudados.

Guedes (2015, p. 366) busca mostrar uma maneira de facilitar a compreensão de conteúdos de geometria analítica previamente estudados, utilizando o GeoGebra como recurso didático. Ao propor as construções de determinados objetos no *software*, explorando as suas propriedades, o autor percebeu que "as atividades provocaram nos alunos o interesse em buscar outras propriedades, bem como a disputa sadia por conseguir enxergar mais propriedades nas atividades desenvolvidas" (GUEDES, 2015, p. 374). Além disso, de modo geral, foi notável ao autor que "o aprendizado e o interesse dos alunos pelo conteúdo ensinado aumentaram, favorecendo significativamente o ensino-aprendizagem" (GUEDES, 2015, p. 374).

Segundo Vieira (2016),

A utilização do GeoGebra nas aulas de matemática tem de ser feita de maneira criativa, dando oportunidade para o aluno investigar e explorar suas habilidades com uma metodologia alternativa no processo de ensino e aprendizagem (VIEIRA, 2016, p. 19).

Em suas pesquisas, o autor constatou que 81% dos estudantes acharam as aulas de matemática bastante interessantes com a utilização do *software* e 19% acham as aulas um pouco interessantes (VIEIRA, 2016, p. 86). O autor ressalta que

> Certamente, a proposta de utilização do GeoGebra em atividades voltadas para um determinado conteúdo matemático motivou ainda mais os alunos na busca do conhecimento. Apesar da dificuldade de alguns com a matemática, a utilização de recursos tecnológicos como o GeoGebra mostrou outra forma de abordar um conteúdo (VIEIRA, 2016, p. 88).

Isto significa que, neste caso, a inserção de recursos tecnológicos no ambiente de ensino despertou maior interesse dos estudantes pelo seu próprio processo de aprendizagem.

Segundo Guedes<sup>18</sup> (2013, p. 36 *apud* BAUGIS; SOARES, 2016, p. 75), o uso do GeoGebra para o ensino da geometria analítica contribui não apenas para o aprendizado do aluno, mas também para a assimilação das propriedades, para o desenvolvimento e participação dos estudantes em sala de aula, como também para o aumento do interesse dos estudantes pela matemática. A partir de suas pesquisas, Baugis e Soares (2016) concluíram que

> [...] o uso das novas tecnologias dentro das aulas de matemática faz com que os alunos percam o medo da disciplina, aumenta o interesse destes pela matemática, faz crescer a capacidade investigatória dos estudantes, contribuindo de forma significativa para a aprendizagem e consequentemente para a construção do conhecimento dos alunos, além de fazer com que eles se tornem ativos no seu processo de aprendizagem, sendo os próprios construtores do seu conhecimento. (BAUGIS e SOARES, 2016, p. 76).

Tenório, Martins e Tenório (2017) apontam em sua pesquisa que, ao utilizar o GeoGebra em seus processos de aprendizagem, os alunos mostraram boa aceitação do software, além de apresentarem maior "interesse em estudar, participar e interagir, de modo que o programa fez o aluno atuar como protagonista da aprendizagem" (TENÓRIO, MARTINS e TENÓRIO, 2017, p. 42). De acordo com os autores, quando utilizado nas aulas de Matemática, o GeoGebra é capaz contribuir com a aprendizagem dos estudantes de modo a proporcionar

> [...] - Facilidade em resolver questões por não ser necessário executar cálculos aritméticos e algébricos; - Despertar o interesse pelas aulas; - Tornar a aula dinâmica; - Estimular a participação ativa dos alunos; - Facilitar a experimentação matemática; - Induzir o protagonismo na construção do conhecimento; - Promover a interação entre alunos em prol da aprendizagem. (TENÓRIO, MARTINS e TENÓRIO, 2017, p. 46).

<sup>18</sup> GUEDES, P. C. C. **Aplicação do software GeoGebra ao ensino da geometria analítica.** 2013. 69 f. Dissertação (Mestrado em Ciências Exatas) – Programa de Pós-Graduação em Matemática em Rede Nacional - PROFMAT, Universidade Federal do Espírito Santo, Vitória, 2013.

Além disso, alguns alunos afirmaram compreender como a geometria analítica poderia ser aplicada no dia-a-dia e, dessa forma, o software contribuiu para que houvesse uma contextualização dos conteúdos estudados (TENÓRIO, MARTINS e TENÓRIO, 2017, p. 50). Moraes, Rodriguez e Poffal (2018, p. 348) defendem que a utilização do GeoGebra pode tornar as aulas de matemática mais dinâmicas e agradáveis, além de contribuir para que os alunos sejam os protagonistas dos seus próprios processos de aprendizagem. Os autores afirmam, ainda, que o GeoGebra é um instrumento muito útil no estudo de diversos conceitos matemáticos. Em suas pesquisas com a utilização do *software* em sala de aula, identificaram que

> [...] cada aluno tem seu ritmo de trabalho. Os alunos que apresentaram uma maior facilidade ajudavam os que tinham mais dificuldades, instaurando-se um ambiente de cooperação, onde a troca de experiências e o compartilhamento de ideias contribuíram para a aprendizagem da turma. (MORAES, RODRIGUEZ e POFFAL, 2018, p. 347).

Dessa forma, a sala de aula torna-se um ambiente agradável e com cooperação entre os estudantes, de modo que os mesmos se sintam mais motivados a estudar e consigam compreender os conceitos explorados com o auxílio do *software*. Também, de acordo com os mesmos autores, utilizar o GeoGebra em sala de aula possibilita que o estudante seja mais autônomo em seu processo de aprendizagem de modo que, explorando as ferramentas disponíveis, seja capaz de construir novos conhecimentos (MORAES, RODRIGUES e POFFAL, 2018, p. 346). Assim, os autores concluem que "a utilização do GeoGebra tornou a aula mais dinâmica e agradável, além de ter contribuído para que os alunos fossem protagonistas nos processos de ensino e aprendizagem" (MORAES, RODRIGUEZ e POFFAL, 2018, p. 348).

Em sua pesquisa, Silva, Santibanez e Zuasnábar (2018) perceberam que a utilização do GeoGebra no estudo de conceitos de Geometria Analítica possibilitou "aos professores aulas mais dinâmicas e organizadas de maneira a despertar o "gosto" pela matemática" (SILVA, SANTIBANEZ e ZUÁSNABAR, 2018, p. 51).

Valerio e Souza (2013), Silva (2016), Silva et al. (2017) e Rocha (2019) não abordaram, em seus trabalhos, questões relacionadas ao interesse que a utilização do GeoGebra como instrumento no estudo de conceitos matemáticos pode despertar nos estudantes. No entanto, grande parte das pesquisas consultadas destacam que o GeoGebra, quando utilizado no processo de ensino da matemática, é capaz de despertar maior interesse nos estudantes pelo seu próprio processo de aprendizagem,

além de gerar, nos mesmos, certa curiosidade em compreender a essência dos conceitos estudados.

Nesse sentido, é possível perceber a presença do princípio do caráter novo dos conceitos, proposto por Davýdov (1982), uma vez que este defende a importância de que o estudante perceba que o conhecimento científico, ensinado na escola, não é apenas uma continuação dos conhecimentos cotidianos anteriormente adquiridos. A medida em que a utilização do GeoGebra estimula o interesse do estudante pelo seu processo de aprendizagem, espera-se que os mesmos sejam capazes de identificar a necessidade do conceito desenvolvido na escola.

#### 6.1.3 A aprendizagem dos conceitos da Geometria Analítica na utilização do GeoGebra na visão de outros pesquisadores

A utilização do GeoGebra pode contribuir com a compreensão dos conceitos matemáticos nele explorados. Uma vez que o GeoGebra permite representar algébrica e geometricamente os objetos matemáticos, o software pode ser um excelente aliado no processo de ensino da geometria analítica.

Para utilizar o GeoGebra em seus estudos na área da geometria analítica de forma eficiente, segundo Valerio e Souza (2013), é necessário que o estudante possua conhecimentos prévios acerca dos conceitos e definições básicos que permeiam tal conteúdo e, dessa forma, o *software* poderá auxiliá-lo no desenvolvimento do raciocínio e na construção conceitual (VALERIO e SOUZA, 2013, p. 11).

Com seus estudos, Guedes (2015) percebeu que, ao utilizar o GeoGebra como recurso para explorar conceitos de geometria analítica, a assimilação das propriedades de cada objeto, pelos alunos, foi muito superior se comparado com o estudo dos mesmos objetos sem a utilização do *software*. De acordo com o autor, muitos dos conteúdos que antes eram julgados como "chatos" e "difíceis" pelos alunos, passaram a ser vistos como mais simples e interessantes após as atividades realizadas (GUEDES, 2015, p. 374).

Segundo Vieira (2016, p. 19), "com o auxílio do GeoGebra, aumentamos as possibilidades de exploração dos conceitos, definições e apresentação dos conteúdos". Ao utilizar o GeoGebra como uma ferramenta para auxiliar os estudantes em seus estudos sobre a reta, o autor concluiu que

A utilização de softwares durante as aulas de Geometria Analítica, em particular, o estudo da reta, é uma ferramenta pedagógica que pode motivar a aprendizagem e a compreensão dos estudos relacionados com o ensino da matemática. (VIEIRA, 2016, p. 90).

Além de auxiliar os alunos na compreensão dos significados dos conceitos estudados acerca das retas, Vieira (2016) identificou que o *software* "transmitiu segurança nos cálculos manuais, essenciais para uma correta resolução de questões envolvendo o estudo da reta" (VIEIRA, 2016, p. 91). O GeoGebra também possibilita que, no processo da construção do seu conhecimento, o estudante compreenda o caminho para a resolução das questões matemáticas propostas (VIEIRA, 2016, p. 23). Segundo o autor,

> [...] o assunto "Estudo da reta", combinado com a utilização do *software* GeoGebra como ferramenta pedagógica proporcionou ao aluno uma forma diferenciada de desenvolver o conteúdo matemático, facilitando a aprendizagem de conceitos e promovendo, de fato, a compreensão, o entendimento e a interpretação do assunto estudado. (VIEIRA, 2016, p. 90).

O autor ressalta ainda que a utilização do computador e do GeoGebra no estudo de geometria analítica foi "de grande importância para o entendimento de conteúdos que os alunos já haviam estudado, mas não haviam compreendido" (VIEIRA, 2016, p. 91).

Baugis e Soares (2016) utilizaram o GeoGebra como um recurso no ensino de geometria analítica, a fim de verificar de que forma o mesmo poderia contribuir nos processos de ensino e de aprendizagem. Segundo Baugis e Soares (2016), o GeoGebra é um excelente recurso metodológico que

> [...] estará auxiliando os professores principalmente nas exemplificações de conteúdos complexos, ao mesmo tempo em que estará trabalhando na construção do saber matemático do aluno de modo concreto e objetivo, permitindo que este visualize de maneira clara a aplicação dos conceitos matemáticos presentes no conteúdo aplicado pelo professor. (BAUGIS e SOARES, 2016, p. 74).

Para Baugis e Soares (2016), o GeoGebra pode ser um recurso benéfico para o ensino de Geometria Analítica por possuir ferramentas que possibilitam ao estudante "visualizar cada passo do exercício proposto, entendendo melhor cada conceito que envolve a geometria analítica" (BAUGIS e SOARES, 2016, p. 75). Além disso, os autores defendem que

> [...] o uso do GeoGebra para o ensino da Geometria Analítica torna mais fácil o aprendizado do aluno, pois permite que este não só veja as propriedades que envolve tal conteúdo, mas relembre outras, permitindo, assim, que ele não só utilize, mas desenvolva seus conhecimentos prévios, contribuindo de forma significativa para o seu aprendizado. (BAUGIS e SOARES, 2016, p. 75).

Os autores destacaram ainda que, em suas pesquisas, à medida que os estudantes conseguiam interagir com o *software*, percebiam que a matemática não era tão difícil quanto eles imaginavam (BAUGIS e SOARES, 2016, p. 79).

Silva (2016) constatou que o GeoGebra influenciou no aprendizado dos estudantes, com relação aos conceitos de geometria analítica estudados,

> [...] à medida que as habilidades requeriam visualização, construção, reconstrução, agilidade, observação, comparação, mobilidade, autonomia, representações simultâneas, análises de resultados, reforços para definições e verificação de soluções. (SILVA, 2016, p. 145).

Por outro lado, foi possível observar também que, ao utilizar o *software*, "não houve contribuições diretas no desenvolver dos cálculos, fossem eles de quaisquer conteúdos trabalhados nas atividades" (SILVA, 2016, p. 145-146), uma vez que o *software* não exibia o passo a passo dos cálculos que deveriam ser realizados.

Com seus trabalhos acerca da utilização do GeoGebra no ensino da geometria analítica, Tenório, Martins e Tenório (2017) identificaram que o *software* atuou de forma positiva e, com relação aos conteúdos abordados, "o GeoGebra permitiu visualizar prontamente a variação de distância entre dois pontos, a inclinação de retas e a relação entre expressões algébricas e suas representações geométricas" (TENÓRIO, MARTINS e TENÓRIO, 2017, p. 51).

Silva et al. (2017), em suas pesquisas, utilizaram o GeoGebra na representação de resultados encontrados na resolução de problemas envolvendo o estudo de posições relativas entre retas e planos na geometria analítica. De acordo com os autores, a forma dinâmica de aprendizado proposta pelo *software* pode favorecer a aprendizagem do estudante (SILVA et al., 2017). Além disso, o ensino de geometria analítica,

> [...] especificamente, na abordagem das posições relativas entre reta e plano, a partir da utilização do software dinâmico GeoGebra, pode favorecer a construção de significados em Matemática a partir da representação de conceitos, estudos de propriedades intrínsecas às construções realizadas, bem como explorar, a partir da visualização, das formas algébrica e geométrica desses conceitos. (SILVA et al., 2017, p. 81).

Em seus estudos, Moraes, Rodriguez e Poffal (2018, p. 346) destacam que, com a utilização do GeoGebra no estudo de conceitos de geometria analítica, foi criado um ambiente colaborativo entre os alunos e, dessa forma, consideram que não houve transmissão, mas, sim, uma construção do conhecimento matemático. Os alunos tornaram-se ativos e mais autônomos em seu processo de aprendizagem e,

portanto, os autores consideram que o *software*, de fato, contribuiu para o aprendizado dos alunos em geometria analítica (MORAES, RODRIGUEZ e POFFAL, 2018, p. 347).

De acordo com Silva, Santibanez e Zuasnábar (2018), ao utilizar o GeoGebra no estudo da geometria analítica, os estudantes demonstraram adquirir uma visão diferenciada a respeito dos conceitos que permeiam a disciplina, alcançando as habilidades e competências esperadas (SILVA, SANTIBANEZ e ZUÁSNABAR, 2018, p. 45). No entanto, alguns dos alunos comentaram que o GeoGebra auxiliou "um pouco" na compreensão do conteúdo, pois o *software* não mostra como devem ser realizados os cálculos utilizados (SILVA, SANTIBANEZ e ZUÁSNABAR, 2018, p. 49). Além disso, segundo os autores,

> Apesar de ter sua origem em uma ideia relativamente simples, o estudo da geometria analítica, por parte dos estudantes, demonstra ser de difícil entendimento, apresentando grandes dificuldades, principalmente no que se refere à visualização dos conceitos envolvidos e da capacidade de localização no plano cartesiano, necessitando complementar o seu ensino com ferramentas que permitam o entendimento das figuras, associando a isso as equações e demonstrações. (SILVA, SANTIBANEZ e ZUÁSNABAR, 2018, p. 51).

Em sua pesquisa, Rocha (2019, p. 18) busca analisar possibilidades de aprendizagem dos estudantes na utilização do *software* GeoGebra no ensino de Geometria Analítica Plana. Após a realização das atividades propostas, Rocha (2019) constatou que 89% dos estudantes consideraram que as questões interativas no GeoGebra auxiliaram para melhor entendimento dos conteúdos.

Dessa forma, de acordo com os autores pesquisados, é possível perceber que o *software* de matemática dinâmica GeoGebra é visto como um recurso benéfico à aprendizagem de conceitos estudados pela geometria analítica, em função dos vários benefícios que apresenta. No entanto, é importante que o professor de matemática esteja sempre atento à forma com que irá utilizar o GeoGebra no seu processo de ensino.

O GeoGebra, quando utilizado com consciência e intencionalidade, isto é, dependendo da organização do professor, é capaz de criar condições para que o estudante aprenda o que ainda não conhece. Nesse sentido, considerando a capacidade do GeoGebra de favorecer a aprendizagem do estudante, é possível identificar características do princípio da educação que desenvolve (Davýdov, 1982). Este princípio defende que o ensino seja organizado de modo que influencie o desenvolvimento psíquico do estudante. Dessa forma, a partir da organização do

ensino do professor, a utilização consciente do GeoGebra pode contribuir com a aprendizagem do estudante acerca de determinado conceito e, com isso, favorece o seu desenvolvimento psíquico.

6.1.4A utilização consciente do GeoGebra de acordo com outros pesquisadores

Tão importante quanto utilizar diferentes recursos metodológicos no processo de aprendizagem do estudante, é compreender de que forma tais recursos podem ser utilizados, de modo que os mesmos possam ser explorados em sua máxima potencialidade. Assim, para que o professor utilize o GeoGebra de forma eficaz em seu processo de ensino, é necessário que conheça as suas ferramentas e potencialidades.

Guedes (2015), utilizando o GeoGebra como recurso complementar no estudo da geometria analítica, propôs aos estudantes que os mesmos respondessem, em duplas, questões relacionadas às construções realizadas no *software*. Dessa forma, os estudantes poderiam demonstrar se, de fato, assimilaram os conteúdos estudados. O autor destaca que é papel do professor indicar aos estudantes como devem utilizar os recursos tecnológicos que têm acesso, de modo que sejam benéficos aos seus processos de obtenção do conhecimento buscando, assim, que sejam atingidos os objetivos de aprendizagem esperados (GUEDES, 2015, p. 374).

Vieira (2016) defende que utilizar o GeoGebra no estudo de conceitos matemáticos pode "acelerar e potencializar o aprendizado do aluno, desde que seja utilizado de maneira coerente, correta e consciente" (VIEIRA, 2016, p. 19).

Em suas pesquisas, Vieira (2016, p. 84) propôs aos estudantes a utilização do GeoGebra como um instrumento para complementar as informações passadas aos mesmos durante as aulas anteriores, de modo que o *software* fosse capaz de facilitar a compreensão dos conteúdos. Assim, o autor defende que

> [...] é importante que além de saber manusear o software o aluno precisa lembrar-se das definições, conceitos, fórmulas, propriedades e teoremas discutidos em sala de aula antes de realizar as atividades. Dessa forma, ao associar o que aprendeu na sala de aula com as visualizações gráficas do GeoGebra é que ocorre a interação entre os meios de aprendizagem (VIEIRA, 2016, p. 84).

O GeoGebra, se utilizado de maneira isolada e inconsciente, não contribui com a aprendizagem do estudante. Daí a importância de que o professor possua conhecimentos acerca do recurso que está fazendo uso e saiba explorá-lo da forma mais eficiente possível. Vieira (2016, p. 90) garante que "sozinho, o computador não pode promover de fato a aprendizagem do aluno" e, portanto, é necessário que haja a intervenção do professor, atuando como um mediador deste processo.

Baugis e Soares (2016, p. 74) ressaltam a importância da utilização consciente de recursos tecnológicos em sala de aula, para que os mesmos auxiliem o estudante na construção do seu conhecimento matemático. Dessa forma, é necessário que tanto o professor quanto os estudantes possuam conhecimentos prévios acerca das ferramentas do GeoGebra para utilizá-lo com eficiência.

Silva (2016), em sua pesquisa, afirma que

O GeoGebra sem a compreensão das definições matemáticas, como ponto, coordenadas, distância entre dois pontos e ponto médio, não proporciona sucesso ao processo de aprendizagem, e a utilização das duas janelas de forma simultânea ajudam nas observações evitando ao menos erros nas localizações dos pontos. (SILVA, 2016, p. 118).

A autora, dessa forma, concorda com Vieira (2016), quando enfatiza que há "a necessidade de utilizarmos conjuntamente outros materiais e metodologias que contribuam para compreensão e apropriação da habilidade de cálculo pelos alunos" (SILVA, 2016, p. 155), uma vez que, em determinadas situações, o uso do *software* sem o apoio de outros recursos didáticos não é suficiente para a compreensão dos cálculos realizados.

Com relação à utilização de *softwares* matemáticos nos processos de ensino e de aprendizagem, Tenório, Martins e Tenório (2017, p. 51) defendem que "para aplicá-los, professores precisam, em geral, contornar alguns obstáculos", principalmente com relação à manipulação das ferramentas que os mesmos dispõem para uso.

Segundo Mercado<sup>19</sup> (2002 *apud* MORAES, RODRIGUEZ e POFFAL, 2018, p. 346), "o professor deve ter conhecimento das reais capacidades da tecnologia, do seu potencial e das suas limitações" para que, assim, seja capaz de pensar nas melhores formas de explorar este recurso, contribuindo com melhorias nos processos de ensino e de aprendizagem da matemática.

<sup>19</sup> MERCADO, Luís Paulo Leopoldo. Formação docente e novas tecnologias. In: MERCADO, Luís Paulo Leopoldo (Org.). **Novas tecnologias na educação:** reflexões sobre a prática. Maceió: Edufal, 2002.

Valerio e Souza (2013), Silva et al. (2017), Silva, Santibanez e Zuasnábar (2018) e Rocha (2019), em suas pesquisas, não abordaram questões a respeito da utilização consciente do GeoGebra no processo de ensino da matemática.

Com base nas pesquisas realizadas por outros autores, é possível perceber a importância de que o professor tenha conhecimento do *software* a ser utilizado nos processos de ensino e aprendizagem. É essencial que o professor saiba explorar as ferramentas para construção de objetos do *software*, assim como as outras possibilidades que o GeoGebra oferece, para potencializar o aprendizado do estudante. Além de conhecer o *software*, é importante que o professor saiba de que maneira é mais interessante organizar o seu processo de ensino, bem como de que maneira poderá utilizar o GeoGebra, para que, de fato, os estudantes obtenham aprendizado acerca dos conceitos estudados.

O princípio da atividade, proposto por Davýdov (1982), ressalta a importância de que o aprendizado aconteça do abstrato ao concreto, de modo que o estudante seja capaz de compreender as propriedades internas dos objetos. A utilização do software pode auxiliar o aprendizado nesse sentido, visto que, através das suas ferramentas, é possível identificar as propriedades de cada objeto matemático antes de qualquer formalização matemática. Isso depende do modo com que o ensino será organizado pelo professor.

No próximo item deste capítulo, será apresentada a situação desencadeadora de aprendizagem elaborada no desenvolvimento do presente trabalho, bem como as potencialidades e limitações do GeoGebra neste processo de elaboração.

## **6.2 Possibilidades e limitações do GeoGebra na elaboração de uma situação desencadeadora de aprendizagem**

Para que fosse possível analisar e identificar as potencialidades e limitações do GeoGebra como um instrumento na organização do ensino de Matemática, fundamentada nos princípios da Atividade Orientadora de Ensino, optou-se pela elaboração de uma situação desencadeadora de aprendizagem denominada "Conhecendo os pontos turísticos de Curitiba".

A situação foi elaborada com o intuito de que o estudante que for resolvê-la mobilize seus conhecimentos acerca de alguns dos conceitos estudados pela geometria analítica na etapa do Ensino Médio, principalmente com relação às

distâncias entre pontos, retas e circunferências, às posições relativas entre estes elementos e às equações de retas e circunferências.

6.2.1 O processo de elaboração da situação desencadeadora de aprendizagem

No processo de elaboração da situação desencadeadora de aprendizagem, inicialmente foi definido um conteúdo específico da geometria analítica para ser explorado: o estudo de circunferências. Ao realizar uma pesquisa no GeoGebra, na seção de materiais didáticos, percebeu-se que, entre todos os conteúdos estudados na área da geometria analítica no Ensino Médio, "circunferência" foi o assunto que menos apresentou resultados. A maioria dos resultados obtidos na pesquisa tratavam sobre o estudo de retas e de vetores.

Conforme mencionado no item 4.2 do presente trabalho, podem ser reconhecidos nexos conceituais na geometria analítica. De acordo com o esquema dos nexos conceituais da geometria analítica (Figura 15), para realizar um estudo acerca das circunferências, por exemplo, é necessário possui conhecimentos acerca do sistema de coordenadas cartesianas, do conceito de segmento orientado e de vetores.

Dessa forma, na situação desencadeadora elaborada, é possível abordar não apenas o estudo das circunferências, conforme planejado inicialmente, mas também vários outros conceitos da geometria analítica, tais como:

- Equações de retas e de circunferências;
- Distâncias entre pontos, retas e circunferências; e
- Interseções e posições relativas entre retas e circunferências.

A situação "Conhecendo os pontos turísticos de Curitiba" foi elaborada de acordo com os pressupostos da Atividade Orientadora de Ensino. Espera-se que uma situação desencadeadora de aprendizagem, elaborada pelo professor, que está em atividade de ensino, crie condições para que o estudante, em atividade de aprendizagem, possa se apropriar do conhecimento historicamente construído. Na AOE, é importante que uma situação seja organizada de modo que possa gerar uma necessidade de aprendizagem para o estudante. Neste caso, há a necessidade de que o estudante adquira conhecimento científico acerca dos conceitos da geometria analítica, para que seja capaz de desvendar as pistas e resolver a situação proposta.

Para elaborar a situação desencadeadora, inicialmente pensou-se em utilizar o trajeto realizado pelo ônibus da Linha Turismo da cidade de Curitiba. O ônibus, atualmente, percorre 26 pontos turísticos espalhados por toda a cidade, conforme mostra a Figura 16.

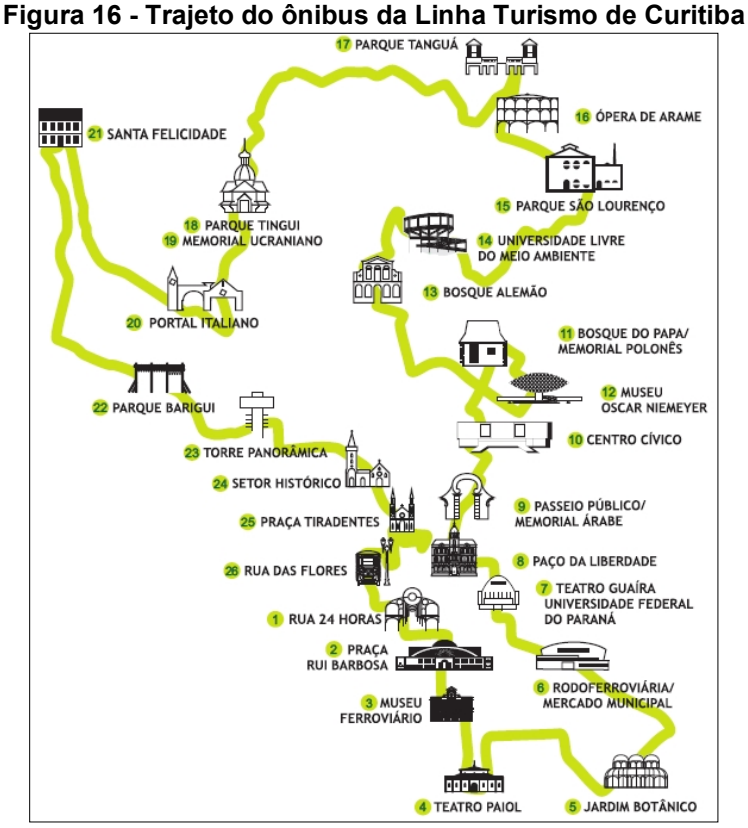

Fonte: Instituto Municipal de Turismo de Curitiba<sup>20</sup> (2021).

Buscando construir, no GeoGebra, uma representação do trajeto realizado pelo ônibus, foi utilizada como base a Figura 17, que corresponde ao mapa do antigo itinerário da Linha Turismo. Esta figura foi escolhida por mostrar, com mais detalhes do que o mapa do trajeto atual, todas as ruas pelas quais o ônibus percorria. Dessa forma, foi possível representar no GeoGebra, com maior precisão, as ruas e os pontos turísticos pelos quais o ônibus passava utilizando, respectivamente, segmentos de reta e pontos no plano.

 $^{20}$  Disponível em: <https://turismo.curitiba.pr.gov.br/conteudo/linha-turismo/10>. Acesso em 10 abr. 2022.

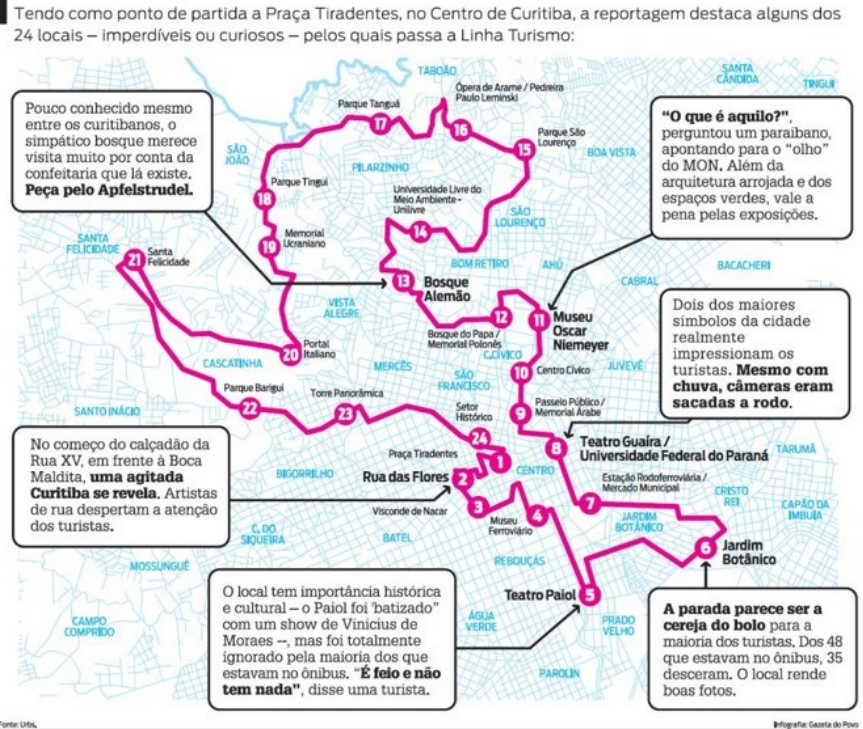

# **Figura 17 - Antigo itinerário do ônibus da Linha Turismo de Curitiba**

Fonte: Gazeta do Povo  $-$  O que é que Curitiba tem? $^{21}$  (2011).

Para realizar esta representação, a Figura 17 foi inserida no GeoGebra e, sobre cada círculo rosa enumerado foi criado um ponto e sobre cada "rua" na cor rosa foi criado um segmento de reta. A possibilidade de inserir imagem no *software* foi o que facilitou a representação das ruas e dos pontos turísticos através de pontos e segmentos de reta, de modo que não houvessem dificuldades neste processo. Como, no mapa utilizado, estão faltando dois pontos turísticos, houve a necessidade de realizar algumas adaptações para que, dessa forma, a construção ficasse de acordo com o trajeto atual:

- Foram inseridos os dois pontos turísticos que estavam faltando Praça Rui Barbosa (representada por  $T_2$ ) e Paço da Liberdade (representado por  $T_8$ ) – nos locais apropriados, de acordo com o mapa atual;
- Foram modificados os números que representam cada ponto turístico, pois no trajeto antigo o ponto de partida era na Praça Tiradentes e, no atual, o ponto de partida é na Rua 24 Horas.

 $21$  Disponível em: <https://www.gazetadopovo.com.br/caderno-g/o-que-e-que-curitiba-temecdq80vi0cd88rlyx3jl0ama6/>. Acesso em 10 abr. 2022.

As Figuras 18 e 19 mostram como ficou a representação inicial do trajeto do ônibus da Linha Turismo no GeoGebra.

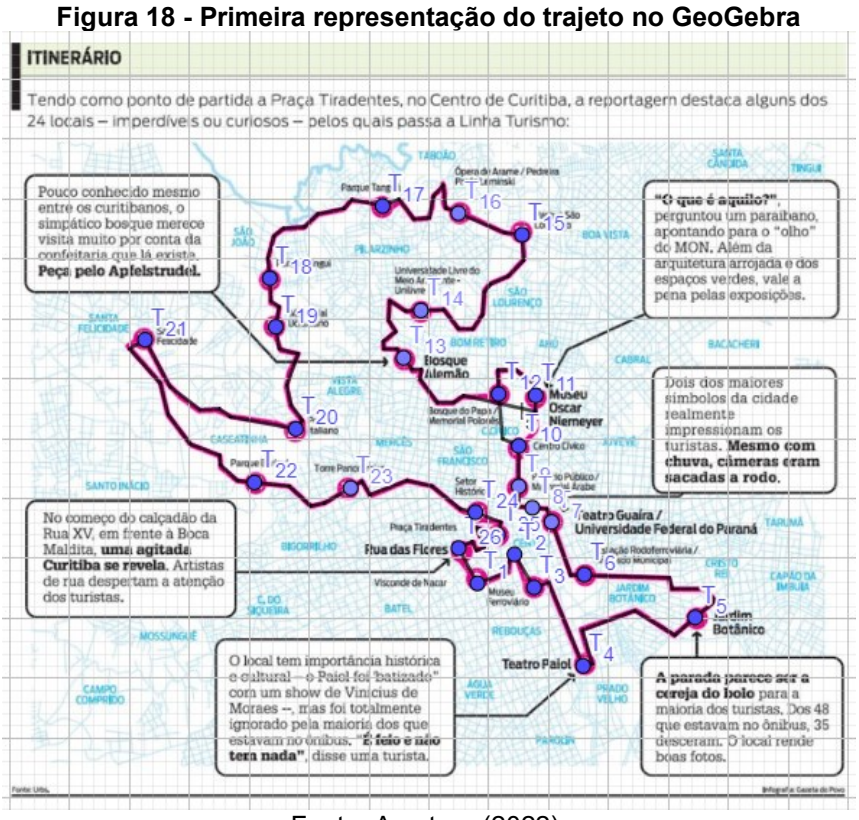

Fonte: A autora (2022).

**Figura 19 - Primeira representação do trajeto no GeoGebra (sem o fundo)**

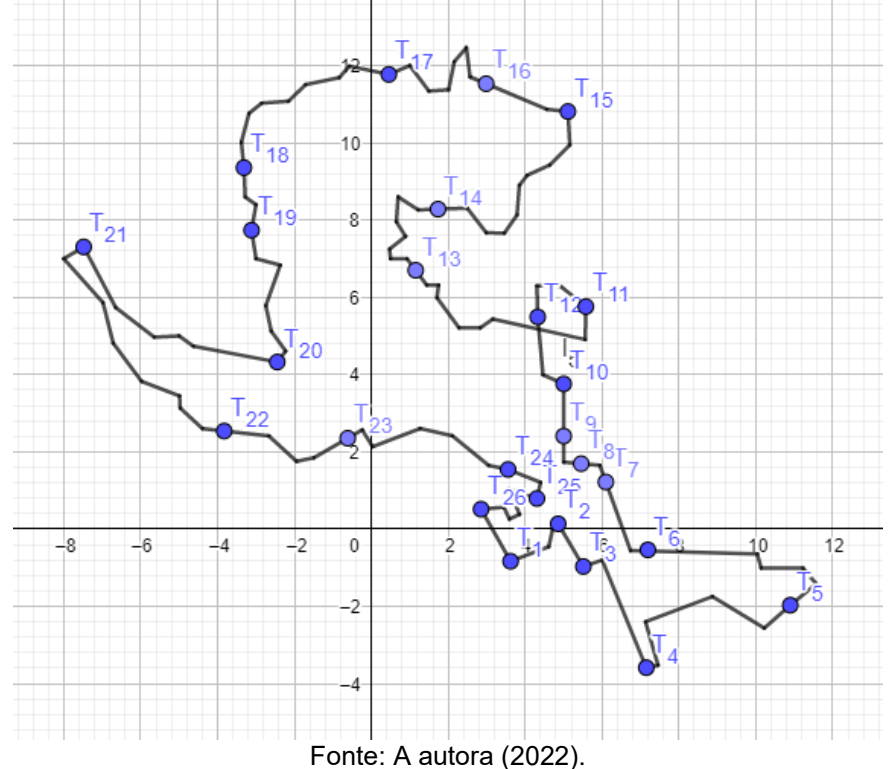

Após realizar a representação no GeoGebra, percebeu-se que utilizar somente o mapa do percurso do ônibus não seria suficiente para elaborar uma situação desencadeadora de aprendizagem. Era necessário criar um problema desencadeador a partir do qual fosse possível explorar os conceitos estudados pela geometria analítica. A partir do problema desencadeador, surge a necessidade do estudante, neste caso relacionada à utilização dos conceitos.

Nesse sentido, é possível relacionar as ações e operações do professor no processo de organização do ensino, com o princípio da atividade proposto por Davýdov (1982). Este princípio destaca a importância de que o estudante seja capaz de compreender as propriedades internas dos objetos, isto é, as suas características. Assim, partindo do problema desencadeador e da utilização do conceito, compreendendo as suas características, ocorre o aprendizado do estudante.

Dessa forma, com o intuito de elaborar um problema que desencadeasse, no estudante, a necessidade de adquirir conhecimento científico, compreendendo os conceitos da geometria analítica, optou-se por não utilizar o trajeto percorrido pelo ônibus, mas apenas os pontos turísticos da cidade.

Com isso, pensou-se em criar uma situação em que um grupo de amigos escolheria pontos turísticos de Curitiba para visitar mas, como era a primeira vez que estavam frequentando a cidade, não sabiam como deslocar-se de um ponto a outro. Para descobrir como fazer isso, os amigos teriam acesso a algumas pistas que, se seguidas corretamente, possibilitariam chegar ao próximo ponto turístico a ser visitado. No entanto, ainda estava faltando um desfecho para a situação.

A partir desta ideia, foi criada a situação denominada "Conhecendo os pontos turísticos de Curitiba" (Quadro 5), em que um grupo de amigos iria participar de uma gincana, organizada pela prefeitura de Curitiba, com o objetivo de promover o turismo local. Parte da ideia anterior para a elaboração da situação foi mantida pois, nesta, o grupo de amigos, para deslocar-se de um ponto a outro, deveria seguir pistas que, para que fossem desvendadas, exigiam conhecimentos acerca de alguns dos conceitos estudados pela geometria analítica. O primeiro grupo a chegar no ponto turístico final, determinado pelos organizadores da gincana, seria o vencedor e receberia seu prêmio: uma viagem para Morretes, importante cidade turística do estado do Paraná.

#### **Quadro 5 - Situação desencadeadora elaborada**

#### **Conhecendo os pontos turísticos de Curitiba**

A prefeitura da cidade de Curitiba está promovendo uma gincana para incentivar o turismo na cidade. O objetivo da gincana é que os participantes se desloquem entre determinados pontos turísticos de Curitiba, seguindo as pistas encontradas pelo caminho. Dessa forma, muitos dos pontos turísticos pouco valorizados da cidade receberão maior reconhecimento e terão um aumento em seu número de visitantes.

Para participar da gincana, podem ser inscritas equipes de, no máximo, quatro pessoas. O ponto de partida será a Rua 24 Horas, local em que os participantes irão receber um folder com a primeira pista.

Vence a gincana a equipe que, seguindo corretamente todas as pistas encontradas pelo caminho, primeiro chegar ao último ponto turístico: a Torre Panorâmica. A equipe vencedora será premiada com uma viagem para Morretes, uma cidade turística muito importante na história do estado do Paraná.

Lucas, Mariana, Olívia e Pedro são quatro amigos que se uniram para formar uma equipe e participar da gincana. Vamos ajudar os participantes a resolverem todas as pistas e chegarem até a Torre Panorâmica?

#### Fonte: A autora (2022).

Como, nesta situação, não havia mais a necessidade de utilizar o trajeto do ônibus da Linha Turismo, mas apenas os pontos turísticos, optou-se por ocultar os segmentos de reta na construção, como mostra a Figura 20. Além disso, foi inserida uma imagem de fundo<sup>22</sup> para o mapa elaborado, junto com a figura de uma rosa dos ventos<sup>23</sup> com os pontos cardeais, com o intuito de auxiliar o estudante em sua orientação espacial.

<sup>&</sup>lt;sup>22</sup> Disponível em: <https://thumbs.dreamstime.com/b/mapa-velho-do-tesouro-dos-piratas-com-fundodo-compasso-72861119.jpg>. Acesso em 25 abr. 2022.

<sup>23</sup> Disponível em: <https://prints.ultracoloringpages.com/e95a14969d9ac10ee40adf74293a8c25.png>. Acesso em 25 abr. 2022.
**Figura 20 - Mapa presente na situação elaborada**

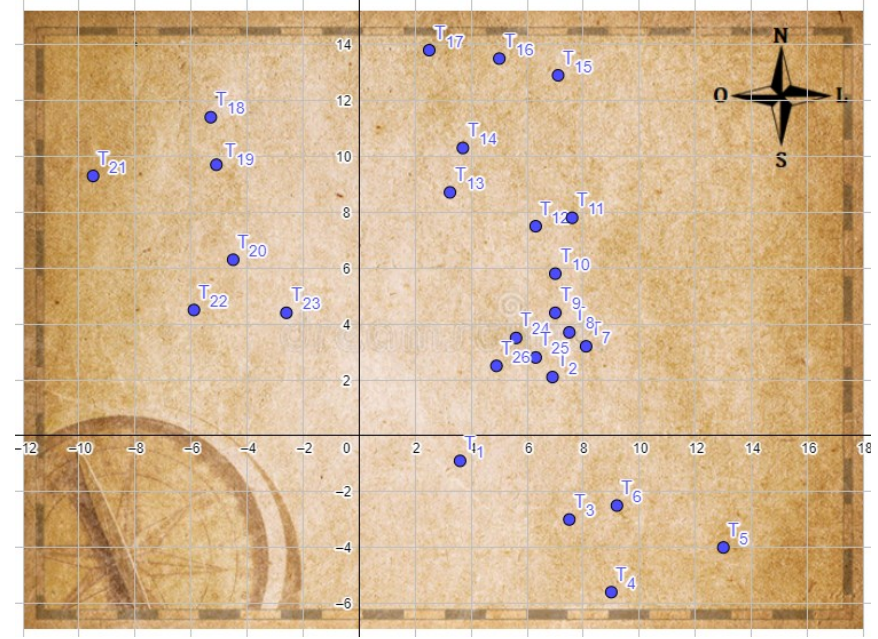

Fonte: A autora (2022).

Segundo Moura et al. (2010), uma situação desencadeadora de aprendizagem pode ser materializada através do jogo pedagógico, da história virtual do conceito ou da situação emergente do cotidiano. Embora a situação elaborada no desenvolvimento deste trabalho apresente alguns elementos do jogo pedagógico e da situação emergente do cotidiano, optou-se, neste caso, por não configurá-la como nenhum dos dois tipos já definidos.

O jogo pedagógico é composto por uma série de regras que buscam "[...] aproximar a criança do conhecimento científico, levando-a a vivenciar "virtualmente" situações de solução de problemas que a aproximem daquelas que o homem "realmente" enfrenta ou enfrentou" (MOURA, 2011, p. 95). A situação "Conhecendo os pontos turísticos de Curitiba" se aproxima do jogo quando propõe que o estudante solucione uma pista e, só assim, possa avançar para a próxima, semelhante ao que seria "avançar de fase" em outros jogos. Esta é a única regra da situação proposta, visto que cada pista pode ser solucionada de diferentes maneiras. É neste momento também que o estudante se aproxima do conhecimento científico, utilizando os conceitos da geometria analítica para solucionar cada pista.

Já uma situação emergente do cotidiano é caracterizada pela problematização de situações presentes no cotidiano do estudante, vivenciada por ele e que o professor leva para a sala de aula (MOURA et al, 2010, p. 224). A situação "Conhecendo os pontos turísticos de Curitiba" parte de uma situação real, que é a

presença de pontos turísticos na cidade de Curitiba, e o deslocamento entre eles, mas não necessariamente está presente no cotidiano do estudante.

Na situação elaborada, é necessário que, seguindo as pistas em cada etapa, os estudantes sejam capazes de deslocar-se de um ponto a outro. Foram elaboradas cinco pistas, envolvendo alguns dos conteúdos estudados na área da geometria analítica, tais como os conceitos de ponto, reta, circunferência e as interseções e posições relativas entre estes elementos. A Figura 21 mostra a tela inicial da construção da situação no GeoGebra.

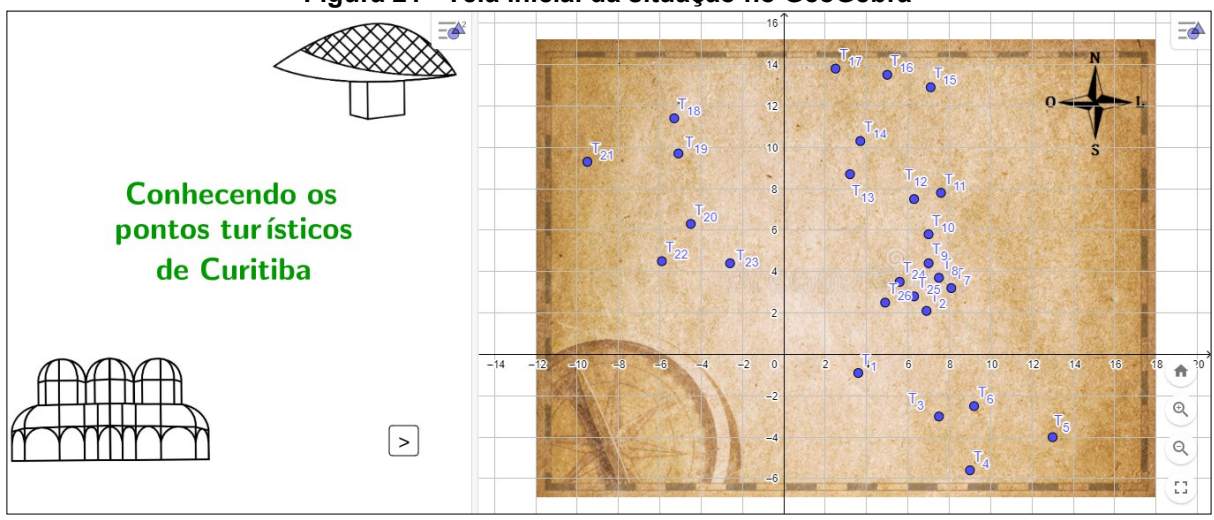

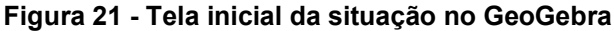

No mapa presente na janela de visualização do lado direito da tela inicial, são mostrados os 26 pontos turísticos de Curitiba que pertencem ao trajeto do ônibus da Linha Turismo da cidade. Para que o mapa não fique com tantos pontos aparentes no momento da resolução das pistas e, dessa forma, evitando que cause certa confusão, em cada pista ficarão visíveis apenas os pontos necessários para resolvê-la. Por exemplo, para resolver a primeira pista (Figura 22), é necessário e suficiente que sejam utilizados apenas os pontos turísticos representados pelos pontos  $T_1$  e  $T_4$  e, portanto, estes são os únicos pontos visíveis nesta etapa.

Fonte: A autora (2022).

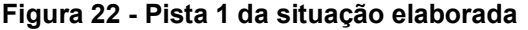

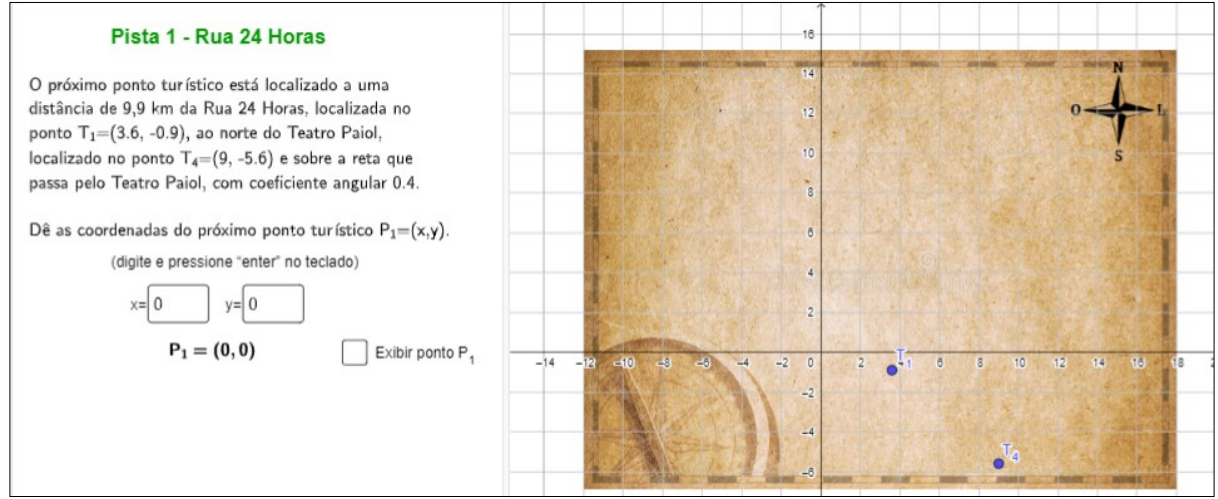

Fonte: A autora (2022).

Para incluir as pistas no arquivo do GeoGebra em que já estava construído o mapa com os pontos turísticos (Figura 20), foi necessário abrir mais uma janela de visualização. Nesta segunda janela, como mostram as Figuras 22 e 23, foram escritas as pistas, com o auxílio da ferramenta "texto", e incluídos outros elementos que orientassem a resolução da situação, utilizando as ferramentas "botão", "campo de entrada" e "caixa para exibir/esconder objetos".

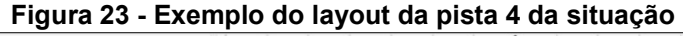

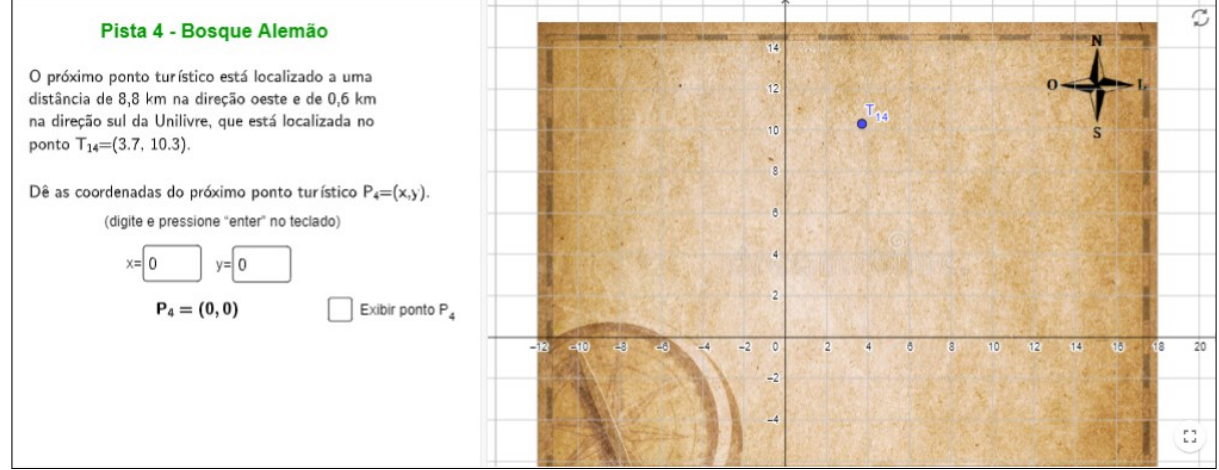

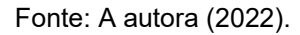

Inicialmente, foram criados botões que permitissem avançar para a próxima pista, localizados no canto inferior direito da janela de visualização em que a pista está escrita, foram programados para estarem visíveis apenas quando o estudante digitar as coordenadas corretas do ponto turístico correspondente à pista, como mostra a Figura 24.

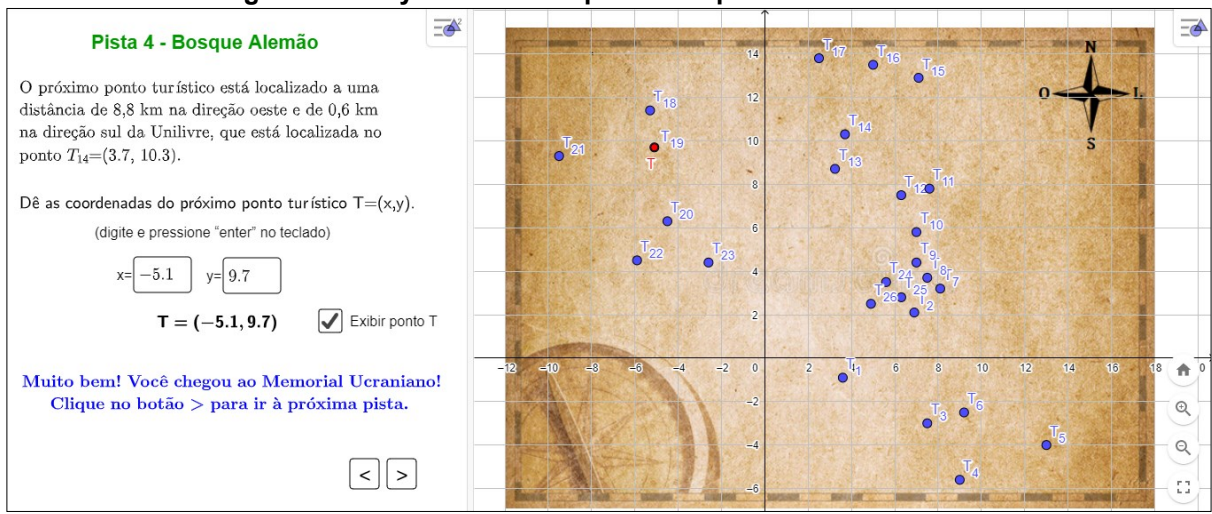

#### **Figura 24 – Layout inicial da pista 4 respondida corretamente**

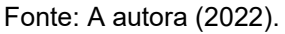

No entanto, no processo de organização da situação no GeoGebra, percebeuse que as pistas poderiam ser disponibilizadas de outra maneira: cada uma delas estaria em uma construção diferente do *software*. Tomou-se a decisão de apresentálas desta maneira pois, após resolver uma pista, ao clicar no botão para avançar para a próxima, as construções realizadas para solucionar a pista anterior continuavam aparecendo na janela de visualização.

Para que estas construções não confundam o estudante que está resolvendo a situação, optou-se, então, por criar as pistas em construções separadas. Dessa forma, quando necessário, o estudante pode voltar em cada pista já resolvida e retomar os processos que realizou para encontrar o ponto solicitado. Com isso, os botões para mudar de página permaneceram visíveis apenas na janela da última pista e na janela final, como mostram as Figuras 25 e 26.

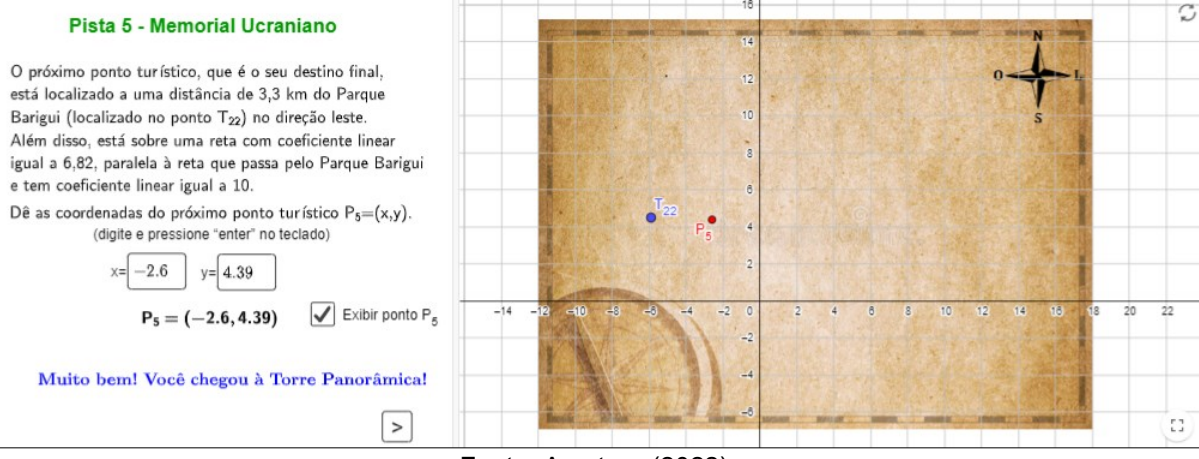

**Figura 25 - Pista 5 respondida corretamente**

Fonte: A autora (2022).

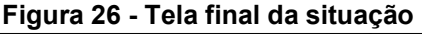

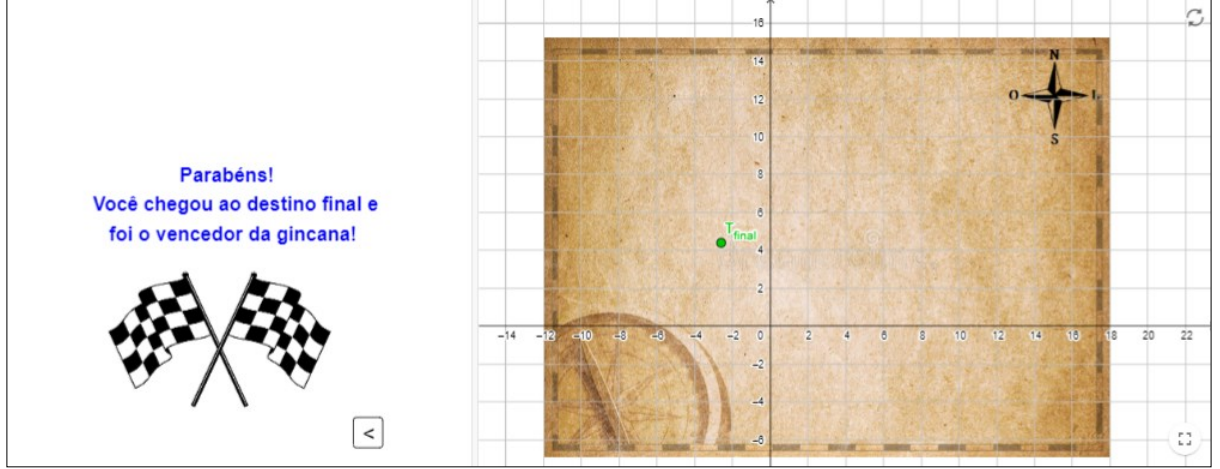

Fonte: A autora (2022).

Para programar o botão, assim como para utilizar as ferramentas "caixa para exibir/esconder objetos" e "campo de entrada", foi necessário buscar exemplos de como fazer isso em outros materiais<sup>24</sup> disponíveis no GeoGebra. Diversas dificuldades podem ser encontradas ao tentar programar os objetos pela primeira vez. São poucos os tutoriais publicados para utilizar e programar estas ferramentas. O site oficial do GeoGebra disponibiliza um manual de instruções<sup>25</sup>. No entanto, o manual em português não possui as orientações e, quando buscado pela versão original, em inglês, a mais recente disponibilizada refere-se ao GeoGebra Clássico 4.4, do ano de 2013. No presente trabalho, foi utilizado o GeoGebra Clássico 6, disponibilizado desde o ano de 2020.

O Quadro 6 mostra todas as pistas elaboradas, uma possível forma de resolução para encontrar o ponto a que se referem e os nexos conceituais abordados em cada uma delas.

 $24$  Um exemplo de material consultado está disponível em: <https://www.geogebra.org/classic/fqJNPt5t>. Ao clicar sobre uma das caixas para exibir/esconder objetos com o botão direito do mouse e, em seguida, clicar em configurações, é possível visualizar, na aba "programação", como foi realizada a programação deste objeto. Acesso em 06 jul. 2021. <sup>25</sup> Disponível em: <https://wiki.geogebra.org/pt/Manual>. Acesso em 06 jul. 2021.

| <b>Pista</b>                                                                                                    | Protect of the created a population in the control<br>Sugestão de resolução                                                                                                    | <b>Nexos conceituais</b><br>abordados                                                                                                    |
|----------------------------------------------------------------------------------------------------|----------------------------------------------------------------------------------------------------|----------------------------------------------------------------------------------------------------|
| Pista 1 - Rua 24 Horas<br>O próximo ponto turístico está<br>localizado a uma distância de<br>9,9 km da Rua 24 Horas, ao<br>norte do Teatro Paiol,<br>localizado no ponto $T_4 =$<br>$(9, -5.6)$ e sobre a reta com<br>coeficiente angular 0,4 que<br>passa pelo Teatro Paiol.                                          | Criar circunferência<br>com<br>centro em $T_1$ e raio 9,9;<br>- Construir a reta $y = 0.4x$ -<br>9,2, que tem coeficiente angular<br>0,4 e passa por $T_4$ .<br>- Encontrar o ponto $T_5$ =<br>$(13, -4)$ – Jardim Botânico –,<br>que está na interseção entre a<br>circunferência e a reta<br>construídas.                                                                                                    | - Distância entre dois pontos<br>(conceito de circunferência);<br>- Equação reduzida da reta;<br>Interseção entre<br>reta<br>e<br>circunferência.                                                                                                   |
| Pista 2 - Jardim Botânico<br>O próximo ponto turístico está<br>localizado a uma distância de<br>8,82 km da Rua 24 Horas<br>(localizada em $T_1 =$<br>$(3.6, -0.9)$ ) e à distância de<br>13,31 km do Jardim Botânico<br>(localizado em $T_5 = (13, -4)$ ),<br>na direção norte de ambos os<br>pontos turísticos.       | circunferência<br>Criar<br>com<br>centro em $T_1$ e raio 8,82;<br>Criar circunferência<br>com<br>centro em $T_5$ e raio 13,31;<br>Encontrar<br>ponto<br>$\mathsf{o}$<br>de<br>interseção<br>duas<br>entre<br>as<br>circunferências, localizado em<br>$T_{12} = (6.3, 7.5)$ - Museu Oscar<br>Niemeyer.                                                                                                    | - Distância entre dois pontos<br>(conceito de circunferência);<br>Equação<br>reduzida<br>da<br>circunferência;<br>Interseção<br>entre<br>duas<br>circunferências.                                                                                   |
| Pista 3 - Museu Oscar<br>Niemeyer<br>O próximo ponto turístico é<br>equidistante do Passeio<br>Público, localizado no ponto<br>$T_9 = (7, 4.4)$ e do Setor<br>Histórico, localizado no ponto<br>$T_{24} = (5.6, -3.5)$ . Além disso,<br>está localizado sobre a reta<br>descrita pela equação $y =$<br>$0,31x + 7.7$ . | circunferência<br>Criar<br>com<br>centro em $T_9$ e que passa por<br>$T_{24}$<br>circunferência<br>Criar<br>com<br>centro em $T_{24}$ e que passa por<br>$T_9$ ;<br>- Determinar os dois pontos de<br>interseção<br>entre<br>duas<br>as<br>circunferências;<br>- Criar reta que passa pelos<br>pontos de interseção entre as<br>duas circunferências;<br>Criar reta descrita<br>pela<br>equação $y = 0.31x + 7.7$ ;<br>Determinar<br>ponto<br>de<br>interseção entre as duas retas e | - Pontos equidistantes (conceito<br>de circunferência ou distância<br>entre dois pontos);<br>Interseção<br>entre<br>duas<br>$\blacksquare$<br>circunferências;<br>- Equação da reta que passa<br>por dois pontos;<br>- Interseção entre duas retas. |

**Quadro 6 - Pistas elaboradas e possíveis resoluções**

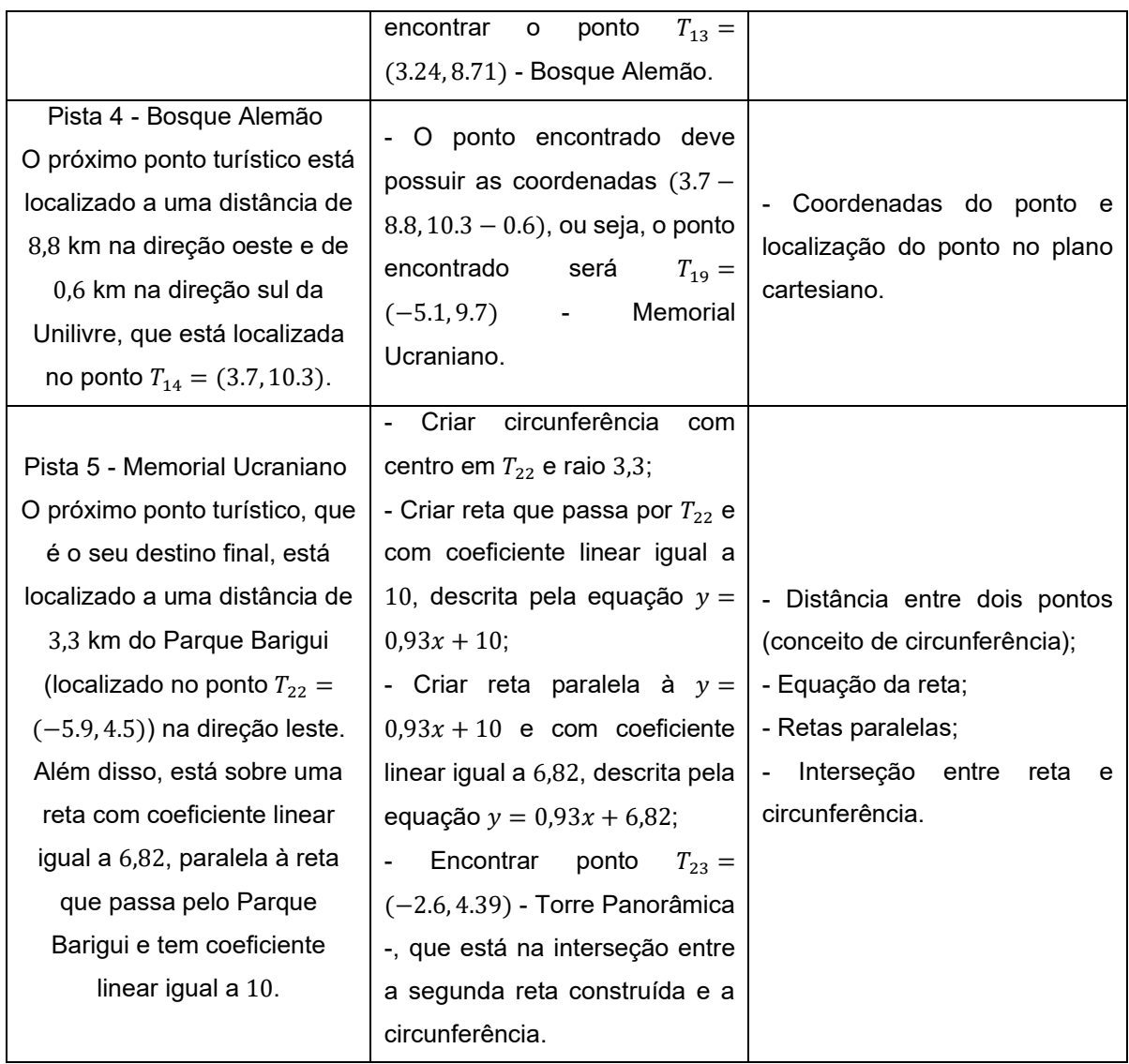

Fonte: A autora (2022).

É importante destacar que, para solucionar algumas das pistas, apenas a utilização das ferramentas do GeoGebra não é suficiente. Por exemplo, na pista 1, é necessário que primeiro seja definida a equação da reta que passa pelo Teatro Paiol e tem coeficiente angular 0,4 para que, posteriormente, a reta possa ser inserida no GeoGebra. Dessa forma, em alguns momentos da resolução, é essencial que o estudante recorra a recursos complementares, como lápis e papel, para realizar os cálculos solicitados.

Visto que o GeoGebra possui diferentes ferramentas e comandos, optou-se por, na construção elaborada, restringir a apresentação destas ferramentas, disponibilizando apenas as que são mais viáveis para as resoluções das pistas (Figura 27).

**Figura 27 - Ferramentas disponibilizadas para a resolução da situação**

cm  $\odot$ ぺ  $\blacktriangledown$ 

Fonte: A autora (2022).

Dessa forma, o estudante se limita a utilizar somente aquelas que estão visíveis e que estão relacionadas aos conceitos de geometria analítica a serem estudados. O Quadro 7 apresenta estas ferramentas e suas respectivas maneiras de utilização.

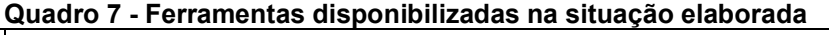

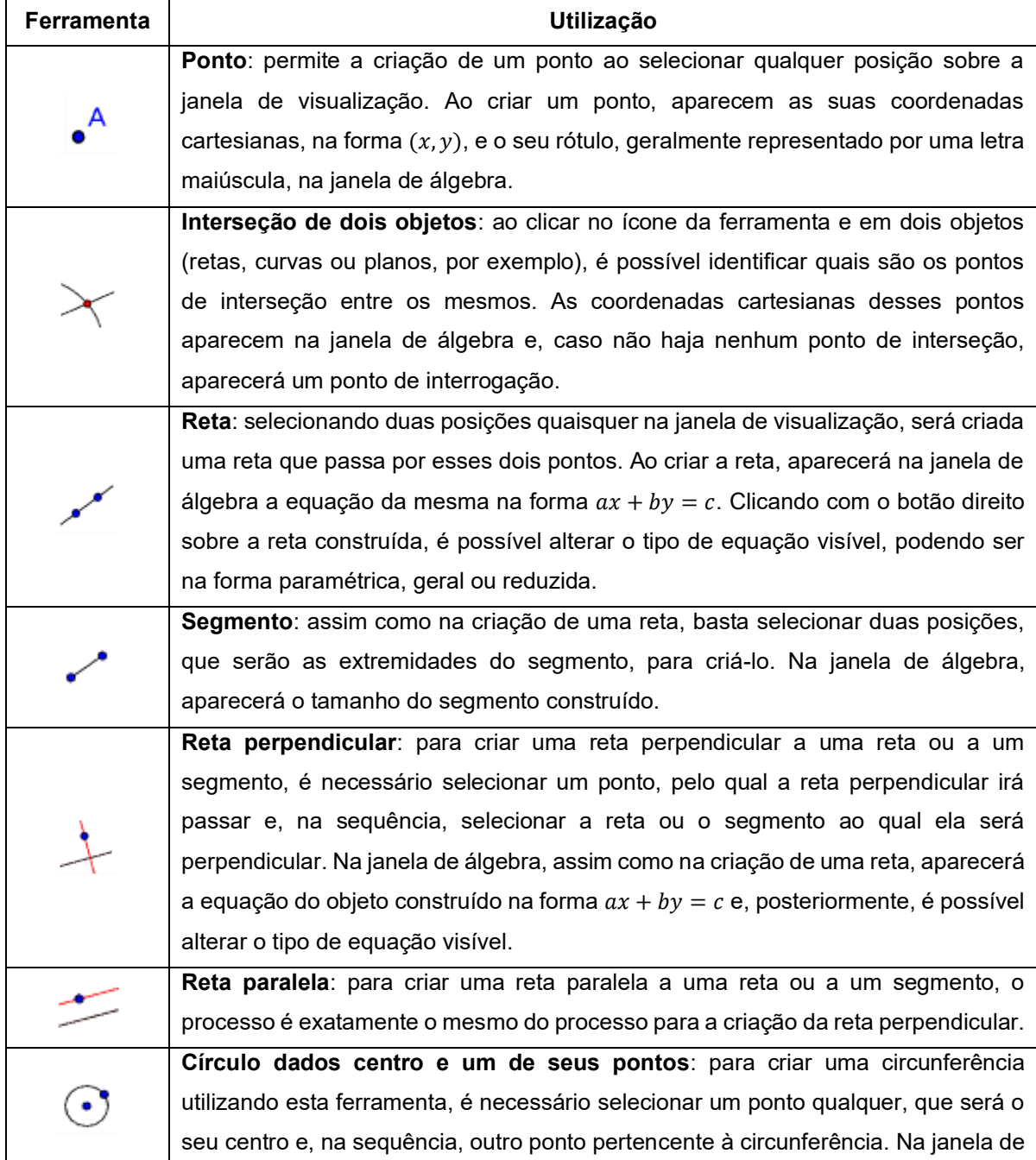

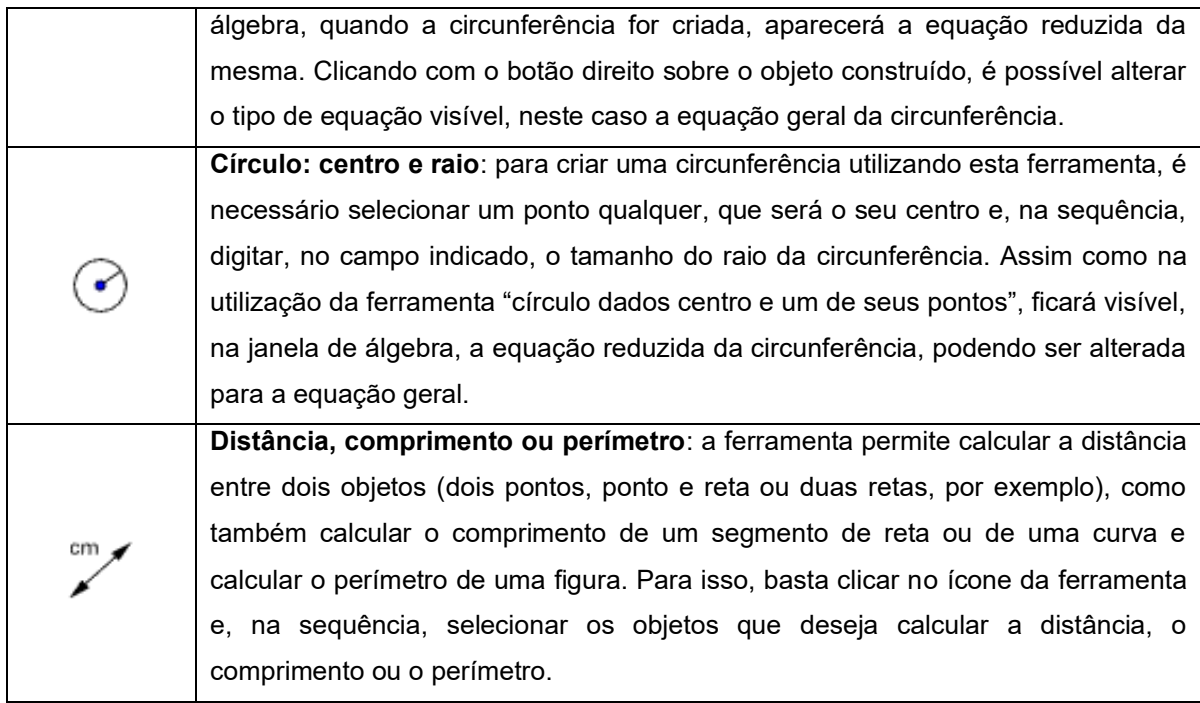

#### Fonte: A autora (2022).

As ferramentas descritas no Quadro 7 foram as escolhidas por terem sido consideradas, pela autora, as mais importantes na solução da situação desencadeadora de aprendizagem elaborada e no processo de construção do conhecimento de geometria analítica. É necessário realizar a construção de pontos, retas e circunferências, bem como encontrar as interseções entre alguns destes objetos, para resolver a situação proposta.

Na construção da situação, puderam ser identificadas algumas limitações na utilização do *software*, como a ausência de um espaço, dentro da própria construção do GeoGebra, para que os estudantes pudessem registrar seu raciocínio. Houve também a necessidade de disponibilizar uma pista em cada construção separadamente, conforme já mencionado anteriormente, devido a inexistência de uma ferramenta capaz de ocultar o processo de resolução de uma pista ao avançar para a pista seguinte.

Com a utilização do GeoGebra no processo de elaboração de uma situação desencadeadora de aprendizagem destinada ao estudo de conceitos da geometria analítica, pode-se perceber que o *software* possibilita realizar construções e observar as relações entre os principais elementos abordados na situação (neste caso, os conceitos de ponto, reta e circunferência), além de permitir a visualização de tais elementos tanto de forma algébrica quanto de forma geométrica.

O GeoGebra permite também que o professor, em atividade de ensino, elabore materiais interativos e dinâmicos, fazendo com que o estudante seja o protagonista do seu aprendizado e esteja em atividade de aprendizagem. É possível ainda que o desempenho do estudante seja acompanhado pelo professor através da ferramenta *Classroom*, disponibilizada pelo *software*, que será melhor detalhada no próximo item deste capítulo.

Portanto, é possível perceber que, embora sejam encontradas algumas limitações, principalmente com relação às ferramentas que disponibiliza, o GeoGebra apresenta diversas possibilidades como um instrumento no estudo de conceitos da geometria analítica e na elaboração de uma situação desencadeadora de aprendizagem.

#### 6.2.2O processo de organização do ensino de geometria analítica

A partir dos pressupostos da Atividade Orientadora de Ensino, foi elaborado, através das ferramentas do GeoGebra, o material didático no formato de livro, disponível no link [https://www.geogebra.org/m/cpkfadst,](https://www.geogebra.org/m/cpkfadst) denominado "Conhecendo os pontos turísticos de Curitiba". O ensino de conceitos estudados pela geometria analítica na etapa do Ensino Médio foi organizado com base nos princípios didáticos para a organização do ensino propostos por Davýdov (1982) (Quadro 1), presente no capítulo 2 deste trabalho.

Com a situação proposta, espera-se que o estudante, à medida em que soluciona as pistas, perceba a necessidade de adquirir conhecimento acerca dos conceitos envolvidos em cada uma delas. O ensino, com base nos princípios propostos por Davýdov (1982 *apud* ROSA, DAMAZIO e MATOS, 2017, p. 353), "deve ser estruturado de modo que influencie o desenvolvimento psíquico da criança, inclusive, sobre o que ainda falta para que ela possa aprender o novo". Dessa forma, a situação desencadeadora de aprendizagem e o livro no GeoGebra foram organizados com a intenção de possibilitar que haja o desenvolvimento do pensamento teórico do estudante, oferecendo condições de apropriação de alguns dos conceitos científicos estudados pela geometria analítica.

Para dar início à organização do livro no GeoGebra, foi elaborada uma proposta para a aplicação da situação elaborada nas aulas de Matemática em uma turma de Ensino Médio, conforme descrito no Quadro 8. No mesmo quadro, estão elencadas algumas das possíveis ações de ensino e de aprendizagem, respectivamente, do professor e do estudante.

De acordo com Moura et al (2010, p. 224), "a atividade de ensino, mediada pela AOE, deve oferecer condições para que os estudantes realizem ações de aprendizagem". Além disso, as ações do professor devem ser organizadas com a intenção de proporcionar, ao estudante, a apropriação de conhecimentos produzidos historicamente. Entre os componentes centrais da AOE, estão as ações e operações. Segundo Araujo (2019).

> As ações, em termos gerais, estão voltadas a objetivos específicos que, no caso da educação escolar, se identificam com a apropriação dos conceitos científicos; e as operações, para que essas ações se efetivem, passam por modos de ação que desenvolvam o pensamento teórico. (ARAUJO, 2019, p. 133).

Pode-se afirmar, portanto, que as operações são ações automatizadas, isto é, são os modos pelos quais as ações serão efetivadas. Dessa forma, as operações são definidas no decorrer da atividade de ensino ou de aprendizagem, de acordo com as necessidades identificadas pelo sujeito. Nesse sentido, ao elaborar a proposta para aplicação da situação, optou-se por elencar algumas das possíveis ações que o professor e o estudante podem realizar em cada uma das etapas, sabendo que outras ações podem ser definidas, também de acordo com a necessidade do professor ou do estudante em atividade.

É possível perceber que algumas das ações do professor são anteriores à aplicação da proposta elaborada como, por exemplo, o estudo do *software* GeoGebra e dos conceitos da geometria analítica a serem abordados na resolução da situação. Além disso, é importante ressaltar novamente que tanto as ações do professor quanto as ações do estudante podem ser modificadas no decorrer da resolução da situação, dependendo das necessidades do sujeito.

A partir da organização do ensino, é possível perceber alguns elementos dos princípios didáticos propostos por Davýdov (1982), que são: princípio do caráter novo, princípio da educação que desenvolve, princípio da atividade e princípio do caráter objetal.

| <b>Etapa</b>                                                               | Descrição                                                                                                    | Possíveis ações de ensino                                                                                                    | Possíveis ações de aprendizagem                                                                                                    |
|----------------------------------------------------------------------------|----------------------------------------------------------------------------------------------------|----------------------------------------------------------------------------------------------------|----------------------------------------------------------------------------------------------------|
| 1) Orientações para a utilização<br>das ferramentas do GeoGebra.           | etapa<br>trata-se de<br>Esta<br>uma<br>ambientação, do estudante e do<br>professor, ao software GeoGebra.                                                                                                    | - Estudar sobre as ferramentas que o<br>GeoGebra disponibiliza;<br>Estudar sobre os conceitos da<br>geometria analítica que serão abordados<br>na situação desencadeadora elaborada<br>e a forma como eles podem se<br>apresentar no GeoGebra;<br>- Orientar os estudantes na utilização<br>das ferramentas básicas do GeoGebra. | - Aprender a utilizar as ferramentas<br>que o GeoGebra disponibiliza para a<br>construção de pontos, retas e<br>circunferências.                                                                                   |
| 2) Apresentação, discussão e<br>compreensão do<br>problema<br>proposto.    | É a etapa em que a situação<br>desencadeadora de aprendizagem<br>apresentada. A partir de<br>é<br>discussões coletivas, a necessidade<br>do estudante de apropriação do<br>científico,<br>conhecimento<br>assim<br>como o problema proposto, devem<br>ficar claros. | - Conduzir a apresentação da situação<br>desencadeadora<br>elaborada,<br>conversando com os estudantes acerca<br>dos pontos turísticos da cidade, isto é, do<br>contexto da situação;<br>- Auxiliar os estudantes na identificação<br>da necessidade de apropriação do<br>conhecimento científico.                               | - Participar das discussões acerca<br>dos pontos turísticos de Curitiba;<br>- Compreender o problema e a<br>necessidade proposta pela situação.                                                                    |
| Resolução<br>da<br>situação<br>3)<br>desencadeadora<br>de<br>aprendizagem. | Nesta etapa, espera-se que sejam<br>levantadas e testadas hipóteses<br>que levem à resolução do problema<br>proposto.                                                                                                    | - Organizar os estudantes em duplas ou<br>trios para a resolução da situação;<br>- Atuar como mediador no processo da<br>resolução, orientando os estudantes<br>quando os mesmos apresentarem<br>dúvidas ou dificuldades para solucionar<br>as pistas;                                                                           | - Utilizar as ferramentas do GeoGebra<br>e seus conhecimentos acerca dos<br>conceitos de geometria analítica para<br>solucionar a<br>situação proposta,<br>realizando o levantamento e a<br>testagem de hipóteses. |

**Quadro 8 - Etapas da proposta para a aplicação da situação "Conhecendo os pontos turísticos de Curitiba"**

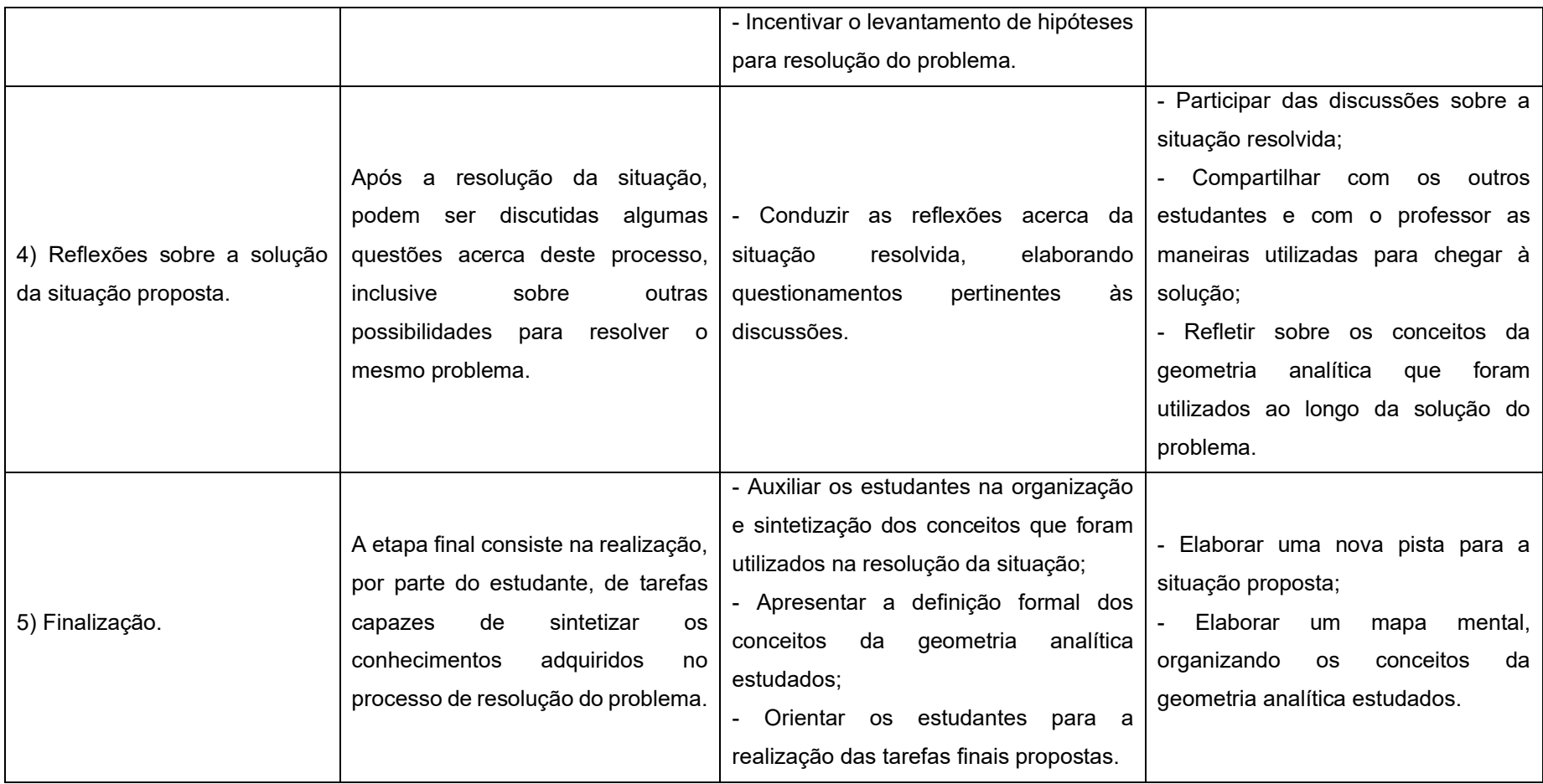

Fonte: A autora (2022).

Com a situação proposta, pode-se notar elementos do "princípio do caráter novo", uma vez que, a partir de elementos do cotidiano, são criadas condições para que haja, por parte do estudante, a apropriação do conhecimento científico e o desenvolvimento do pensamento teórico. Vale ressaltar que o princípio do caráter novo se opõe ao princípio do caráter sucessivo, em que o conhecimento era adquirido a partir das experiências do estudante anteriores à escola.

Na terceira etapa, identificam-se características do "princípio da educação que desenvolve", visto que, neste momento, espera-se que o estudante perceba a necessidade de adquirir o conhecimento teórico acerca de alguns dos conceitos da geometria analítica que estão envolvidos em cada pista.

A situação desencadeadora, através das pistas que apresenta para solucionála, oferece condições para que o estudante adquira conhecimento inicialmente de modo abstrato para, posteriormente, na quarta etapa, compreendê-lo de modo concreto, com a formalização dos conceitos estudados. Neste caso, apresentam-se características do "princípio da atividade", que propõe que o conhecimento ocorra a partir das características de cada objeto. É exatamente o que está por trás das pistas, uma vez que estas não mostram ao estudante que tipos de construções devem ser realizadas para solucioná-la, mas sim as características dos objetos a que se refere.

Por fim, Davýdov (1982) propõe, com o "princípio do caráter objetal", que o ensino ocorra do geral para o particular. Nesse sentido, também na etapa de resolução da situação, pretende-se levar o estudante a identificar algumas das relações entre os conceitos estudados para que, na etapa seguinte, compreenda suas manifestações particulares, através da formalização destes conceitos.

Considerando estas ações, o livro elaborado no GeoGebra, denominado "Conhecendo os pontos turísticos de Curitiba", possui três capítulos: 1) Introdução à utilização do GeoGebra; 2) Conhecendo os pontos turísticos de Curitiba: o problema desencadeador de aprendizagem; e 3) Conhecendo os pontos turísticos de Curitiba: reflexões e sínteses. Como o nome sugere, o primeiro capítulo (Figura 28) tem a intenção de apresentar os principais recursos do GeoGebra para a realização das construções dos elementos da geometria analítica que serão estudados através da situação desencadeadora – ponto, reta e circunferência.

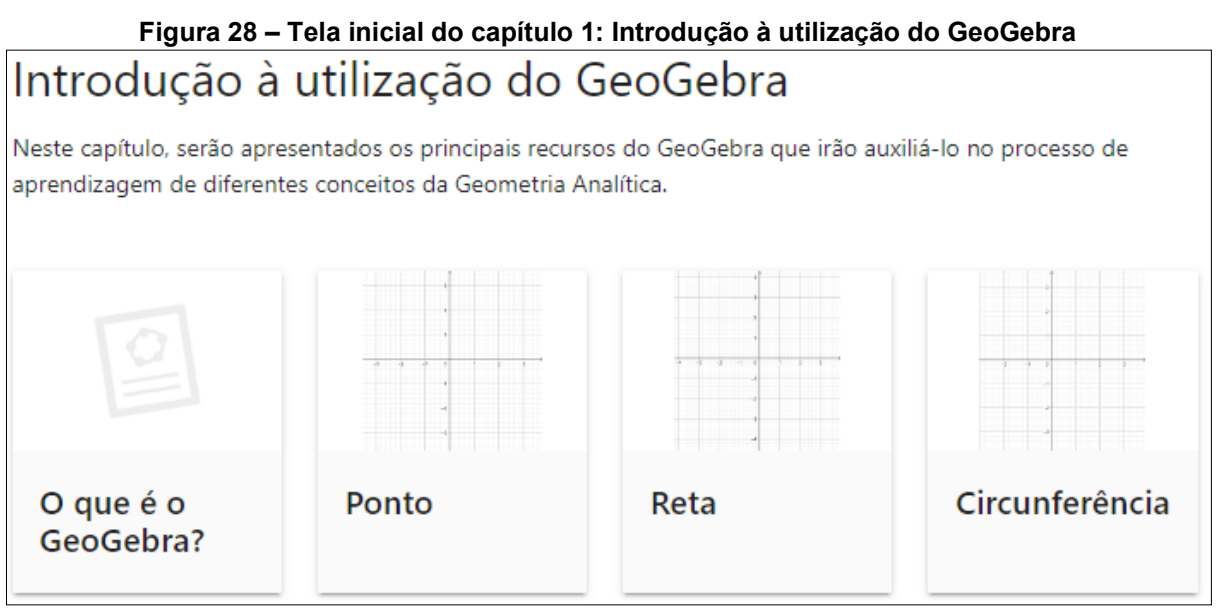

Fonte: A autora (2022).

Neste capítulo, o primeiro item, denominado "O que é o GeoGebra?" apresenta um pequeno texto que sintetiza algumas das possibilidades de utilização do *software* no estudo de conceitos da geometria analítica, conforme mostra a Figura 29.

**Figura 29 – O que é o GeoGebra?**

# O que é o GeoGebra?

Autor: Luana Rios Mikolayczyk

O GeoGebra é um software de matemática dinâmica que permite explorar diversos conceitos matemáticos. Possui ferramentas para realizar construções de vários elementos geométricos, tais como pontos, retas, planos, vetores, polígonos, circunferências e objetos tridimensionais. Algumas dessas ferramentas são importantes e muito eficazes no estudo de conceitos da geometria analítica.

Neste capítulo, iremos estudar as possíveis maneiras de construção, no GeoGebra, dos três conceitos da geometria analítica que serão abordados nas próximas aulas: ponto, reta e circunferência. Vamos aprender como construí-los?

Fonte: A autora (2022).

Os itens 2, 3 e 4 do mesmo capítulo, denominados, respectivamente, como "Ponto", "Reta" e "Circunferência", apresentam algumas das possibilidades para construir estes objetos no GeoGebra. A Figura 30 mostra as instruções para a construção de retas.

#### **Figura 30 – Orientações para construir retas no GeoGebra**

## Reta

Autor: Luana Rios Mikolayczyk

Como construir uma reta no GeoGebra?

Neste momento, iremos aprender duas possibilidades para construir uma reta no GeoGebra.

- Utilizando a ferramenta | رسم | para construir uma reta utilizando esta ferramenta, inicialmente é necessário construir dois pontos pelos quais a reta passará, isto é, dois pontos que irão pertencer à reta. Posteriormente, basta selecionar o ícone e e por e, na sequência, clicar sobre os dois pontos pertencentes à reta.
- · Utilizando o campo de entrada: basta digitar, no campo de entrada, a equação que descreve a reta que deseja construir.

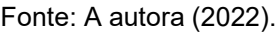

Na sequência, são propostas algumas tarefas (Figuras 31 e 32), para que o estudante coloque em prática aquilo que aprendeu.

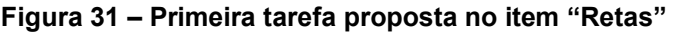

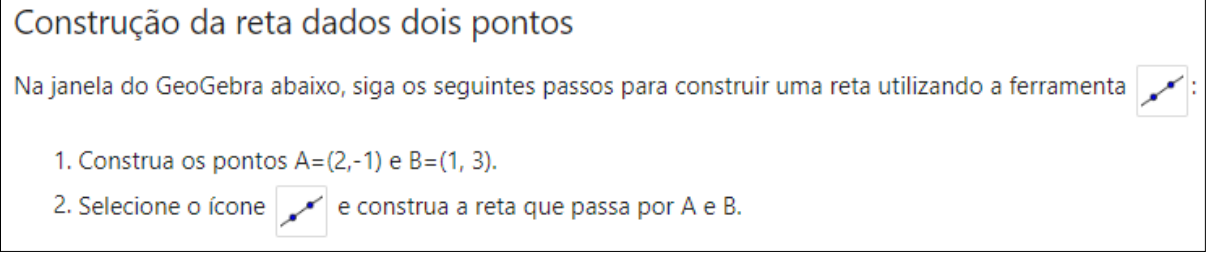

Fonte: A autora (2022).

#### **Figura 32 – Segunda tarefa proposta no item "Retas"**

Construção da reta a partir da sua equação

Na janela do GeoGebra abaixo, construa a reta descrita pela equação  $y = -4x + 7$ , digitando a equação no campo de entrada.

Fonte: A autora (2022).

Após a construção dos objetos solicitados, são realizadas algumas perguntas,

como mostra a Figura 33, buscando levar o estudante a refletir sobre as maneiras que foram escolhidas para construir cada objeto.

#### **Figura 33 – Questão sobre as construções realizadas nas tarefas 1 e 2 do item "Retas"**

Qual das duas formas para construir uma reta você achou mais eficiente ou mais fácil? Em que situações cada uma delas pode ser utilizada?

Digite sua resposta aqui... Aa  $\pi$ 

Fonte: A autora (2022).

O segundo capítulo do livro contempla a situação desencadeadora de aprendizagem elaborada e espaços destinados à sua resolução, como mostra a Figura 34.

**Figura 34 – Capítulo 2: Conhecendo os pontos turísticos de Curitiba: o problema desencadeador de aprendizagem**

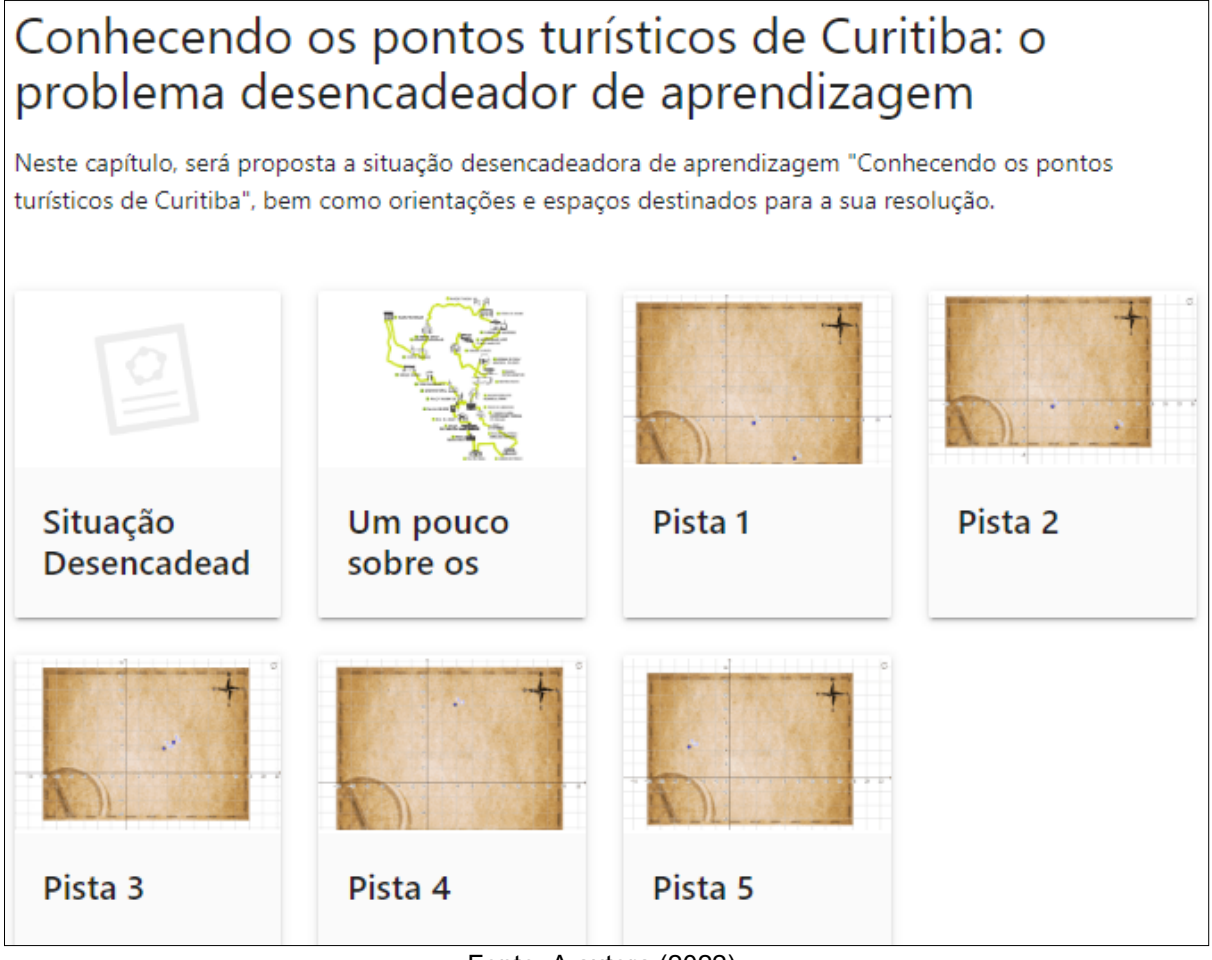

Fonte: A autora (2022).

O segundo item deste capítulo, chamado "Um pouco sobre os pontos turísticos de Curitiba", busca aproximar o contexto do problema proposto à realidade do estudante. Para isso, este item conta com o roteiro atual do ônibus da Linha Turismo de Curitiba e com algumas questões que podem levar o estudante a relacionar a situação com o seu cotidiano, como mostram as Figuras 35 e 36.

## **Figura 35 – Texto inicial do item "Um pouco sobre os pontos turísticos de Curitiba"** Um pouco sobre os pontos turísticos de Curitiba

Autor: Luana Rios Mikolayczyk

Curitiba é uma cidade que possui diversos parques, bosques, praças e outros locais interessantes que, muitas vezes, nem mesmo os próprios moradores têm conhecimento.

Os pontos, no plano cartesiano, que representam os pontos turísticos da capital foram dispostos no plano com base no percurso do ônibus da Linha Turismo de Curitiba. A figura abaixo mostra a rota deste ônibus.

#### Fonte: A autora (2022).

#### **Figura 36 – Algumas questões propostas no item "Um pouco sobre os pontos turísticos de Curitiba"**

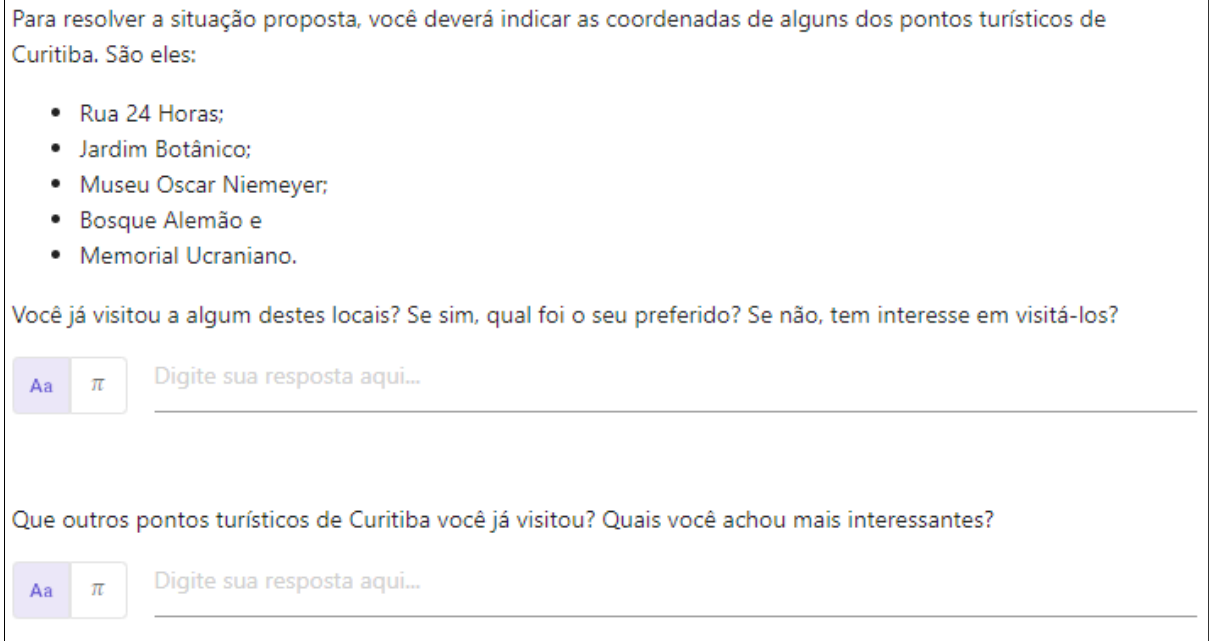

Fonte: A autora (2022).

Os demais itens do capítulo 2 dizem respeito às pistas para solucionar a situação. Além das pistas e do espaço destinado à resolução, há também algumas questões (Quadro 8) com o intuito de auxiliar o estudante nas suas reflexões acerca da pista solucionada.

#### **Quadro 9 – Perguntas relacionadas às pistas da situação**

- 1. Descreva como você solucionou esta pista. Você teve dificuldade em alguma etapa?
- 2. Você realizou cálculos para solucioná-la? Se sim, descreva-os.
- 3. Quais ferramentas do GeoGebra você utilizou?
- 4. Quais conceitos da geometria analítica você identifica que puderam (ou poderiam) ser explorados no processo de resolução desta pista?

Fonte: A autora (2022).

O terceiro e último capítulo do livro elaborado, denominado "Conhecendo os pontos turísticos de Curitiba: reflexões e sínteses", conforme a Figura 37, propõe algumas tarefas que buscam levar o estudante a refletir sobre a situação resolvida.

**Figura 37 – Capítulo 3: Conhecendo os pontos turísticos de Curitiba: reflexões e sínteses**

# Conhecendo os pontos turísticos de Curitiba: reflexões e sínteses Este capítulo é destinado às reflexões finais acerca da situação desenvolvida. Para isso, são propostas algumas tarefas e perguntas norteadoras para as discussões. Retomando Elaboração Elaboração os conceitos de uma nova de um mapa

Fonte: A autora (2022).

No item "Retomando os conceitos da Geometria Analítica", são apresentadas as definições e outros aspectos acerca dos principais conceitos abordados ao longo da resolução da situação desencadeadora (Figura 38).

#### **Figura 38 – Texto inicial do item "Retomando os conceitos da Geometria Analítica"**

## Retomando os conceitos da Geometria Analítica

Autor: Luana Rios Mikolayczyk

Ao longo da resolução da situação "Conhecendo os pontos turísticos de Curitiba", você utilizou alguns conceitos estudados pela Geometria Analítica.

Na sequência, vamos aprender um pouco mais sobre estes conceitos.

#### Fonte: A autora (2022).

Neste item, são abordados os seguintes conceitos: coordenadas do ponto, distância entre dois pontos, condição de alinhamento entre três pontos, equações da reta (inclusive coeficientes angulares e lineares), interseção e posições relativas entre retas, equações da circunferência, interseção e posições relativas entre circunferências e interseção e posições relativas entre reta e circunferência. São apresentadas as suas definições e, posteriormente, alguns exercícios sobre cada assunto.

Na sequência, são propostas duas tarefas. A primeira solicita que o estudante elabore uma nova pista para o problema solucionado, explorando os conceitos da geometria analítica já estudados, como mostra a Figura 39. Com esta tarefa, o professor pode verificar se os estudantes compreenderam a ideia da situação desencadeadora proposta, assim como os conceitos matemáticos envolvidos no deslocamento de um ponto a outro. É possível, neste caso, perceber elementos do princípio do caráter novo (Davýdov, 1982), pois com a elaboração de uma nova pista, espera-se que o estudante perceba a necessidade dos conceitos que foram estudados, uma vez que estes não são "simples continuidade da experiência cotidiana", como era no princípio do caráter sucessivo.

#### **Figura 39 - Tarefa: elaboração de uma nova pista**

# Elaboração de uma nova pista Autor: Luana Rios Mikolayczyk Agora, é a sua vez: utilizando as ferramentas do GeoGebra, elabore uma nova pista para a situação "Conhecendo os pontos turísticos de Curitiba", com o intuito de deslocar-se da Torre Panorâmica (ponto  $T_{23} = (-2.6, 4.4)$ ) à Rua das Flores (ponto  $T_{26} = (4.9, 2.5)$ ). Você pode utilizar os seguintes pontos como auxiliares para o deslocamento:  $T_1 = (3.6, -0.9)$  - Rua 24 Horas  $T_5 = (13, -4)$  - Jardim Botânico  $T_{12} = (6.3, 7.5)$  - Museu Oscar Niemeyer  $T_{13} = (3.24, 8.71)$  - Bosque Alemão  $T_{19} = (-5.1, 9.7)$  - Memorial Ucraniano Digite sua resposta aqui... Aa  $\pi$ Na janela do GeoGebra abaixo, resolva a pista que você elaborou.

#### Fonte: A autora (2022).

A última tarefa propõe que o estudante elabore um mapa mental que sintetize os principais aspectos acerca dos conteúdos da geometria analítica estudados ao longo da resolução da situação. Esta tarefa é importante para que o professor possa identificar se os estudantes realmente compreenderam as propriedades internas dos objetos matemáticos, assim como a conexão entre eles, como propõe o princípio da atividade (Davýdov, 1982).

Para elaborar o mapa, é solicitado que o estudante utilize o GeoGebra Notas<sup>26</sup>, que possibilita a elaboração de mapas mentais, através da ferramenta "mapa mental" (Figura 40). Para orientar o estudante na utilização destas ferramentas, foi elaborado, pela autora, um vídeo $^{27}$  curto explicando o passo a passo deste processo.

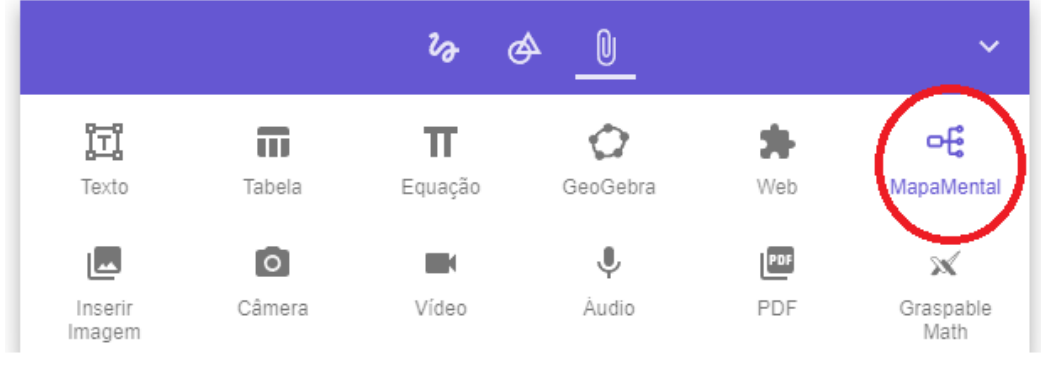

**Figura 40 - Ferramenta "mapa mental" no GeoGebra Notas**

Fonte: Adaptado de [https://www.geogebra.org/notes.](https://www.geogebra.org/notes) (2022)

Segundo Moura et al (2010, p. 225), "as ações de aprendizagem realizadas pelos estudantes se constituirão como foco da análise do professor que, assim, poderá refletir sobre a qualidade da Atividade Orientadora de Ensino". Para o que professor seja capaz de refletir acerca dos resultados obtidos a partir da aplicação das tarefas propostas, sugere-se a utilização da ferramenta "GeoGebra Classroom<sup>28</sup>", presente dentro da plataforma do software. Segundo Mathias (2020),

> O GeoGebra Classroom é uma plataforma virtual por meio da qual os professores podem: - atribuir tarefas interativas e envolventes para os alunos; - visualizar o progresso dos alunos, de maneira síncrona, ao realizarem uma tarefa específica; - ver quais tarefas os alunos iniciaram (ou não); - realizar perguntas para toda a turma e visualizar as respostas de todos os alunos instantaneamente; - ocultar os nomes dos alunos ao exibir as repostas dos alunos às perguntas; - realizar discussões ricas e interativas entre todos os alunos, grupos de alunos e alunos individuais. (MATHIAS, 2020).

Esta ferramenta, portanto, pode ser bastante eficaz e importante no processo de avaliação, por parte do professor, do processo de ensino. No entanto, ao longo da organização do material didático no GeoGebra, percebeu-se outra limitação no software, relacionada com a ausência de um recurso que possibilita a interação entre os estudantes que estão resolvendo a mesma tarefa. A plataforma do Google

<sup>26</sup> Disponível em: <https://www.geogebra.org/notes>. Acesso em 08 ago. 2022.

<sup>27</sup> Disponível em: <https://www.youtube.com/watch?v=WIwXswFwy2Y>. Acesso em 08 ago. 2022.

<sup>28</sup> Disponível em: <https://www.geogebra.org/classroom>. Acesso em 08 ago. 2022.

Classroom, por exemplo, permite que estudantes possam acrescentar perguntas ou comentários de modo que todos os outros estudantes e professores que têm acesso ao ambiente possam realizar a leitura, comentar e interagir, algo que não é permitido no GeoGebra Classroom.

Moura et al (2010, p. 225) afirmam que, na AOE, "a solução da situaçãoproblema pelos estudantes deve ser realizada na coletividade". Por esse motivo, conforme descrito nas ações da terceira etapa da proposta (Quadro 8), sugere-se que a situação seja solucionada pelos estudantes organizados em duplas ou trios e, desta forma, os mesmos possam compartilhar e ampliar os seus conhecimentos a partir das discussões entre os mesmos. No entanto, embora discutam sobre a situação de forma coletiva, recomenda-se que cada estudante registre as resoluções das tarefas de forma individual no GeoGebra Classroom, para que o professor consiga identificar e avaliar a compreensão de cada estudante.

Sugere-se ainda que as tarefas propostas sejam desenvolvidas em uma sequência de 6 aulas, sendo:

- Aula 1: realização da etapa 1 orientações para a utilização das ferramentas do GeoGebra;
- Aula 2: realização da etapa 2 apresentação, discussão e compreensão do problema proposto;
- Aulas 3 e 4: realização da etapa 3 resolução da situação desencadeadora de aprendizagem;
- Aula 5: realização da etapa 4 reflexões sobre a solução da situação proposta;
- Aula 6: realização da etapa 5 finalização e realização das últimas tarefas propostas.

Caso ache necessário, de acordo com o desempenho da turma, o professor pode prolongar ou reduzir o tempo destinado à cada etapa da resolução da situação.

É importante ressaltar que, neste capítulo, foi apresentada apenas uma possibilidade para a organização do ensino de matemática a partir da situação desencadeadora elaborada. A situação pode ser desenvolvida em outros contextos, com diferentes grupos de estudantes e distintos encaminhamentos metodológicos.

Embora o GeoGebra possa ser acessado tanto em computadores quanto em dispositivos móveis, recomenda-se, neste caso, que o livro elaborado seja acessado somente através de computadores, notebooks ou tablets. Isso porque estes recursos permitem que haja melhor visualização e interação do estudante com o material, principalmente nas etapas em que é necessário realizar ou manipular construções dos elementos da geometria analítica estudados.

No processo de organização do livro no GeoGebra, foi possível explorar diversos recursos que o *software* dispõe, propondo tarefas interativas e disponibilizando espaços destinados aos registros das compreensões e das dúvidas dos estudantes. Através das ferramentas do GeoGebra *Classroom*, o professor pode avaliar e refletir acerca do seu processo de ensino e verificar se seus objetivos de aprendizagem foram atingidos, compartilhando com a turma as reflexões realizadas por todos os estudantes em seus processos de aprendizagem. Ainda que apresente algumas limitações, conforme mencionadas ao longo deste capítulo, é notável que os pontos positivos do GeoGebra como um recurso educacional nas aulas de matemática, neste caso, no ensino da geometria analítica, são superiores aos negativos.

#### **7 CONSIDERAÇÕES FINAIS**

Esta pesquisa foi realizada com o intuito de identificar as potencialidades e limitações do *software* GeoGebra no processo de ensino da geometria analítica, a partir de uma situação desencadeadora de aprendizagem destinada ao ensino médio, bem como através das perspectivas de outros autores. A partir das análises das pesquisas de outros autores, foi possível perceber que, para que contribua no processo de ensino da geometria analítica, é essencial que o professor, que organiza este processo, conheça as ferramentas do GeoGebra e saber as melhores formas de utilizá-lo como um instrumento no ensino de matemática.

Algumas das potencialidades da utilização do GeoGebra como instrumento no ensino da geometria analítica identificadas, foram: construir diferentes objetos matemáticos utilizando as ferramentas do *software* ou digitando a sua equação; visualizar diferentes representações (gráfica e algébrica), de forma simultânea, de um mesmo objeto; visualizar diferentes equações que representam o mesmo objeto (equação geral, reduzida e paramétrica da reta, por exemplo); capacidade do *software* de despertar maior interesse no estudante pelo seu processo de aprendizagem; facilidade de experimentação, podendo construir e apagar objetos matemáticos com maior agilidade do que sem utilizar recursos tecnológicos; para o professor, a possibilidade de criação de material didático interativo e a possibilidade de visualizar, através da ferramenta *Classroom*, as tarefas realizadas por cada estudante.

Por outro lado, destacam-se duas principais limitações na utilização do *software*: a ausência de uma ferramenta para registro de cálculos do estudante, sendo necessária a utilização de recursos auxiliares (necessidade de realizar os cálculos de forma manual) e ausência de exibição do passo a passo de cálculos realizados pelo próprio *software* - na identificação de pontos de interseção, por exemplo, aparece apenas as coordenadas do ponto e não de que maneira pode-se obter estas coordenadas. Ou, ainda, no cálculo da distância entre dois objetos, aparece apenas o resultado final, sem o passo a passo.

Vale ressaltar que, embora tenha sido destacada como ponto negativo por grande parte dos autores a falta de apresentação do passo a passo dos cálculos no GeoGebra, dependendo do contexto em que o *software* será utilizado, isso pode ser visto como algo positivo. Nesse sentido, o uso do GeoGebra poderia gerar, no estudante, a necessidade de aprender a realizar os cálculos necessários para resolver determinada situação.

Embora, na AOE, são considerados sujeitos em atividade tanto o professor quanto o estudante, com a elaboração da situação desencadeadora de aprendizagem, não foi possível identificar o impacto da utilização do GeoGebra no aprendizado do estudante, mas sim no processo de organização do ensino do professor, uma vez que a situação desencadeadora elaborada não foi aplicada. Dessa forma, as potencialidades e limitações identificadas relacionadas diretamente ao aprendizado do estudante são provenientes, principalmente, das análises de outras pesquisas, visto que, neste trabalho, não houve a aplicação da situação desencadeadora elaborada. Pelo mesmo motivo, foram elencadas, no Quadro 8, algumas possíveis ações de ensino e de aprendizagem, tendo consciência de que há diversas outras ações, tanto do professor quanto do estudante, que podem ocorrer no momento da resolução da situação proposta.

Com o desenvolvimento do presente trabalho, principalmente da elaboração da situação desencadeadora de aprendizagem, foi possível perceber que a Atividade Orientadora de Ensino, como uma possibilidade de organização do ensino da matemática, possibilita que o estudante, ao ser colocado como um sujeito em atividade, seja o protagonista do seu processo de aprendizagem e, a partir da necessidade do conceito a ser estudado, perceba a importância deste processo para o seu desenvolvimento. Além disso, permite que o professor, ao ser colocado em atividade e movido por uma motivação, com objetivos claros de ensino do conceito, seja capaz de organizar o ensino de forma que favoreça o aprendizado do estudante, atingindo aos objetivos esperados.

É essencial ressaltar que a situação desencadeadora de aprendizagem, de forma isolada, não dá conta dos princípios conforme propostos por Davýdov (1982). O potencial da SDA no processo de aprendizagem do estudante depende do modo com que a mesma será utilizada no processo de ensino organizado pelo professor. No caso deste trabalho, depende da maneira com que a situação é organizada no GeoGebra. Dessa forma, é importante que o professor esteja atento não somente ao desempenho dos estudantes na resolução da situação proposta, como também nas tarefas propostas após a situação, para identificar como se deu o aprendizado dos mesmos.

Nesse sentido, destaca-se ainda que a utilização da tecnologia no processo de ensino da matemática, por si só, também não é suficiente para garantir o aprendizado do estudante. É necessário que o professor organize esse processo com a intenção de criar condições para que haja a apropriação do conhecimento científico pelo estudante.

Além disso, percebe-se o quão complexo é o processo de elaboração de uma situação desencadeadora de aprendizagem, que cumpra com a sua função de criar, ao estudante, condições de apropriação do conhecimento científico. Como detalhado no capítulo 6.2.1 do presente trabalho, foram realizadas diversas modificações na ideia original até chegar à situação final elaborada, procurando contemplar o uso do recurso, mas principalmente os nexos conceituais da Geometria Analítica.

Em aberto, como possibilidade futura, há a proposta de desenvolver a situação elaborada com um grupo de estudantes, com o intuito de analisar as ações dos mesmos em atividade de aprendizagem, bem como a necessidade de melhorias na situação, buscando atingir a diferentes objetivos de ensino por parte do professor.

### **REFERÊNCIAS**

BASNIAK, M. I.; RUBIO-PIZZORNO, S.; GARCÍA-CUÉLLAR, D. Editorial do "Workshop GeoGebra na Educação: Experiências, Possibilidades e Implicações 2019". *In:* Congresso Brasileiro de Informática na Educação, VIII, 2019, Brasília. **Anais...** Brasília, 2019. p. 41-55. Disponível em: <http://ojs.sector3.com.br/index.php/wcbie/article/viewFile/9130/6671>. Acesso em 19 jul. 2022.

BAUGIS, A. R. P.; SOARES, W. B. O USO DA TECNOLOGIA COMO METODOLOGIA DE ENSINO: aplicação do GeoGebra no estudo da geometria analítica. **Revista Maiêutica**, Indaial, v. 4, n. 1, p. 71-80, 2016. Disponível em: <https://publicacao.uniasselvi.com.br/index.php/MAD\_EaD/article/view/1568/704>. Acesso em 20 set. 2021.

BRETAS, A. M. R. **O uso do software educacional GeoGebra para a aprendizagem do conteúdo matemático de quadriláteros.** 2020. 45 folhas. Monografia (Especialização em Inovação e Tecnologias na Educação) – Universidade Tecnológica Federal do Paraná, Curitiba, 2020.

BOYER, C. B. **História da Matemática.** Tradução de Elza F. Gomide. São Paulo: Editora Edgard Blucher Ltda, 1974.

BRASIL. Ministério da Educação. **Base Nacional Comum Curricular.** Brasília, 2018.

COOLIDGE, J. L. **The Origin of Analytic Geometry.** Osiris, v. 1, p. 231-250, jan., 1936. Disponível em: [https://www.jstor.org/stable/301607.](https://www.jstor.org/stable/301607) Acesso em 20 out. 2022.

DAVIDOV, V.V. Os princípios do Ensino na Escola do Futuro. In: PUENTES, R. V.; MELLO, S. A. (Orgs.). **Teoria da atividade de estudo: livro II: contribuições de pesquisadores brasileiros e estrangeiros.** Uberlândia: EDUFU, 2019, p. 183-189.

DÍAZ-URDANETA, S.; MEREDYK, F. Reflexões sobre Objetos de Aprendizagem elaborados com o GeoGebra. In: MOTTA, M. S.; KALINKE, M. A (org). **Inovações e Tecnologias Digitais na Educação: uma busca por definições e compreensões.** Campo Grande, MS: Life Editora, 2021. p. 135-151.

EVES, H. **Introdução à história da matemática.** Tradução de Hygino H. Domingues. 5ª ed – Campinas, SP: Editora da Unicamp, 2011.

FALCÃO, A. K. N.; DIAS, M. S. da S. A geometria analítica como método para resolver problemas. *In:* Simpósio Internacional de Pesquisa em Educação Matemática (SIPEMAT), III, 2012, Fortaleza. **Anais...** Fortaleza: 2012, p. 1-14. Disponível em: <https://proativa.virtual.ufc.br/sipemat2012/papers/685/submission/director/685.pdf>. Acesso em: 15 dez. 2021.

GUEDES, P. C. C. Aplicação do software GeoGebra ao ensino da geometria analítica. **Ciência e Natura**, Santa Maria, v. 37, n. 3, p. 365-375, 2015. Disponível em: <https://www.redalyc.org/pdf/4675/467547643030.pdf>. Acesso em 20 set. 2021.

HOLANDA FILHO, I. de O.; CRUZ, M. P. M. da. **GeoGebra: soluções e práticas na geometria analítica.** 1 ed. Curitiba: Appris, 2020.

JESUS, W.; SOUSA, M. Reflexões sobre os nexos conceituais do número e de seu ensino na Educação Básica. **Boletim GEPEM**, n. 5, p. 115-127, Jan./Jun. 2011. Disponível em: <http://costalima.ufrrj.br/index.php/gepem/article/view/80/253>. Acesso em 18 fev. 2022.

KALINKE, M. A. Em busca de compreensões, possibilidades e definições. In: MOTTA, M. S.; KALINKE, M. A (org). **Inovações e Tecnologias Digitais na Educação: uma busca por definições e compreensões.** Campo Grande, MS: Life Editora, 2021. p. 07-19.

MATHIAS, C. **Aprenda sobre o GeoGebra Classroom**. GeoGebra, 2020. Disponível em: [<https://www.geogebra.org/material/show/id/a4dujady>](https://www.geogebra.org/material/show/id/a4dujady). Acesso em 10 ago. 2022.

MORAES, C. F. de; RODRIGUEZ, B. D. do A.; POFFAL, C. A. Relato de experiência: explorando conceitos de Geometria Analítica com o uso de animações no GeoGebra. **Revista Thema**, *s. l.*, v. 15, n. 1, p. 333-349, 2018. Disponível em: https://periodicos.ifsul.edu.br/index.php/thema/article/view/792/743. Acesso em 20 set. 2021.

MOURA, M. O. A séria busca no jogo: do lúdico na Matemática. **A Educação Matemática em Revista**, n. 3, p. 17-24, 1994. Disponível em: [<http://sbemrevista.kinghost.net/revista/index.php/emr/article/view/1323/732>](http://sbemrevista.kinghost.net/revista/index.php/emr/article/view/1323/732). Acesso em 08 jun. 2022.

MOURA, M. O. de et al. ATIVIDADE ORIENTADORA DE ENSINO: unidade entre ensino e aprendizagem. **Revista Diálogo Educacional**, Curitiba, v. 10, n. 29, p.205- 229, abr. 2010. Disponível em: https://periodicos.pucpr.br/index.php/dialogoeducacional/article/download/3094/3022. Acesso em 01 jul. 2021.

MOURA, M. O. de, ARAUJO; E. S., SERRÃO; M. I. B. Atividade Orientadora de Ensino: fundamentos. **Linhas Críticas**, v. 24. 2018. Disponível em: https://periodicos.unb.br/index.php/linhascriticas/article/view/19817. Acesso em 21 jul. 2021.

ROCHA, J. M. X. **Tópicos de geometria analítica plana com o software GeoGebra sob o modelo de sala de aula invertida.** 2019. 89f. Dissertação (Mestrado Profissional em Matemática) - Universidade Estadual do Sudoeste da Bahia, Vitória da Conquista, BA, 2019.

ROQUE, T. **História da Matemática: uma visão crítica, desfazendo mitos e lendas.** Rio de Janeiro: Zahar, 2012.

ROSA, J. E. da; DAMAZIO, A.; MATOS, C. F. Princípios didáticos da teoria de Davýdov: uma reflexão sobre sua proposição para a interpretação de problemas matemáticos. In: LONGAREZI, A. M.; PUENTES, R. V. (orgs). **Fundamentos**  **Psicológicos e Didáticos do Ensino Desenvolvimental.** Uberlândia, MG: EDUFU, 2017, p. 351-376.

SERCONEK, G. C.; SFORNI, M. S. F. Princípios da Teoria do Ensino Desenvolvimental na Organização do Ensino de Área e Perímetro. In: SFORNI, M. S. F. **Aprendizagem Conceitual e Organização do Ensino: Contribuições da Teoria da Atividade.** Araraquara, SP: JM EDITORA, 2004, p. 175-199.

SFORNI, M. S. F. Pesquisas sobre Modos de Organização do Ensino: necessidades, metodologia e resultados. In: SFORNI, M. S. F.; SERCONEK, G. C.; BELIERI, C. M. (Orgs.). **Aprendizagem conceitual e organização do ensino: experimentos didáticos na educação básica.** Curitiba: CRV, 2019, p. 19-39.

SILVA, C. C.; SANTIBANEZ, M. R. F.; ZUASNÁBAR, D. M. H. Geometria analítica com GeoGebra usando a Teoria dos Campos Conceituais de Vergnaud no ensino médio. **RBECM: Revista Brasileira de Ensino de Ciências e Matemática**, Passo Fundo, v. 1, n. 1, p. 41-53, 2018. Disponível em <http://seer.upf.br/index.php/rbecm/article/view/8478/pdf>. Acesso em 20 set. 2021.

SILVA, G. M. **Um Estudo Sobre o Uso do GeoGebra na Aprendizagem de Geometria Analítica no Ensino Médio.** 2016. 179f. Dissertação (Mestrado Profissional em Educação) - Universidade Federal de São Carlos, São Carlos, SP: UFSCar, 2016.

SILVA, L. S. **História da Geometria Analítica:** do contexto à aplicação. São Paulo: 2020.

SILVA, R. R. et al. Análise geométrica do estudo das posições relativas entre reta e plano com o GeoGebra. **REVEMAT: Revista Eletrônica de Educação Matemática**, Florianópolis, v. 12, n. 1, p. 78-86, 2017. Disponível em: <https://periodicos.ufsc.br/index.php/revemat/article/view/1981- 1322.2017v12n1p78/34926>. Acesso em 20 set. 2021.

SOUSA, M. C. O movimento lógico-histórico enquanto perspectiva didática para o ensino de matemática. **Revista de Didática e Psicologia Pedagógica** - Obutchénie. Uberlândia, MG, v. 2, n. 1, p. 40-68, Jan./Abr. 2018. Disponível em: <https://seer.ufu.br/index.php/Obutchenie/article/view/42533/22221>. Acesso em 18 fev. 2022.

TENÓRIO, A.; MARTINS, R. P.; TENÓRIO, T. Um estudo comparativo e descritivo sobre o emprego do *software* GeoGebra em Geometria Analítica. **REMAT: Revista Eletrônica da Matemática**, Bento Gonçalves, v. 3, n. 1, p. 38-53, jul. 2017. Disponível em: <https://periodicos.ifrs.edu.br/index.php/REMAT/article/view/1607/1598>. Acesso em 20 set. 2021.

VALERIO, A. A. V.; SOUZA, L. F. R. Ensino da Geometria Analítica com o uso do software GeoGebra. **REEC: Revista Eletrônica de Educação e Ciência**, v. 3, n. 1, p. 07-14, 2013. Disponível em: <http://fira.edu.br/revista/vol3\_num1\_pag7.pdf>. Acesso em 20 set. 2021.

VIEIRA, O. P. **A utilização de recurso de geometria dinâmica - GeoGebra - para a construção, interpretação e verificação de resultados no estudo de retas em Geometria Analítica.** 2016. 130 f. Dissertação (Mestrado Profissional em Matemática) - Universidade Federal do Oeste do Pará, Santarém, PA, 2016. Disponível em: [<https://repositorio.ufopa.edu.br/jspui/handle/123456789/373>](https://repositorio.ufopa.edu.br/jspui/handle/123456789/373). Acesso em 20 set. 2021.

VILAS BOAS, F. P. **A Atividade Orientadora de Ensino na graduação:** potencialidades e limitações das Situações Desencadeadoras de Aprendizagem no ensino de Geometria Analítica. 2021. 104 f. Trabalho de Conclusão de Curso (Graduação) - Licenciatura em Matemática. Universidade Tecnológica Federal do Paraná. Curitiba, 2021.